<span id="page-0-0"></span>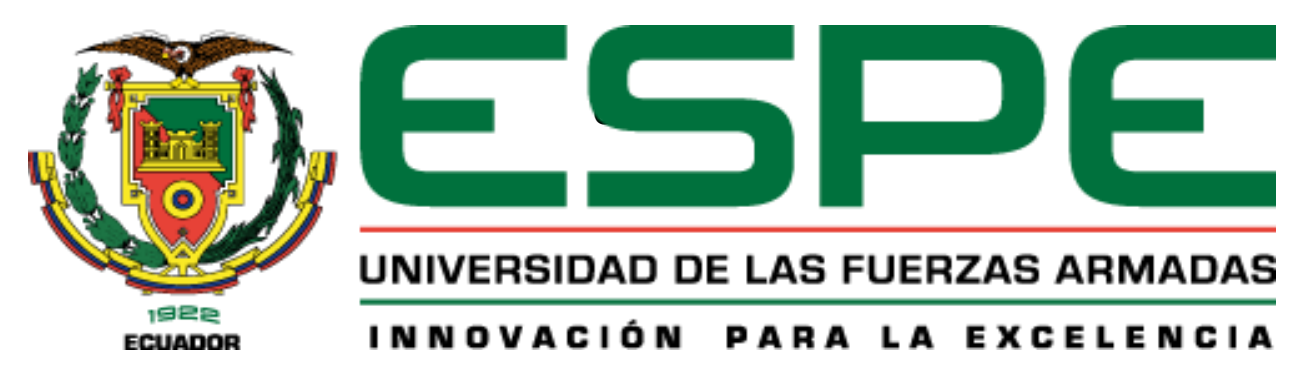

### **Desarrollo e implementación de una página web e-commerce mediante la herramienta**

**gestor de contenidos WordPress para la empresa Vinyla adhesivos decorativos en la** 

**ciudad de Quito**

Vega Flores, Carlos Ricardo

Departamento de Eléctrica y Electrónica

Carrera de Tecnología Superior en Redes y Telecomunicaciones

Trabajo de integración curricular, previo a la obtención del título de Tecnólogo Superior en

Redes y Telecomunicaciones

Ing. Casa Guayta, Carlos Welington

15 de febrero de 2023

Latacunga

# **Reporte de verificación de contenido**

<span id="page-1-0"></span>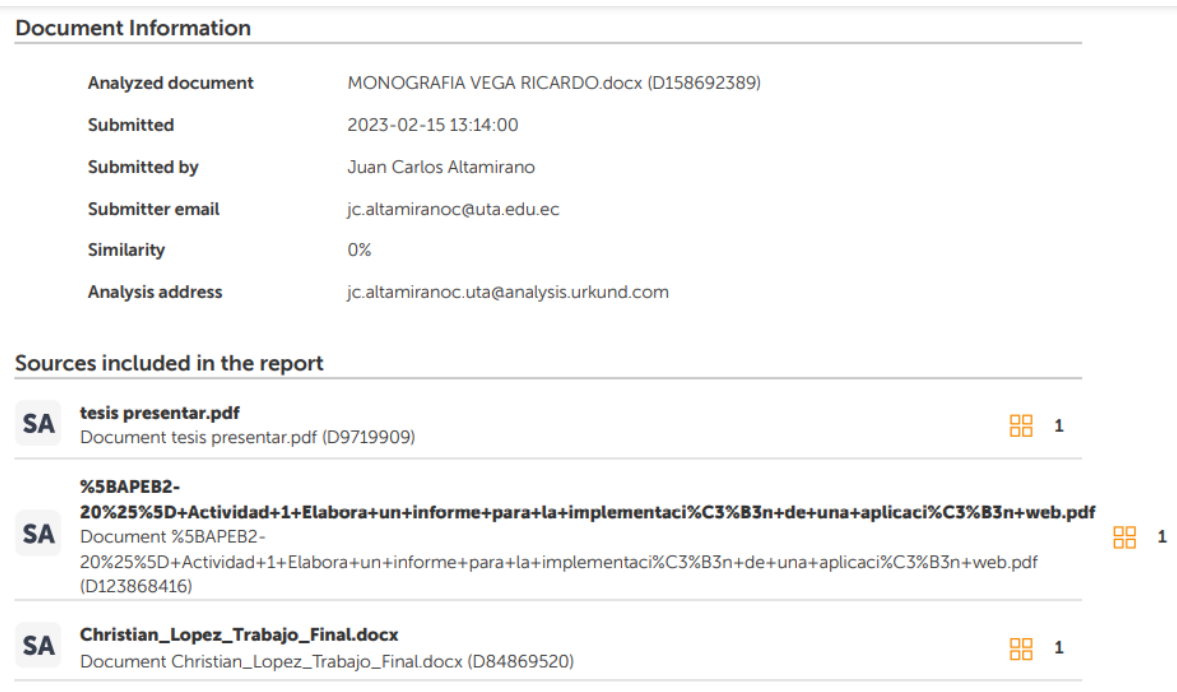

0 m ……………………………………………

2

Ing. Casa Guayta, Carlos Welington C.C.:0502352180

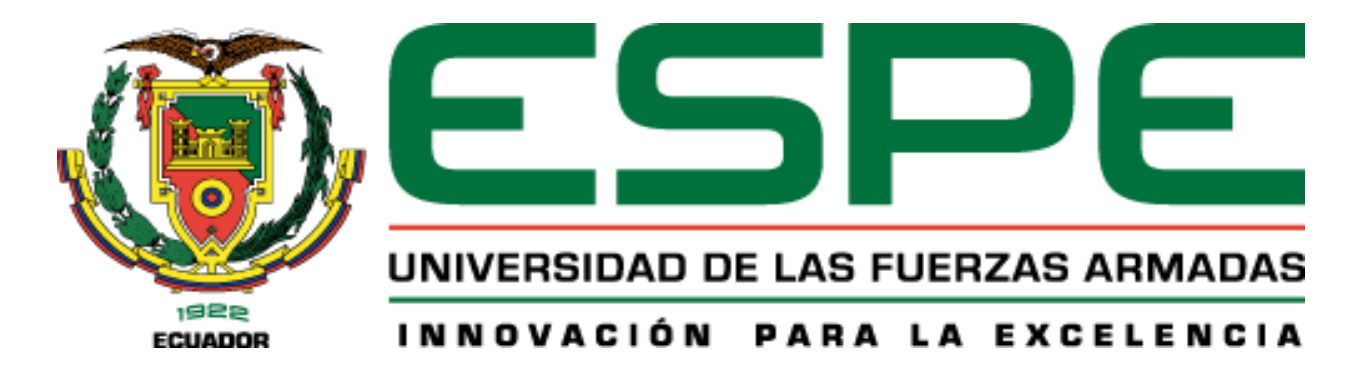

**Departamento de Eléctrica y Electrónica Carrera de Tecnología Superior en Redes y Telecomunicaciones.**

#### **Certificación**

<span id="page-2-0"></span>Certifico que el trabajo de integración curricular: "**Desarrollo e implementación de una página web e-commerce mediante la herramienta gestor de contenidos WordPress para la empresa Vinyla adhesivos decorativos en la ciudad de Quito.**" fue realizado por el señor **Vega Flores, Carlos Ricardo**; el mismo que cumple con los requisitos legales, teóricos, científicos, técnicos y metodológicos establecidos por la Universidad de las Fuerzas Armadas ESPE, además fue revisado y analizado en su totalidad por la herramienta de prevención y/o verificación de similitud de contenidos; razón por la cual me permito acreditar y autorizar para que se lo sustente públicamente.

**Latacunga, 15 de febrero de 2023**

……………………………………………

Ing. Casa Guayta, Carlos Welington C.C.:0502352180

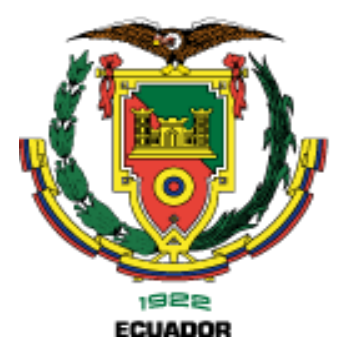

UNIVERSIDAD DE LAS FUERZAS ARMADAS

INNOVACIÓN PARA LA EXCELENCIA

# **Departamento de Eléctrica y Electrónica**

**Carrera de Tecnología Superior en Redes y Telecomunicaciones.**

# **Responsabilidad de autoría**

<span id="page-3-0"></span>Yo, **Vega Flores, Carlos Ricardo**, con cédula de ciudadanía n° 172418507-7, declaro que el contenido, ideas y criterios del trabajo de integración curricular: **Desarrollo e implementación de una página web e-commerce mediante la herramienta gestor de contenidos WordPress para la empresa Vinyla adhesivos decorativos en la ciudad de Quito.** es de nuestra autoría y responsabilidad, cumpliendo con los requisitos legales, teóricos, científicos, técnicos, y metodológicos establecidos por la Universidad de las Fuerzas Armadas ESPE, respetando los derechos intelectuales de terceros y referenciando las citas bibliográficas.

**Latacunga, 15 de febrero de 2023**

…………………………………………… Vega Flores, Carlos Ricardo C.C.:172418207-7

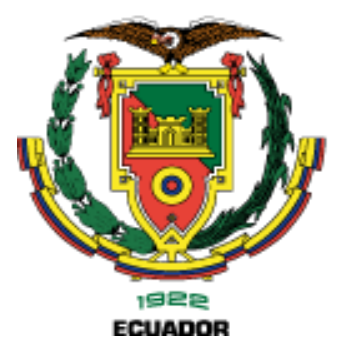

# UNIVERSIDAD DE LAS FUERZAS ARMADAS

INNOVACIÓN PARA LA EXCELENCIA

# **Departamento de Eléctrica y Electrónica**

**Carrera de Tecnología Superior en Redes y Telecomunicaciones.**

**Autorización de publicación** 

<span id="page-4-0"></span>Yo, **Vega Flores, Carlos Ricardo**, declaramos que el contenido, ideas y criterios del trabajo de integración curricular: **Desarrollo e implementación de una página web e-commerce mediante la herramienta gestor de contenidos WordPress para la empresa Vinyla adhesivos decorativos en la ciudad de Quito** es de mi autoría y responsabilidad, cumpliendo con los requisitos legales, teóricos, científicos, técnicos, y metodológicos establecidos por la Universidad de las Fuerzas Armadas ESPE, respetando los derechos intelectuales de terceros y referenciando las citas bibliográficas.

**Latacunga, 15 de febrero de 2023**

Vega Flores, Carlos Ricardo C.C.: 172418207-7

#### **Dedicatoria**

<span id="page-5-0"></span>A mis padres Germania y Orlando, por su amor incondicional y su constante apoyo durante todos estos años. Sin ellos, no habría llegado hasta aquí.

A mi director de tesis, Ing. Carlos Casa, por su orientación y paciencia durante este proceso de investigación. Su sabiduría y experiencia han sido fundamentales para la realización de esta tesis.

A mis hermanos, por su amistad y por haber compartido conmigo este camino. Especialmente a Jonathan y Darío, quienes siempre estuvieron ahí para ayudarme en los momentos más difíciles.

Por último, los más importantes en toda mi vida, a mis abuelitos que ya no están aquí conmigo, por su amor y por ser mi roca durante todo este tiempo. Sin su apoyo incondicional, no habría podido completar esta tarea.

Esta tesis es un logro muy importante en mi vida y no habría sido posible sin la ayuda y el apoyo de todas estas personas. Gracias de todo corazón.

#### **Agradecimiento**

<span id="page-6-0"></span>Agradezco profundamente a la Universidad de las Fuerzas Armadas Espe por la oportunidad de realizar mi tesis de grado en este prestigioso centro educativo.

La Universidad de las Fuerzas Armadas Espe cuenta con un excelente equipo de profesores y expertos en diferentes campos del conocimiento, que me han enriquecido de manera incalculable a través de sus enseñanzas y consejos. Además, el ambiente de colaboración y trabajo en equipo que se respira en esta institución me ha permitido desarrollar mis habilidades y conocimientos de manera más efectiva.

También quiero agradecer a mis compañeros de trabajo y amigos por el apoyo y la compañía durante estos años. En especial, a mi director de tesis, el Prof. Ing. Carlos Casa y director de carrera de tecnología superior en redes y telecomunicaciones Ing. Jorge Pardo, por su orientación, paciencia y dedicación en todo momento. Su valiosa guía y su compromiso con mi formación han sido fundamentales para completar este proyecto de manera satisfactoria.

Por último, agradezco a mis padres y familiares por su amor y apoyo incondicional durante todo este proceso. Sin su amor y su apoyo, no habría sido posible llegar hasta aquí.

Estoy muy agradecido con la Universidad de las Fuerzas Armadas Espe por todo lo que me ha brindado durante estos años de formación y por la oportunidad de realizar mi tesis en este centro de excelencia. Estoy seguro de que esta experiencia me servirá de mucho en mi futuro profesional y personal.

#### **CARLOS RICARDO VEGA FLORES**

# <span id="page-7-0"></span>ÍNDICE DE CONTENIDOS

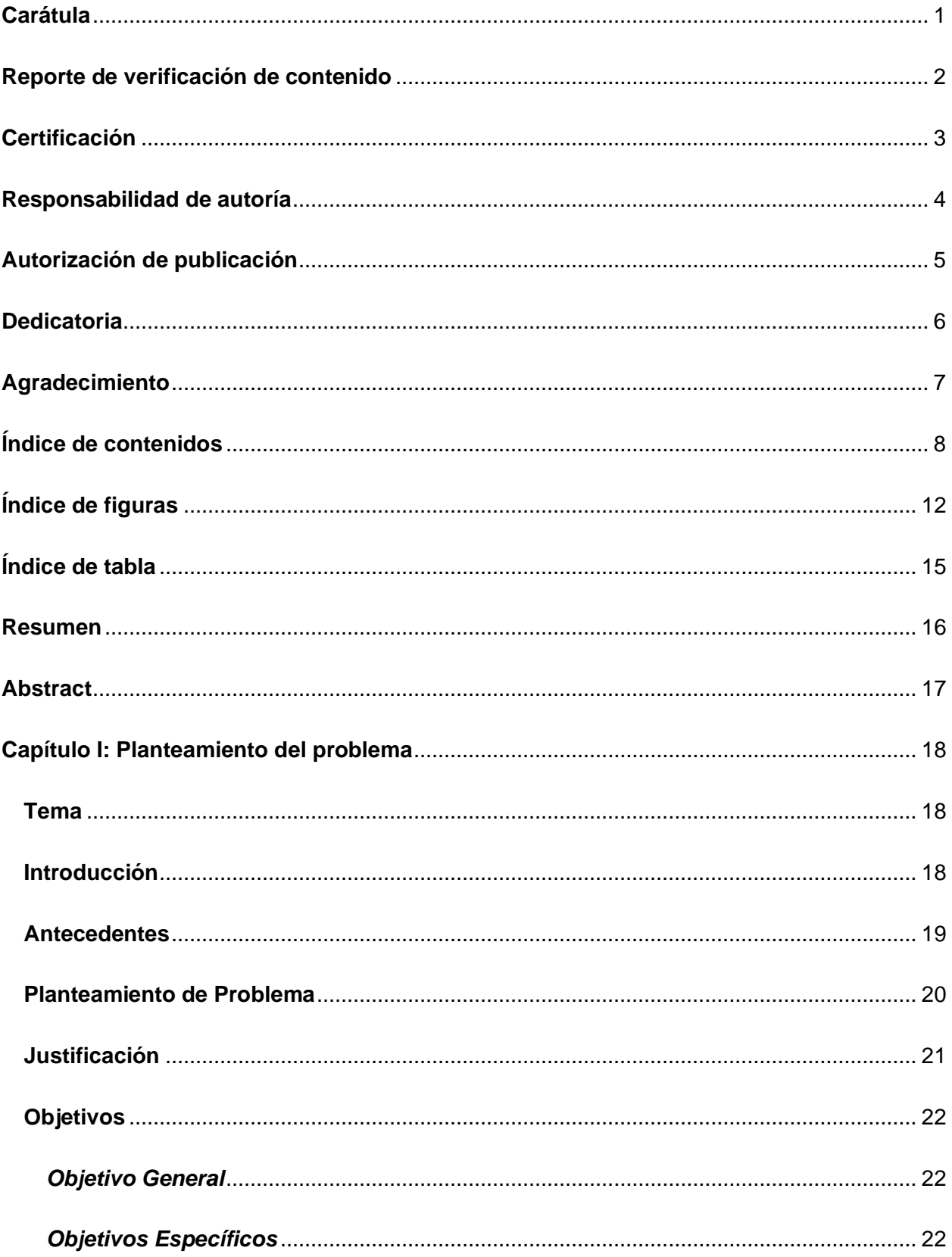

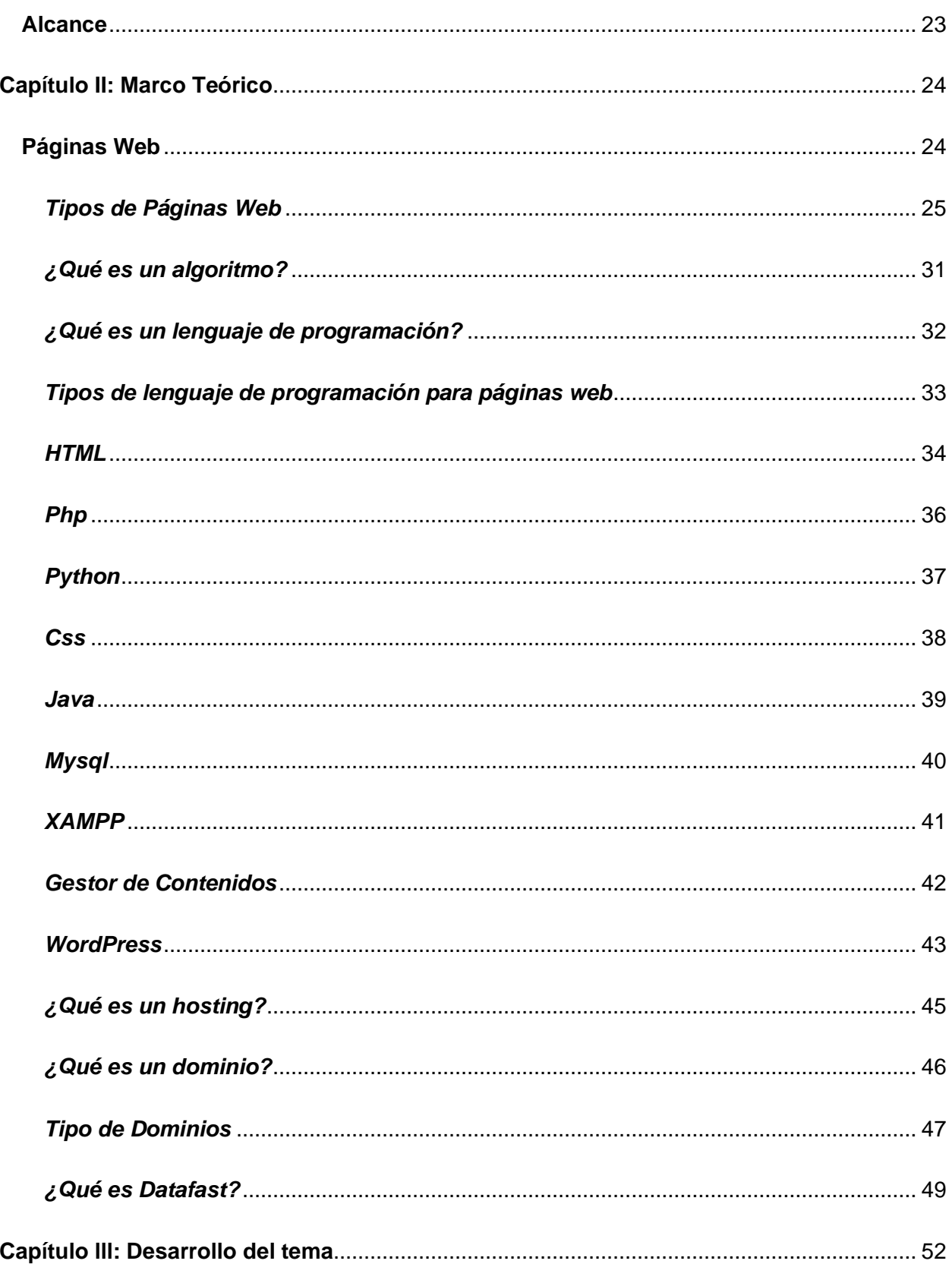

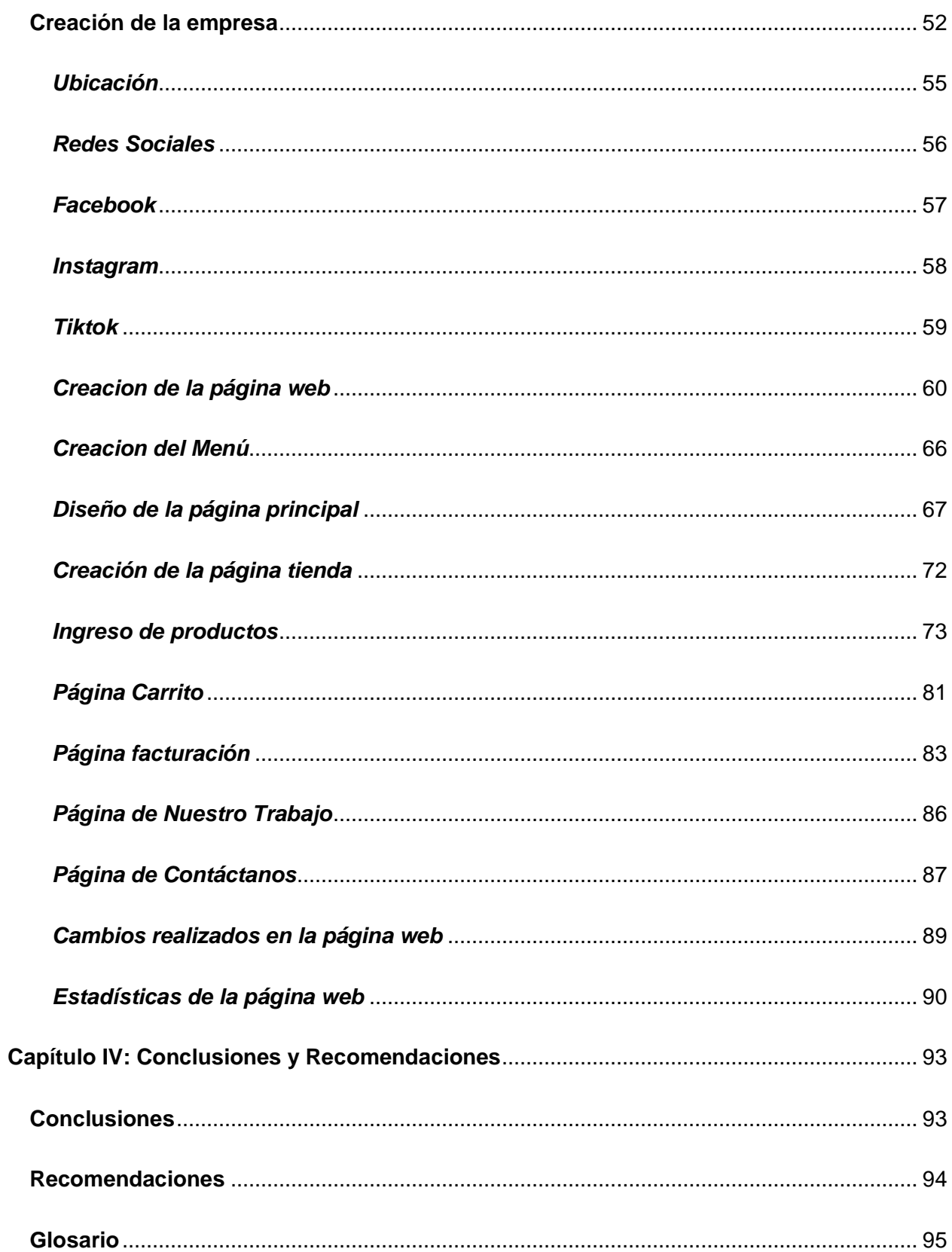

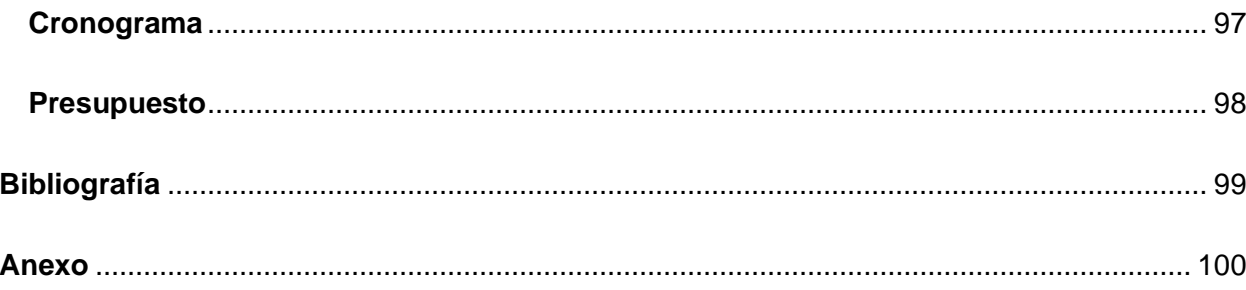

# <span id="page-11-0"></span>ÍNDICE DE FIGURAS

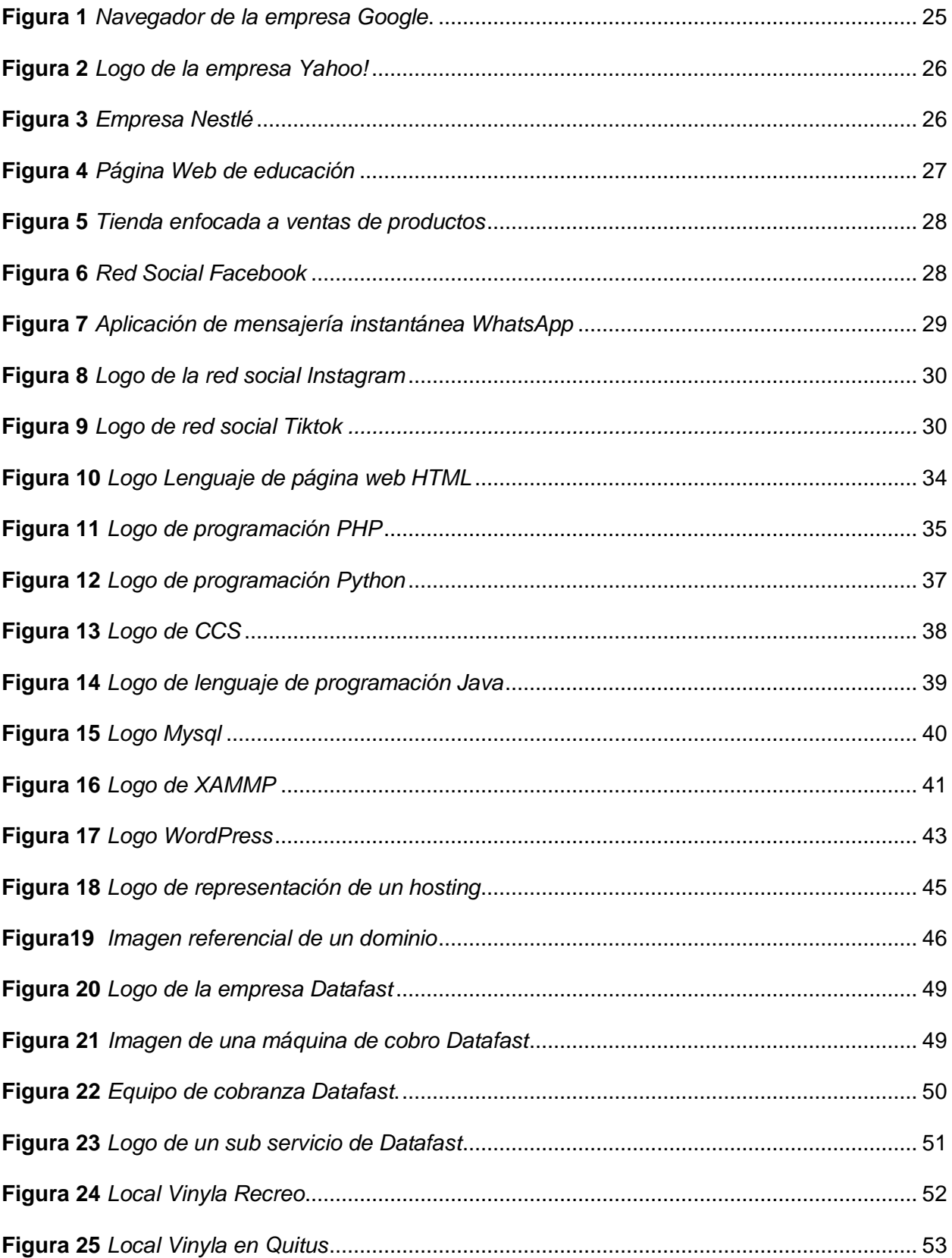

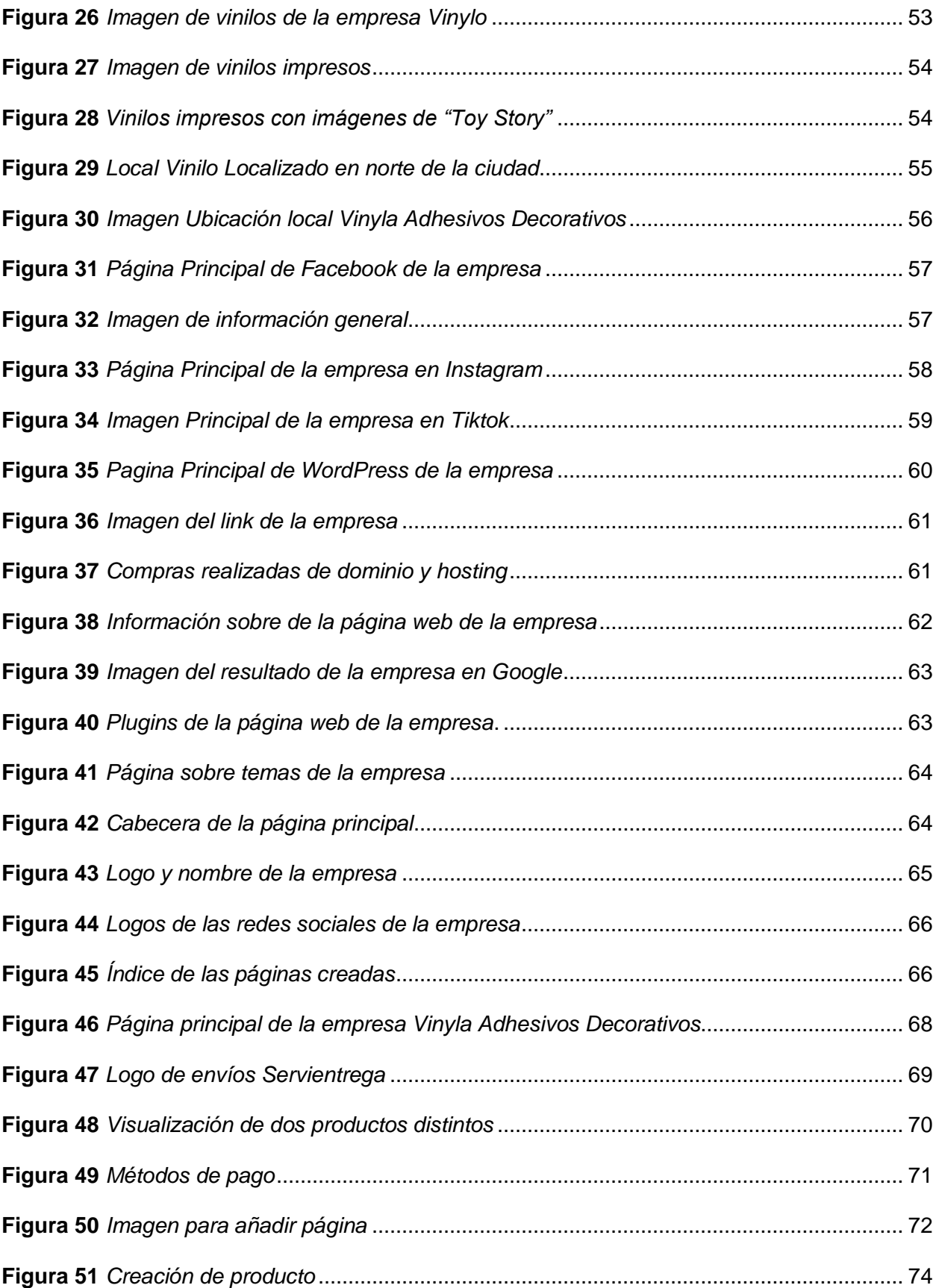

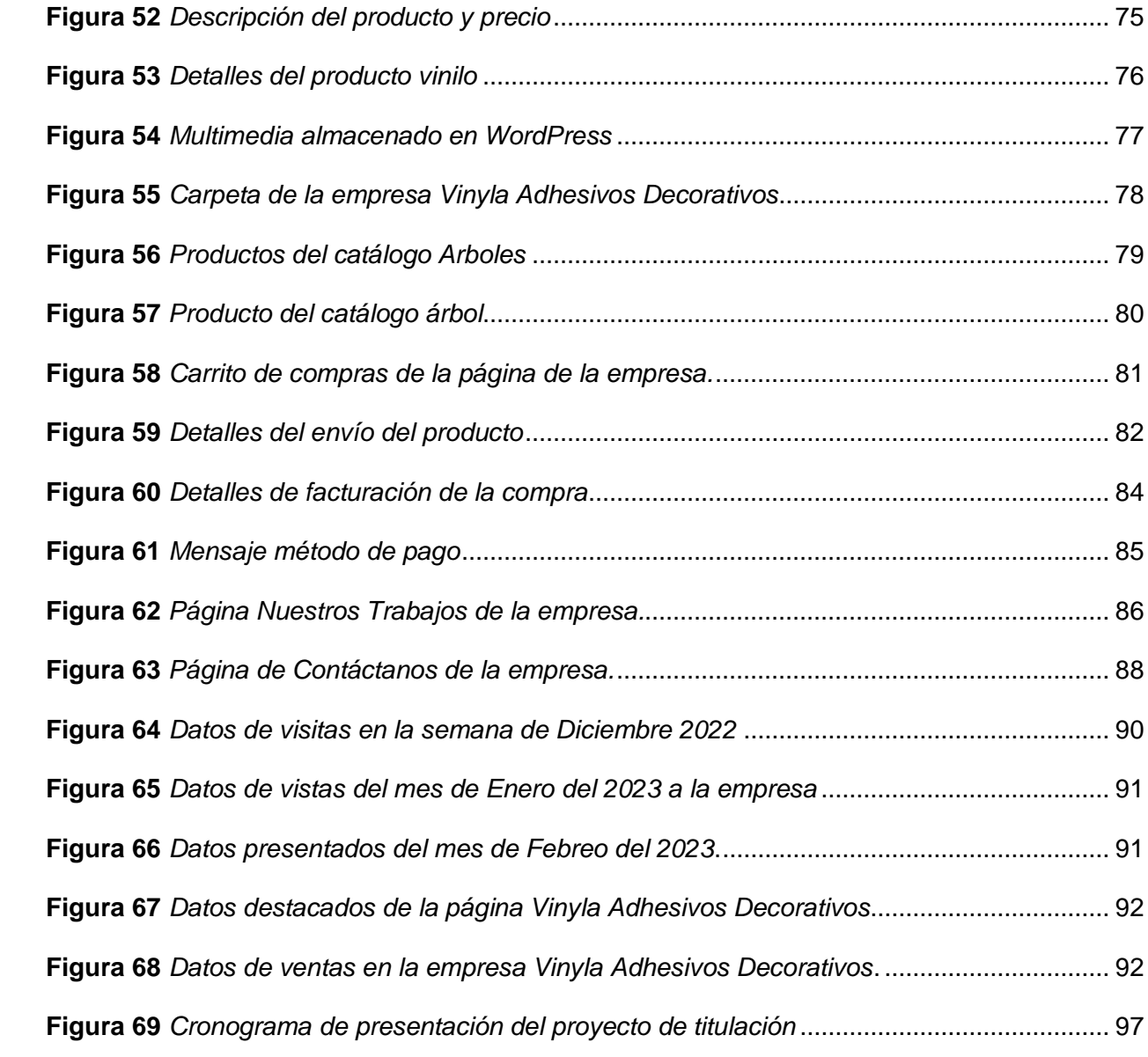

# <span id="page-14-0"></span>**ÍNDICE DE TABLA**

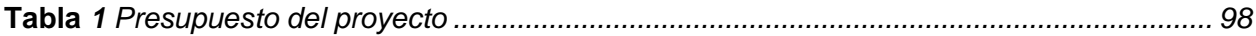

#### **Resumen**

<span id="page-15-0"></span>La empresa Vinyla Adhesivos Decorativos que se encarga de dar una mejor imagen a interiores de oficinas, hogares. Con productos de vinilo está ubicado en la Parroquia Santa Clara de la ciudad de Quito, lleva más de 6 años brindando servicios de instalación especializados para la instalación de vinilos, destacándose por una excelente resistencia de los materiales que disponibles y su larga duración, también llamó la atención en sus promociones que brindan cada temporada a las cuales se encuentran en redes sociales como Facebook, Instagram y Tiktok. Actualmente la empresa no cuenta con un sitio web comercial donde todas las personas que deseen puedan navegar, ver información o consultar los productos de su interés con la finalidad de realizar compras mediante la página. Este plan de certificación está enfocado a la rapidez de respuesta conjunto con la facilidad y entendimiento de dicho sitio web, también la importancia de una pronta respuesta a un producto en el que el usuario esté interesado para realizar consultas o compras de forma personalizada dando estabilidad y seguridad que se implementará para beneficio y tranquilidad del usuario asegurando que los datos ingresados están protegidos, todos los productos y promociones cuentan con compras directamente con la página web y un botón para más información enlazada con mensajería instantánea WhatsApp, finalizando dar una estadística de vistas y compras hechas en la página web, con el objetivo de aumentar las ventas y reputación de la empresa.

*Palabra Clave:* Pagina Web, Redes Sociales, Estadísticas de visitas, Enlace Web, Aumento de ventas en productos.

#### **Abstract**

<span id="page-16-0"></span>The company Vinyla Decorative Adhesives that is responsible for giving a better image to office interiors, homes. With vinyl products it is located in the Santa Clara Parish in the city of Quito, it has been providing specialized installation services for the installation of vinyl for more than 6 years, standing out for the excellent resistance of the materials available and its long duration, also called the attention in their promotions that they offer each season to which they are found on social networks such as Facebook, Instagram and Tiktok. Currently, the company does not have a commercial website where all the people who wish can navigate, see information or consult the products of their interest in order to make purchases through the page. This certification plan is focused on the speed of response together with the ease and understanding of said website, also the importance of a prompt response to a product in which the user is interested to make inquiries or purchases in a personalized way, giving stability and security that will be implemented for the benefit and peace of mind of the user, ensuring that the data entered is protected, all products and promotions have purchases directly with the website and a button for more information linked to WhatsApp instant messaging, ending with statistics of views and purchases made on the website, with the aim of increasing sales and reputation of the company.

Keyword: Web Page, Social Networks, Visit Statistics, Web Link, Increase in product sales.

#### **Capítulo I**

#### **Planteamiento del problema**

#### <span id="page-17-1"></span><span id="page-17-0"></span>**Tema**

Desarrollo e implementación de una página web e-commerce mediante la herramienta gestor de contenidos WordPress para la empresa Vinyla adhesivos decorativos en la ciudad de Quito.

#### <span id="page-17-2"></span>**Introducción**

Las páginas web en el siglo XXI ha sido una de las herramientas más usada como un medio de comunicación informativo, social con todas las personas que interactúan en el internet, esto ha permitido que se logre un avance global y la revolución de las comunicaciones en todo el mundo, de esta manera se da a conocer la importancia sobre el uso indispensable que se da en la vida diaria en toda persona.

Con el uso constante de las páginas web nos ha llevado a la necesidad de estas conectados y estar en línea todo el tiempo gracias a todos los avances tecnológicos que se está dando en cada momento, así sea en telefonía móvil o en el ordenados disponemos de una gran variedad de portales web que nos permite estar más comunicados entre personas y en este caso con las empresas que estamos interesados por los servicios y productos que disponen haciendo que se haga más fácil una compra o de algún servicio en el que estamos interesados de una manera fácil y rápida.

Debido a la creación de varias empresas se han obligado a disponer de una página web para poder presentar todo los productos y servicios que ofrecen o de simple manera la información que es necesaria para que la empresa tenga más relevancia al momento de que lo investigan llegando así que sea más segura al momento de hacer alguna acción.

A nombramiento de esto nace el concepto de la creación de una página web para la empresa "Vinyla Adhesivos Decorativos" que se encuentra en la ciudad de Quito, con el fin de poder presentar todos los productos que dispone dicha empresa de una manera sencilla para que pueda todos los clientes y nuevos localizar cualquier producto que le interese, organizado por catálogos adicional tendrá el método de pago de un redireccionamiento a WhatsApp para que se logre concretar dicha venta y tener más confianza en una futura compra que lo pueda hacer mediante laptop o dispositivo móvil

#### <span id="page-18-0"></span>**Antecedentes**

La creación de la primera página web fue creada con el objetivo de vender libros digitales en el país de Estados Unidos debido a la innovación y la nueva interacción de las personas con la tecnología hizo que se incremente de una manera gigantesca las ventas dando así llegar al objetivo de la empresa que fue mostrar sus productos a todas las personas que puedan de una manera fácil y con un método de pago inmediato, ahora en la actualidad las páginas web que están enfocadas en la venta de productos y servicios con el pasar del tiempo han estado contribuyendo eficazmente a una mejora continua así sea grande, mediana o pequeña empresa, esto se debe a que la mayor parte de las personas usan sus dispositivos móviles o sus ordenadores, obligando de esta manera a las empresas realizar la creación de un portal web.

La tecnología y la comunicación de estos tiempos se han unido de una manera solida con el fin de estar en constante conexión en cualquier parte del mundo de una manera rápida y fácil, esto ha innovado a las empresas ocupar un cierto porcentaje del uso diario de las personas con sus dispositivos móviles con el fin de presentar sus productos y servicios a parte de sus redes sociales haciendo conocer la seriedad de dichas empresas.

 La gran variedad de empresas que puede brindar los mismos productos ha creado la competencia, en la actualidad tener una página web hace que las personas tengan ese vínculo de confianza y seguridad al momento de realizar alguna compra añadiendo de igual manera la rapidez en la que se pueda obtener cierto producto fácilmente.

#### <span id="page-19-0"></span>**Planteamiento de Problema**

Disponer de tecnología al alcance de la mano ha sido de muchas ventajas al igual de desventajas, en este caso en las empresas que están en la competencia se debe de tomar muy en cuenta estar actualizados constantemente, esto es debido a medida que pasa el tiempo existen nuevos métodos de venta para un incremento de personas con la finalidad de ser reconocidos y así lograr el aumento de ventas en los productos que ofrecen mediante las redes sociales y páginas web.

Con la fácil creación de una página web ha existido empresas fantasmas en la cuales simulan presentar algún producto que interese a la persona que está navegando en dicha página web y al momento de que una persona realice una compra dando datos personales al igual de la tarjeta esta sea estafada, con lo mencionado ha existido una gran duda al momento de querer hacer una compra, teniendo esa inseguridad de querer adquirir un producto y que nunca llegue o simplemente dicha empresa ya no exista.

La empresa "Vinyla Adhesivos Decorativos" que está ubicado en la ciudad de Quito, ha estado brindando sus servicios y productos en constante funcionamiento desde el 1 de julio de 2016 dispone de sus redes sociales donde ha logrado reconocerse por su excelencia en servicio a nivel nacional, se ha llegado a un acuerdo de crear una página web que este enfocado en presentar a cada uno de sus productos con el fin de poder llegar a más personas conjuntamente el aumento de ventas, ya que en la actualidad un gran porcentaje de las empresas manejan sus redes sociales conjunto con sus páginas web.

Muchas de las ventas que se realizan mediante internet son por las empresas que están con todas sus redes sociales más usados en la actualidad como son: Facebook, Instagram y Tiktok conjunto con su página web todo lo mencionado enlazado para dar una mejor atención y seguridad, también el tener un dominio único con todo esto crea un vínculo fuerte con las personas que entrar o quieren comprar los productos presentados, haciendo que a la mayoría de los clientes tenga confianza en poder realizar una compra sin el temor de que no llegue sus productos, la seguridad que se brinda con la página web es tener un enlace directo al WhatsApp Business de la empresa en cada uno de los productos y promociones que se ofrece en todo el Ecuador, si el pago es mediante tarjeta de débito o crédito se puede hacer mediante Data Link que es una empresa de pagos electrónicos verificada, si se ha realizado un pago adicional o mayor a un producto en el que esté interesado, se puede cancelar el pago debido a la seguridad brindada de la empresa, el pago siempre será confirmado por el usuario y la empresa "Vinyla Adhesivos Decorativos".

#### <span id="page-20-0"></span>**Justificación**

En el ámbito de las ventas de los productos en el internet, la tecnología con la comunicación ha estado experimentando varios cambios esto es debido a que la mayoría de las personas tienen más interacciones con las redes sociales como son Facebook, Instagram y Tiktok conjunto con las páginas web de empresas que genere más confianza, de manera en la que se ha vuelto indispensable dando así una mejor presentación para la empresa Vinyla Adhesivos Decorativos que está ubicada en la ciudad de Quito la creación de una página web.

El motivo de los cambios constantes es porque existe una gran variedad de empresas que ofrecen sus productos en páginas web y redes sociales esto es debido a una gran competencia con el fin de llegar a más personas, esto ha dado el uso diario de los ordenadores y dispositivos móviles de las personas que desean realizar una compra en un sitio web o en una red social, es por lo mencionado que ha dado por desarrollar e implementar una página

que permitirá a la empresa llegue a más personas generando confianza a los clientes que deseen realizar una compra o saber información de un producto.

La implementación del siguiente proyecto es muy factible para un aumento de ventas, se ha logrado tener el apoyo de los gerentes de la empresa "Vinyla Adhesivos Decorativos" con lo mencionado se dio a determinar el gasto necesario para desarrollar la página web e implementar conjunto con un dominio, con un tiempo determinado se dará un análisis con todos los datos necesarios para la verificación de aumento en ventas con una comparación sobre un antes y un después.

#### <span id="page-21-0"></span>**Objetivos**

#### <span id="page-21-1"></span>*Objetivo General*

Desarrollar e implementar una página web e-commerce mediante la herramienta gestor de contenidos WordPress para la empresa Vinyla adhesivos decorativos en la ciudad de Quito.

#### <span id="page-21-2"></span>*Objetivos Específicos*

- Realizar un análisis de la empresa para poder crear la página web acorde a las redes sociales y los productos que ofrece
- Desarrollar pruebas de la página para lograr corregir los errores que se presente para que se haga los cambios correspondientes.
- Analizar y exponer el número de visitas conjunto con las ventas que se han realizado de manera mensual, semanal y diaria en la página web la empresa.

#### <span id="page-22-0"></span>**Alcance**

El presente proyecto busca desarrollar e implementar una página web con la herramienta de gestión de páginas WordPress, el beneficiado será la persona encargada de administrar el sitio web, lo cual todos sus productos disponibles en stock de una manera organizada para que los clientes logren encontrar de una manera fácil y rápida al igual que logren realizar una compra con toda la seguridad que brinda la empresa "Vinyla Adhesivos y Decorativos", el sitio web requiere resolver el problema de un porcentaje de clientes que cuestionan si disponen de una página web donde también comprar con seguridad.

La ventaja del desarrollo del sitio web es que será de manera permanente, esto es debido a un pequeño porcentaje que personas que desea realizar sus compras fuera de los horarios de la empresa, teniendo tranquilidad y confianza de que al momento de terminar con el proceso de la adquisición de los productos seleccionados habrá un botón que lo dirigirá a la red social WhatsApp para ponerse en contacto con la empresa.

#### **Capítulo II**

#### **Marco Teórico**

#### <span id="page-23-1"></span><span id="page-23-0"></span>**Páginas Web**

Una página web es un documento o conjunto de documentos que se encuentran en Internet y que pueden ser accedidos a través de un navegador web. Una página web puede contener texto, imágenes, videos, enlaces a otras páginas web, y muchas otras cosas. Las páginas web se crean utilizando lenguajes de programación como HTML, CSS y JavaScript, y pueden ser alojadas en un servidor web para que puedan ser accedidas por cualquier persona con acceso a Internet.

Las páginas web son una parte importante de Internet y se utilizan para muchas cosas, como buscar información, comprar productos en línea, comunicarse con amigos y familiares, y mucho más. Las páginas web también son una herramienta importante para las empresas, ya que les permiten promocionar sus productos y servicios a un público global.

Existen muchos tipos diferentes de páginas web, como blogs, foros, sitios de redes sociales, tiendas en línea y muchas otras. Cada tipo de página web se utiliza de manera diferente y tiene su propio propósito específico.

Las páginas web son documentos o conjuntos de documentos que se encuentran en Internet y que pueden ser accedidos a través de un navegador web. Se utilizan para buscar información, comprar productos en línea, comunicarse con amigos y familiares, y mucho más. Las páginas web también son una herramienta importante para las empresas, ya que les permiten promocionar sus productos y servicios a un público global.

#### <span id="page-24-0"></span>*Tipos de Páginas Web*

En la actualidad se han creado diferentes tipos de páginas web para los usuarios que existe, con diferentes propósitos que requieren cada uno de ellos es difícil poder clasificar a todos, entre las más importantes y más usadas hasta el día de hoy son:

• Buscadores: El objetivo primordial de este tipo de página es ayudar a las personas que desean encontrar alguna información que lo necesitan, el beneficio de este tipo de páginas web es que se lo puede buscar con una palabra clave, una vez se digite lo que querremos se presentara una lista amplia de sitios relacionados con la búsqueda, a continuación, un ejemplo de una página web Buscador.

#### **Figura 1**

*Navegador de la empresa Google.*

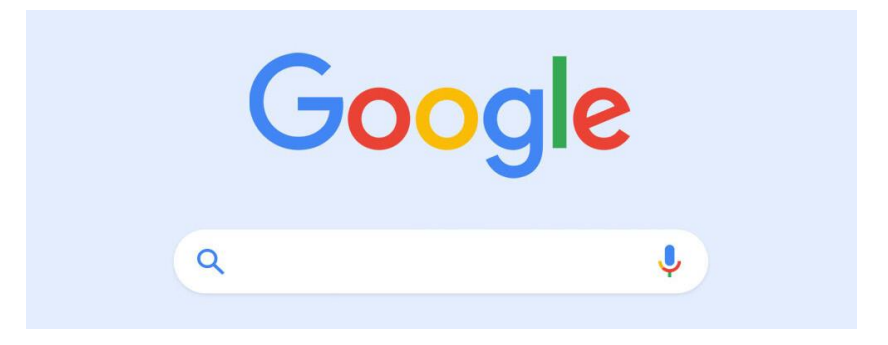

*Nota.* La figura presenta la imagen principal de la página web enfocada a la búsqueda de información llamada Google

Google: Es uno de los buscadores más solicitados en este tiempo, ya que su motor de búsqueda tiene un gran porcentaje de efectividad, en cada actualización que tiene hace que su manera de trabajar sea la más rápida para los usuarios, Google da una facilidad en buscar lo que deseamos así sea en, una breve descripción, una palabra clave o una imagen. Con lo mencionado arroja un listado de todas las páginas que tienen lo que el usuario desea.

• Portales: Estos compilan información necesaria del tema y lo presentan en manera de: noticia, política, deporte o algún tema interesante.

# **Figura 2**

*Logo de la empresa Yahoo!*

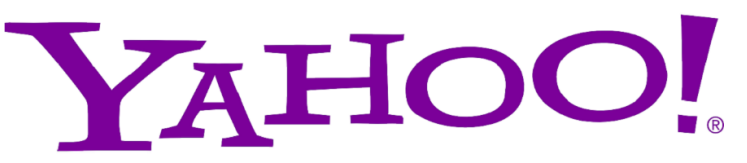

*Nota*. Logo de una las primeras empresas de información y de búsqueda Yahoo!

Yahoo!: Es una de las primeras páginas que se crearon y siguen en funcionamiento con el fin de informar mediante compilación de información que desea sus usuarios, tiene otras características, pero la que más destaca es la información que da sobre todo lo que acontece en el mundo.

• Corporativos: Las páginas que representan a instituciones al igual que diferentes tipos de empresas, "su fin es dar la información necesaria para las personas que navegan en dichos sitios con el fin de saber sobre datos importantes de dichas empresas o instituciones." (Escriba, 2023).

### **Figura 3**

*Empresa Nestlé*

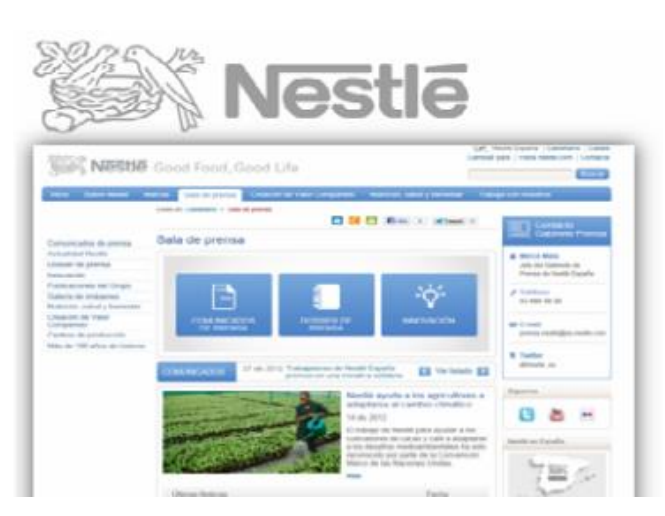

*Nota.* Página web corporativo de la empresa dedicada alimentos en el país de Ecuador

Nestlé: Una empresa de Ecuador que dio un paso a la tecnología con la creación de una página web donde se enfoca en el principio de la creación de su empresa, sus datos más importantes al igual que dan ofertas laborables y donde están ubicación a nivel nacional.

• Educativos: El principal objetivo es dar la información en diferentes tipos de contenidos para que puedan aprender de una manera virtual.

#### <span id="page-26-0"></span>**Figura 4**

*Página Web de educación* 

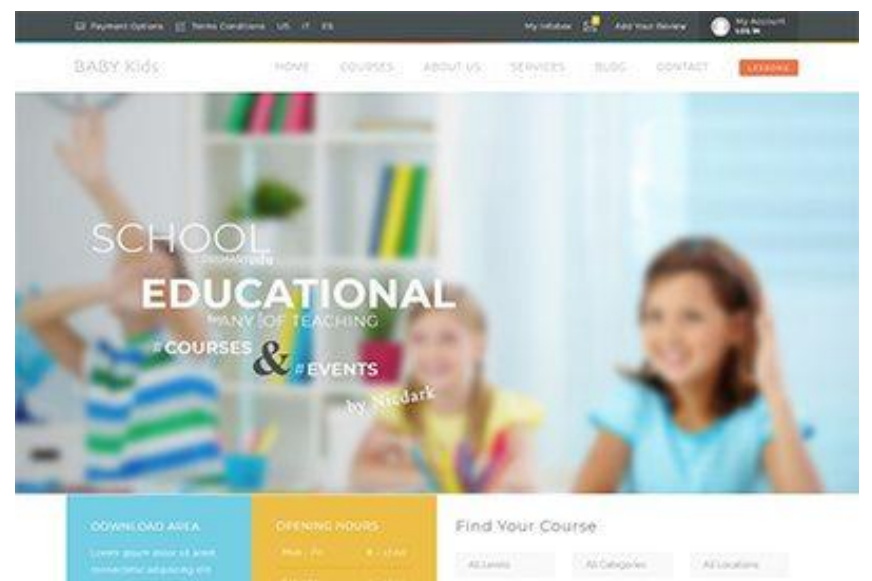

*Nota.* Página enfocada a una institución acerca de cursos y eventos

Una página web dedicada a la educación se ha vuelto fundamental en el pasar del tiempo, dando así una solución a un aprendizaje al alcance del equipo en el que se utiliza a diario.

• Tienda en línea o E-commerce: Es todo los productos o servicios que ofrecen en catálogos de manera virtual donde se puede hacer una compra de manera rápida, los pagos y los envíos depende de las normas y reglas que dispongan dicha empresa para su beneficio.

### <span id="page-27-0"></span>**Figura 5**

*Tienda enfocada a ventas de productos*

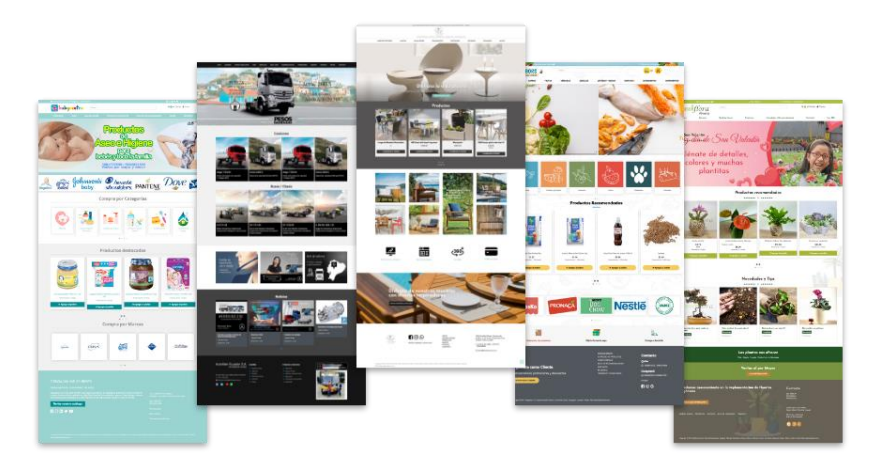

*Nota*. Varias páginas web que están dedicadas a la venta de varios productos

Las empresas dan un paso a la accesibilidad del internet en las personas y aprovechan ofreciendo un producto o el servicio que tienen para ofrecer, con el fin de llegar a más personas, es una ventaja el

• Redes sociales: Su enfoque es conectar a personas con gustos, interés o vínculos entre sí, esto siendo algo importante en la actualidad ya que tiene también conexión con las empresas que brindan sus productos.

#### <span id="page-27-1"></span>**Figura 6**

*Red Social Facebook*

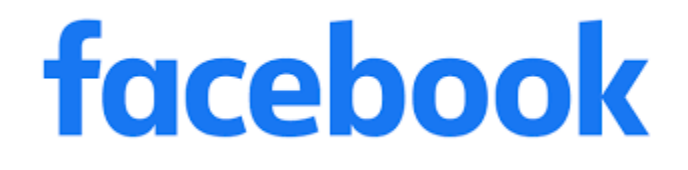

*Nota*. Página Web especializada en redes sociales siendo una las más importante

"Allá por el 4 de febrero de 2004, Mark Zuckerberg lanza este sitio web, junto a otros compañeros de la Universidad de Harvard como Eduardo Saverin, Andrey McCollum, Chris Hughes y Dustin Moskovitz.Desde". (Regalado, 2022). Entonces ha crecido para convertirse en una de las redes sociales más grandes y populares del mundo, con más de 2.7 mil millones de usuarios activos mensualmente. Además de permitir a las personas compartir fotos, mensajes y actualizaciones de estado, Facebook también ofrece funcionalidades como grupos, eventos y páginas de empresa.

*Nota.* Aplicación móvil de mensajería instantánea con comunicación a nivel mundial

"La plataforma WhatsApp apareció en el entorno digital en el año 2010 como un servicio

#### **Figura** *7*

*Aplicación de mensajería instantánea WhatsApp*

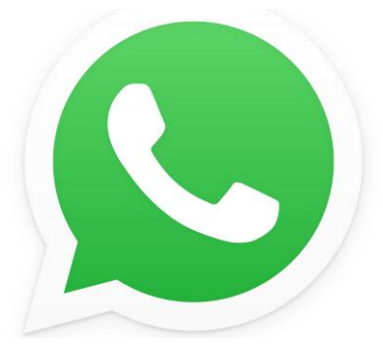

gratuito de mensajería instantánea para teléfonos inteligentes" (Dr. Reinald Besalú, 2019) que permite enviar mensajes y hacer llamadas de voz y video a otros usuarios que también utilicen la aplicación. WhatsApp utiliza la conexión a Internet del dispositivo para que los usuarios puedan enviar mensajes y hacer llamadas, en lugar de utilizar los mensajes de texto y las llamadas telefónicas tradicionales.

Además de permitir el envío de mensajes de texto, WhatsApp también permite enviar archivos, imágenes, videos y mensajes de voz.

También tiene una opción de videollamada para que los usuarios puedan ver y hablar con sus amigos y familiares en tiempo real. WhatsApp está disponible para cualquier dispositivo y como aplicación web para usuarios de computadora.

# **Figura 8**

*Logo de la red social Instagram*

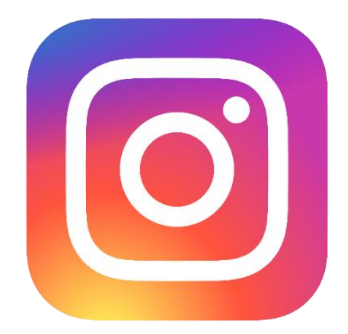

*Nota.* Red social Instagram que se enfoca a publicar fotos y videos cortos

Instagram es una red social en la que los usuarios pueden compartir fotos y videos, así como interactuar con otras personas a través de mensajes privados y de comentarios. Los usuarios pueden crear y personalizar sus perfiles, seguir a otros usuarios y etiquetar a sus amigos en publicaciones. Además, Instagram cuenta con varias herramientas para editar y mejorar las fotos y videos, como filtros y efectos. La plataforma es muy popular entre los jóvenes y se ha convertido en una importante plataforma de marketing para las empresas. **Figura 9**

*Logo de red social Tiktok*

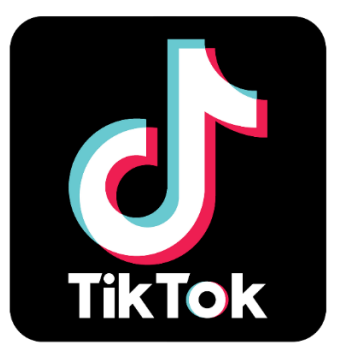

*Nota.* Red Social interactivo mediante videos e imágenes revolucionando en los últimos años.

TikTok es una plataforma de redes sociales en la que se pueden crear y compartir videos cortos. Los usuarios pueden utilizar música, efectos visuales y filtros para crear videos

divertidos y creativos. TikTok también cuenta con una función de "ejemplos", en la que los usuarios pueden grabar videos en respuesta a otras publicaciones populares. Muchas personas utilizan TikTok para expresarse a través de la creación de contenido y para encontrar y compartir vídeos divertidos y entretenidos.

#### <span id="page-30-0"></span>*¿Qué es un algoritmo?*

Un algoritmo es un conjunto de pasos o instrucciones que se siguen para resolver un problema o realizar una tarea específica. En programación, un algoritmo se utiliza para escribir un código que pueda ser ejecutado por una computadora para realizar tareas específicas.

Un algoritmo debe ser claro y detallado, y debe incluir todos los pasos necesarios para completar la tarea. También debe ser eficiente y tener un tiempo de ejecución razonable. Los algoritmos se pueden escribir en diferentes lenguajes de programación, como C++, Java o Python.

Los algoritmos se utilizan en una amplia variedad de áreas, incluyendo la ciencia de la computación, la ingeniería, la matemática y la ciencia de datos. Por ejemplo, un algoritmo puede ser utilizado para ordenar una lista de números, encontrar la ruta más corta entre dos puntos en un mapa o predecir resultados futuros a partir de datos históricos.

Un algoritmo es una secuencia detallada de pasos que se sigue para resolver un problema o realizar una tarea específica en la programación. Es importante para asegurar que el código sea claro, detallado y eficiente para poder ser ejecutado por una computadora.

Las características importantes que tiene un algoritmo cuando se desarrolla un problema son los siguientes:

- Puntual o Preciso: Resultado único sin otras más soluciones.
- Ordenados: Proceso que se desarrolla paso a paso, es decir una secuencia para llegar a la solución.
- Limitado: Dispone de un número mínimos y máximo de pasos.
- Concreto: Contiene una solución fija para la solución con el problema mencionado.
- Definido: Datos ingresados del problema debe ser el mismo para la solución.

Como una rama importante para la informática tiene sus 3 partes importantes:

- Entrada: El enunciado del problema que se tiene para poder resolver.
- Proceso: Procesos paso a paso que realiza con los datos ingresados para que llegue a una solución pronta.
- Salida: La respuesta o solución al problema anteriormente enunciado.

Para cara problema que se tiene existe diferentes tipos de algoritmos ya que la estrategia suele ser diferente a lo que se plantea, entre los más importantes son algoritmo cuantitativos y cualitativos.

- Algoritmo cuantitativo: Se resuelve un problema con cálculos matemáticos o un análisis estadístico para tener una solución exacta.
- Algoritmo cualitativo: Es aquel se resuelve sin usar cálculos o un análisis estadístico para poder llegar a la solución del problema planteado.

(Maluenda, 2021).

#### <span id="page-31-0"></span>*¿Qué es un lenguaje de programación?*

"Un lenguaje de programación es un conjunto de reglas sintácticas y semánticas que permiten la creación de programas informáticos" (Fowler, 1999). Estos programas son un conjunto de instrucciones que se ejecutan en una computadora para llevar a cabo una tarea específica.

Los lenguajes de programación se dividen en dos categorías: de alto nivel y de bajo nivel. Los lenguajes de alto nivel son aquellos que están más cercanos al lenguaje humano y son más fáciles de leer y escribir. Algunos ejemplos de lenguajes de alto nivel son Python, Java y C++.

Por otro lado, los lenguajes de bajo nivel son más cercanos a la máquina y son más difíciles de entender para el ser humano. Algunos ejemplos de lenguajes de bajo nivel son el ensamblador y el lenguaje de máquina.

Los lenguajes de programación se utilizan en diferentes áreas de la informática, como el desarrollo de software, la creación de páginas web y la automatización de tareas.

Es importante destacar que cada lenguaje de programación tiene sus propias características y utilidades, por lo que se debe elegir el adecuado para cada proyecto en particular. Además, es necesario tener conocimientos en algoritmia y lógica de programación para poder crear programas efectivos y eficientes.

#### <span id="page-32-0"></span>*Tipos de lenguaje de programación para páginas web*

En una creación de un sitio web es fundamental tener en cuenta los lenguajes de programación, dicho lo anterior se tiene en cuenta en las páginas que deseamos crear, ya que puede ser paginas dinámicas o a su vez una página estática.

- Página dinámica: Es aquella en la que el usuario puede interactuar con los elementos que dispone dicha página
- Página estática: Existe solo una función que es presentar información sin que el usuario logre interactuar con los elementos que dispone.

Conjunto con lo mencionado los códigos de programación que son más usados para crear un sitio web desde cero o de manera nativa son los siguientes: Html, Php, Python, Css, Java, Mysql.

#### **Figura 10**

*Logo Lenguaje de página web HTML*

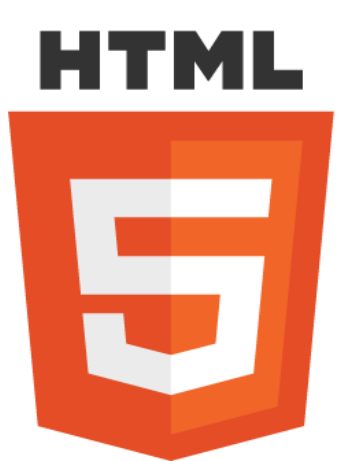

*Nota.* Uno de los más importantes y esenciales lenguajes de estructura de página web

#### <span id="page-33-0"></span>*HTML*

Es el lenguaje de marcado de hipertexto que se utiliza para crear páginas web. HTML no es un lenguaje de programación, sino que es un lenguaje de marcado que se utiliza para estructurar el contenido de una página web.

"En HTML, los elementos se etiquetan con nombres entre corchetes angulares", como <h1> o <p>. Estas etiquetas indican al navegador web cómo deben mostrar el contenido. Por ejemplo, la etiqueta <h1> indica que el texto contenido en ella es un título principal, mientras que la etiqueta <p> indica que el texto contenido en ella es un párrafo.

Además de estructurar el contenido, HTML también se puede utilizar para incluir imágenes, videos, formularios y enlaces a otras páginas.

Es importante tener en cuenta que HTML solo se encarga de la estructura y contenido de una página web, mientras que otros lenguajes como CSS y JavaScript se utilizan para controlar la apariencia y comportamiento de una página web.

Para crear es necesario tener conocimiento sobre sus funciones principales, para eso vamos a empezar con el hipertexto donde se hace referencia a enlaces que conectan entre otras

páginas del mismo o de otro sitio web, las marcas que utilizan son para subir contenido a la página, estas marcas incluyen elementos únicos para saber diferenciar entre las partes de la página que se desarrolla y de otros lenguajes de programación como son los siguientes los más importantes <html><head><tittle><br/>body> es fundamental para la creación, tienen un orden en el código donde si se crea un elemento se debe de cerrar con el signo "/" conjunto con el nombre del elemento creado </html></head></tittle></boddy> una vez cerrados dentro de cada elemento creado podremos poner letras y así empezar a crear de una manera organizada, en los elementos existen partes principales que son:

- 1. Etiqueta de Apertura: es al momento de crear cerrar la etiqueta para seguir añadiendo más etiqueta de manera secuencial estas etiquetas se crean con el signo de mayor y menor que (<" nombre de la etiqueta">) luego de eso se puede introducir lo que deseamos en cada parte del sitio web.
- 2. Etiqueta de finalización: una vez que creamos una etiqueta siempre se debe de cerrar con el signo "/" y con el nombre que se creó (<" /" nombre de la etiqueta recientemente creada">").
- 3. Contenido: Luego de las creaciones y finalizaciones de etiquetas introduciremos solo información textual.

### **Figura 11**

*Logo de programación PHP*

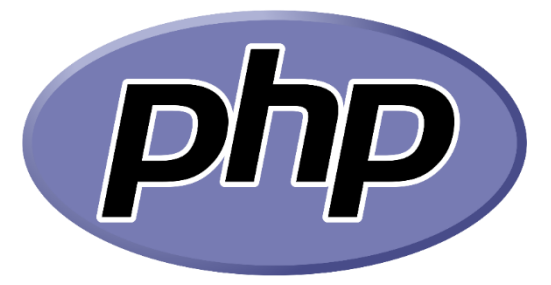

*Nota.* Lenguaje de programación más influyente que se especializa en la creación de páginas web

PHP es un lenguaje de programación de código abierto utilizado principalmente para el desarrollo de aplicaciones web. Fue creado en 1994 por Rasmus Lerdorf y se ha convertido en uno de los lenguajes más populares para el desarrollo de aplicaciones web debido a su facilidad de uso y su soporte para una amplia variedad de bases de datos y sistemas operativos.

PHP se ejecuta en el servidor y permite la creación de páginas dinámicas que se actualizan automáticamente en función de la entrada del usuario. También se puede utilizar para acceder a bases de datos y realizar operaciones de procesamiento de datos.

Una de las principales ventajas de PHP es que es un lenguaje de programación accesible y fácil de aprender para principiantes. También cuenta con una amplia comunidad de desarrolladores y una gran cantidad de recursos disponibles en línea para ayudar a los usuarios a resolver problemas y mejorar sus habilidades.

PHP es un lenguaje de programación popular y versátil utilizado principalmente para el desarrollo de aplicaciones web y es fácil de aprender para principiantes.

Una ventaja de crear un sitio web con php , se puede ser más dinámica, lo que más resalta esta cogido de programación a las páginas es que se puede conectar a una base de datos dando una conexión estable al momento de alojar una información así sea del usuario o de la persona que lo está desarrollando, para poder dar ese paso a la creación con el código mencionado se implementa el siguiente comando "<?php" esto abre a la codificación y a la lógica con los comando que maneja php y para terminar y que funcione toda la lógica debe de cerrar con ">" es importante el uso del ; en todo comando que terminamos para que compile sin ningún problema.

#### <span id="page-35-0"></span>*Php*
La ventaja de utilizar este lenguaje de programación es que podemos conectarnos con otros programas con la finalidad de que la página web que estamos desarrollando tenga una mejor visibilidad y utilización del usuario al momento de ingresar.

#### **Figura 12**

*Logo de programación Python*

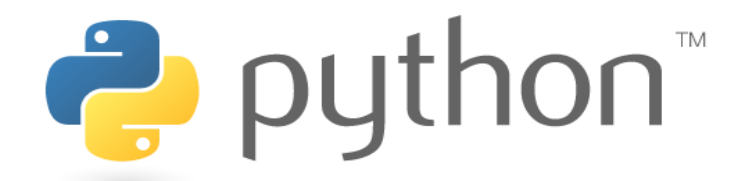

*Nota.* Python es uno de los lenguajes importantes y sencillas para la creación de páginas web

#### *Python*

Python es un lenguaje de programación de alto nivel, de propósito general, que se utiliza en una amplia variedad de campos, como la ciencia de datos, la inteligencia artificial, el desarrollo web y la automatización de tareas. Se caracteriza por su sintaxis legible y sencilla, lo que lo hace ideal para principiantes y programadores experimentados por igual.

Además, Python cuenta con una gran cantidad de librerías y herramientas que permiten realizar una amplia variedad de tareas, como el procesamiento de datos, la creación de gráficos y visualizaciones, la creación de aplicaciones web y la automatización de tareas.

Otra de las ventajas de Python es su comunidad activa y en constante crecimiento, lo que hace que haya una gran cantidad de recursos y tutoriales disponibles en línea para aprender y mejorar en el uso de este lenguaje.

Python es un lenguaje de programación versátil y accesible que se utiliza en una amplia variedad de campos y es muy popular entre los desarrolladores debido a su facilidad de uso y gran cantidad de recursos y herramientas disponibles.

Para poder implementar el lenguaje al ordenador necesitamos fundamentalmente una máquina virtual Python (PVM) la razón es porque el lenguaje que usan es en códigos bytes y para que se pueda ejecutar el programa los comandos que se genera necesita de una máquina virtual, también con php se puede conectar con una base de datos para mejorar un sitio web o una aplicación móvil.

# *Css F***igura 13** *Logo de CCS*

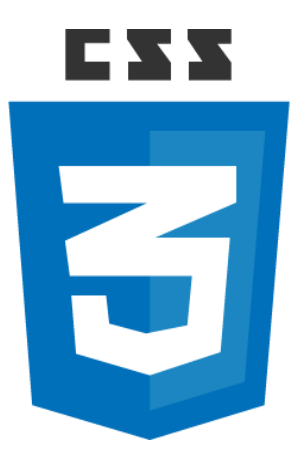

*Nota.* lenguaje de diseño en página web que se complementa con lenguajes de estructura en creación de páginas web.

Sus siglas significan Hojas de estilo en cascada (Cascading Styles Sheets) son más enfocadas en el estilo y diseño que se le va a dar a la página web una vez que tengamos completo los demás parámetros que generalmente son documentos en extensión HTML o páginas web, el lenguaje que usa el código es en inglés o alemán el estilo que lee los códigos ya realizados en la página web son de manera ordenada desde arriba hacia abajo.

Se usa por para la separación de la presentación y el contenido de lo desarrollado en todos los aspectos que el programador lo esté implementando, la ventaja es que al momento de crear un estilo se lo puede usar sin la necesidad de duplicar en diferentes lugares con el fin de que la pagina no colapse y se pueda visualizar más rápido.

#### *Java*

#### **Figura 14**

*Logo de lenguaje de programación Java*

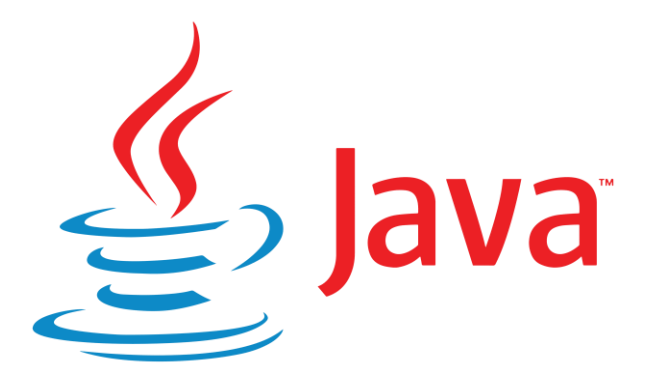

*Nota.* Lenguaje de programación multiplataforma enfocado también en la creación de páginas web con facilidad de aprender.

Java es un lenguaje de programación de propósito general, diseñado para tener una sintaxis fácil de aprender y utilizar. Fue creado por Sun Microsystems en 1995 y ha sido adoptado ampliamente en la industria de la tecnología debido a su capacidad para crear aplicaciones de alta calidad y su facilidad de uso.

Java se ejecuta en una máquina virtual, lo que significa que puede ser utilizado en cualquier plataforma sin necesidad de ser recompilado. Esto lo convierte en una opción ideal para el desarrollo de aplicaciones multiplataforma.

Java se utiliza ampliamente en la creación de aplicaciones empresariales, juegos, aplicaciones móviles y otras aplicaciones de alta calidad. Además, Java cuenta con una gran comunidad de desarrolladores y una amplia gama de librerías y frameworks disponibles para facilitar el desarrollo.

Java es un lenguaje de programación robusto y versátil que ha demostrado ser una opción popular para el desarrollo de aplicaciones de alta calidad en una amplia variedad de plataformas.

Mayormente se ha estado usando el lenguaje de programación java para lo siguiente:

- 1. Desarrollador de Video Juegos: Desde el juego portátil hasta el más avanzado ha sido gracias a una excelente codificación en múltiples plataformas como, computadoras, dispositivos móviles y consolas.
- 2. Aplicaciones en el internet: Java dispone del método "Write Once and Run Anywhere" que se le denomina WORA es decir escribir una ve y ejecutar en cualquier lugar esto se hace por las varias plataformas que hay hoy en día están brindando el servicio a todos los internautas.
- 3. Inteligencia Artificial: Siendo uno de los lenguajes más usado en la actualidad dando estabilidad y cambios con un tiempo establecido, se ha introducido en machine learning por su velocidad al igual que el proceso efectivo que tiene.
- 4. Manejo masivo de datos: Se trabaja con datos complejos y datos gigantescos en tiempo real.
	- *Mysql*
	- **Figura 15**

*Logo Mysql*

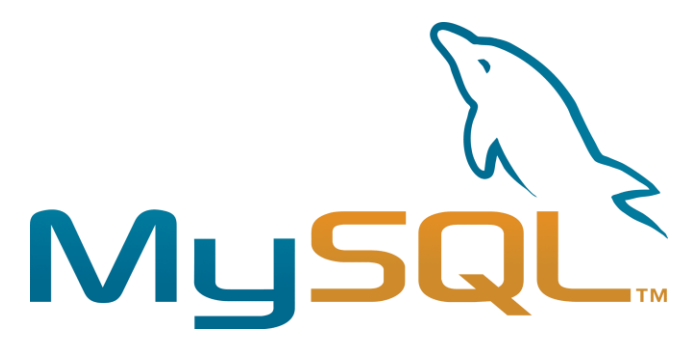

*Nota.* MySQL uno de los programas más usados para almacenamiento en base de datos.

Es una aplicación que gestiona la toda información recibida llamado en base de datos, va a la par con la creación de las páginas web organizando todos los datos que obtenga guardando en tablas destacando en funcionar en cualquier plataforma adaptándose para brindar un mejor servicio sin interferencias con los lenguajes de programación.

Para poder incorporar esta función de almacenar los datos en una base es importante saber cómo conectar y una de las maneras más fáciles son con un sistema de gestión de bases de datos como, por ejemplo:

## *XAMPP*

## **Figura 16**

*Logo de XAMMP*

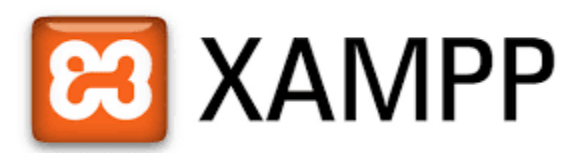

*Nota.* Software dedicado en la conexión de base de datos con páginas web

Es un software simple totalmente gratuito, su función primordial es lograr conectar de manera fácil para los desarrolladores, todo lo podemos manejar en el panel de control que se divide en las siguientes partes:

- (i) Zona de módulos: Indica detalladamente la información necesaria de las bases de datos que tenemos conectados donde se puede manejar el iniciar y detener procesos, también editar los archivos si existiese algún problema al momento de correr una base de datos.
- (ii) Notificaciones: Informa con un mensaje o en un color rojo si existe un error o con el color verde si todo está correcto para poder desarrollar la aplicación.
- (iii) Configuraciones: En esta parte podremos configurar el gestor de bases de datos, ver procesos que están en funcionamiento, realizar comandos Unix accediendo rápidamente.

Con lo mencionado para conectar con la página web con un comando es el siguiente:

\$mysqli = new mysqli ("localhost", \$username, \$password, \$database);

Donde:

- Localhost = El número del ordenador donde esta alojada la base de datos se toma como referencia desde el puerto de dirección IP por ejemplo si la dirección es 125.1.2.0 se toma en cuenta los tres primeros números.
- \$username = Para que se pueda acceder a las bases de datos que se dispone, se debe de ingresar con un usuario que por defecto es "admin".
- \$password = La contraseña para lograr entrar al sistema por defecto son las siguientes contraseñas "admin" o "123".
- \$database = El nombre de la base de datos que deseamos utilizar para almacenar la información que deseamos.

#### *Gestor de Contenidos*

Un gestor de contenido de páginas web es una herramienta o software que permite a los usuarios crear, editar y publicar contenido en una página web de manera sencilla y rápida. Esta herramienta es especialmente útil para empresas y organizaciones que desean tener una presencia online y necesitan actualizar regularmente su sitio web con contenido relevante.

Algunas de las tareas que puede realizar un gestor de contenido de páginas web incluyen:

- Crear páginas y publicar contenido nuevo: El gestor de contenido permite crear y publicar nuevas páginas en el sitio web de manera sencilla y rápida, utilizando plantillas o diseños predefinidos.
- Editar y actualizar contenido existente: El gestor de contenido también permite editar y actualizar páginas ya existentes en el sitio web, para mantener el contenido siempre fresco y relevante.
- Gestionar imágenes y multimedia: El gestor de contenido permite subir y almacenar imágenes y otros archivos multimedia, y luego insertarlos en las páginas del sitio web de manera fácil y rápida.

Optimizar para los motores de búsqueda (SEO): Algunos gestores de contenido también ofrecen opciones de SEO para ayudar a mejorar la visibilidad del sitio web en los motores de búsqueda.

Un gestor de contenido de páginas web es una herramienta esencial para cualquier empresa u organización que desee tener una presencia online y mantener actualizado su sitio web con contenido relevante y de calidad.

*WordPress*

**Figura 17**

*Logo WordPress*

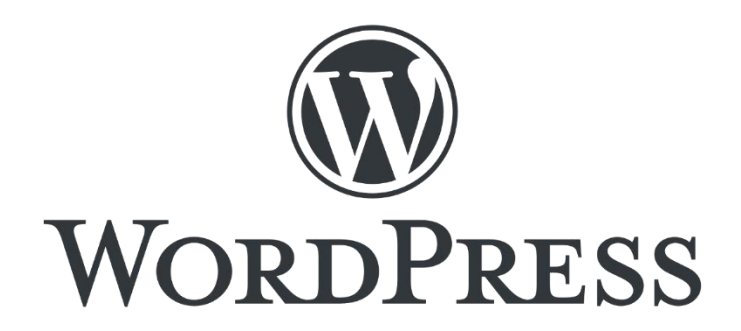

*Nota.* Software especializado en gestionar contenido para la creación de cualquier tipo de páginas web

Uno de los gestores de herramientas para creaciones de páginas web es WordPress donde en los últimos años ha liderado por su fácil creación y publicación de sitios web adicionando un lenguaje comprensible para cualquier tipo de persona que desea implementar una página web.

"WordPress es un sistema de gestión de contenidos (CMS, por sus siglas en inglés) open source, es decir, que es un software libre que puede ser utilizado, modificado y distribuido por cualquier persona. Fue desarrollado en 2003 con el objetivo de facilitar la creación y gestión de sitios web dinámicos" (Sol, 2021), y desde entonces ha evolucionado hasta convertirse en uno de los sistemas más populares y ampliamente utilizados en la actualidad.

WordPress es especialmente adecuado para la creación de blogs y sitios web de pequeña y mediana escala, aunque también puede utilizarse para desarrollar sitios web más grandes y complejos. Una de las principales ventajas de WordPress es que es muy fácil de usar, incluso para aquellas personas que no tienen conocimientos técnicos o de programación. Además, cuenta con una gran cantidad de plugins y temas gratuitos que permiten ampliar sus funcionalidades y personalizar el aspecto visual de un sitio web.

Aunque WordPress es principalmente conocido como una plataforma para crear blogs, también es muy versátil y puede utilizarse para crear sitios web de todo tipo, como tiendas en línea, portafolios, sitios de noticias, foros, comunidades en línea y mucho más. Además, WordPress es compatible con la mayoría de los lenguajes de programación web, lo que significa que se pueden integrar fácilmente diferentes tipos de funcionalidades y aplicaciones en un sitio web creado con esta plataforma.

WordPress es un sistema de gestión de contenidos open source muy fácil de usar y altamente versátil, que se ha convertido en una de las opciones más populares para crear y gestionar sitios web dinámicos de todo tipo.

Dependiendo de la creación y el tipo de sitio que se desea desarrollar con los pasos necesarios ya se tendrá la base en menos de 30 minutos, para poder publicar para la gente que se tiene destinado es importante tener un hosting y un dominio, pero si se desea tener para un uso personal no hay necesidad de disponemos lo mencionado.

## *¿Qué es un hosting?*  **Figura 18**

*Logo de representación de un hosting*

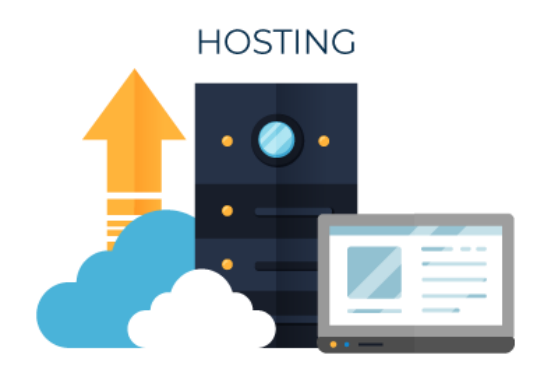

*Nota.* La figura representa el alojamiento de datos de una página a la nube.

"Un hosting es un servicio que proporciona a las empresas y personas la posibilidad de alojar y mantener su sitio web en un servidor conectado a Internet" (WnPower, 2019). Esto permite que su sitio web sea accesible y visible en línea para cualquier persona que tenga acceso a Internet.

El hosting incluye la asignación de un espacio en disco y ancho de banda para el alojamiento de archivos y contenidos del sitio web, así como el mantenimiento y la administración de los servidores que alojan el sitio. Los proveedores de hosting ofrecen diferentes planes y opciones, dependiendo del tamaño y necesidades del sitio web.

Existen diferentes tipos de hosting, incluyendo compartido, VPS (Virtual Private Server), dedicado y en la nube. Cada tipo ofrece diferentes características y beneficios, dependiendo de la cantidad de tráfico y recursos que se necesitan para el sitio web.

Contratar un hosting es esencial para cualquier sitio web, ya que proporciona un lugar seguro y confiable para alojar y mantener su contenido en línea. Además, permite que su sitio sea accesible y visible para cualquier persona que tenga acceso a Internet, lo que puede ser esencial para el éxito de su negocio o proyecto en línea.

Para poder tener una buena administración del hosting es muy importante saber todas las funciones y los servicios que brindan dependiendo a la empresa a la que se va a realizar la compra, ya que con un mal manejo no funcionara al 100% el sitio web dando problemas para los desarrolladores y a los clientes.

## *¿Qué es un dominio?*

## **Figura***19*

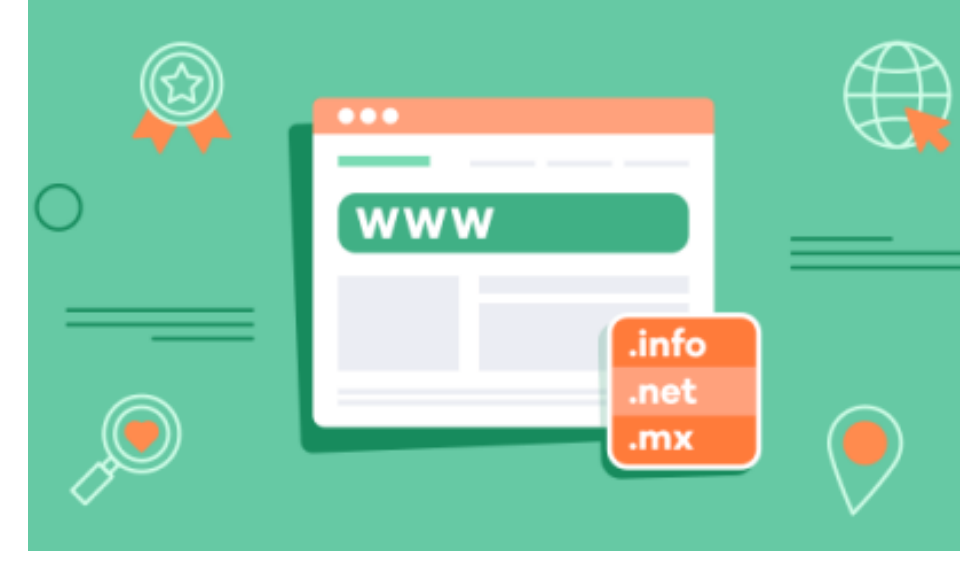

*Imagen referencial de un dominio*

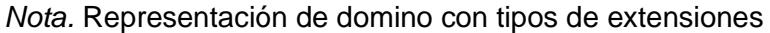

"Un dominio web es el nombre que se da a un sitio en internet. Es la dirección que usas para acceder a un sitio web a través de tu navegador" (WnPower, 2019). Por ejemplo, dominios comunes son "google.com" y "youtube.com".

Cuando compras un dominio, estás adquiriendo el derecho de usar ese nombre para tu sitio web durante un cierto período de tiempo, generalmente un año. Después de ese tiempo, debes renovar el dominio si quieres seguir usándolo.

Los dominios se dividen en diferentes categorías, como "com", "net" y "org", que se refieren a la naturaleza del sitio web. Por ejemplo, los sitios web comerciales suelen usar la extensión "com", mientras que los sitios web de organizaciones sin fines de lucro a menudo usan "org".

Es importante tener en cuenta que un dominio es solo una parte de lo que necesitas para tener un sitio web. También necesitas un lugar donde alojar el sitio, que se conoce como un hosting, y una página web diseñada y desarrollada.

Cuando se crea un dominio es importante saber con qué tipo se desea, es decir la función principal de la empresa que tendrá con los clientes al momento de navegar, los tipos de dominios importantes son los siguientes:

#### *Tipo de Dominios*

• Dominio por país:

Se usa para determinar a ubicación de la empresa, para ingresar una extensión es necesario usar las dos letras de cada país si es en una sola palabra si es confirmado de dos palabras se usa una letra por cada palabra, se tiene en cuenta que el idioma es en inglés para el ingreso de una extensión de dominio, por ejemplo:

-.ec es para Ecuador.

-.pe es para Perú.

-.ve es para Venezuela.

-.ru es para Rusia.

-.us United States (Estados Unidos).

- Dominio de Nivel Superior Genéricos:

Estas extensiones son que se utilizan a nivel mundial, son las más utilizadas y comunes, a comparación de los términos por país, se usan con la funcionalidad de la página web, por ejemplo:

- .com es para uso comercial.
- .org es para empresas sin fines de lucro.
- -. gob es para departamentos y entidades del gobierno.
- .edu es para instituciones educativas.
- .store es para tiendas online.
- Dominios mixtos:

Es la unión de un dominio por país y por un nivel superior genérico, se da más en cuestión de empresas internacionales que disponen sus instalaciones en otros países, por ejemplo:

-.com.ec es para uso comercial ecuatoriana.

-. store.mx es para tienda online mexicana.

-.gob.pe es para departamento o entidad de gobierno peruana.

Estas son las más usadas por los usuarios y creadores al momento de realizar una asignación de extensión a un dominio que ya lo tienen en funcionamiento, lo importante de usar de la mejor manera es tener en cuenta a que funcionalidad va a estar la página web y los datos geográficos. (RockConter, 2019)

# *¿Qué es Datafast?* **Figura** *20*

Logo de la empresa Datafast

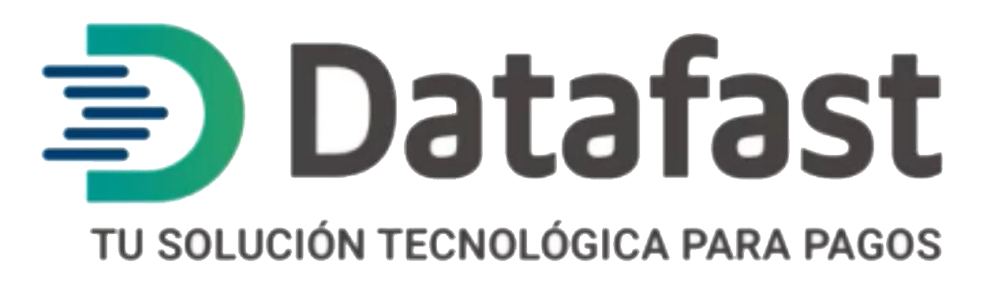

*Nota.* Empresa dedicada a cobro de tarjetas de débito y crédito

Es una empresa de Ecuador, su función principal es realizar pagos electrónicos con

tarjetas de débito y de crédito de todas las entidades bancarias nacionales e internacionales, su

proceso de pago es mediante maquinas con lectura de tarjetas con chip.

## **Figura 21**

*Imagen de una máquina de cobro Datafast*

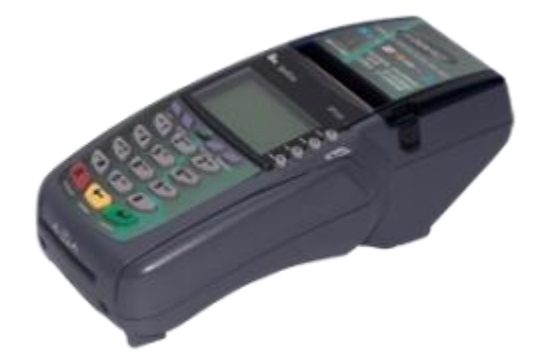

*Nota.* Una de las primeras máquinas de cobranza para tarjeta de débito y crédito con las características que contengan ranura y chip

Deslizando junto al lector de tarjeta o si se disponía de chip acercando la tarjeta a la pantalla para realizar el pago respectivo, dispone de toda seguridad para detectar y evitar la clonación de plásticos.

Con el uso frecuente de las maquinas se realizó la creación de un pago de tarjeta que está

adaptado con el celular.

## **Figura 22**

*Equipo de cobranza Datafast.*

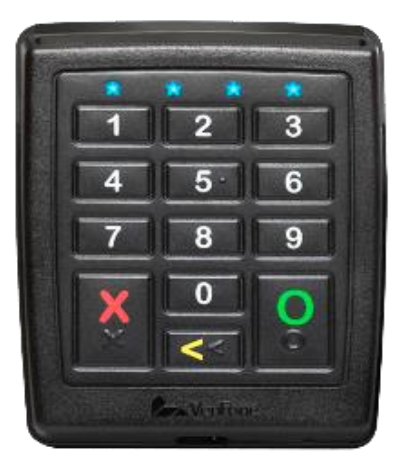

*Nota.* Equipo móvil para el pago con tarjeta con ayuda de dispositivos móviles específicamente con chip

Se dio la facilidad de poder realizar los pagos con los mismos métodos de seguridad que se brinda esto se realizó para no tener que adquirir de nuevo un nuevo chip.

Con el problema de la pandemia se creó DataLink, un método de pago en línea, práctica, rápida y segura generando de ese modo confianza en las empresas que utilizaban su servicio, sus métodos de pago pueden ser con tarjeta de crédito y debido mediante un link único donde se puede hacer el pago, en el caso de que exista un problema se puede hacer una devolución ya que dispone de un tiempo límite de cancelación de pago además de la confirmación de la empresa por la adquisición del servicio o producto que ofrecen, para evitar confusión de pagos o estafas.

*Logo de un sub servicio de Datafast*

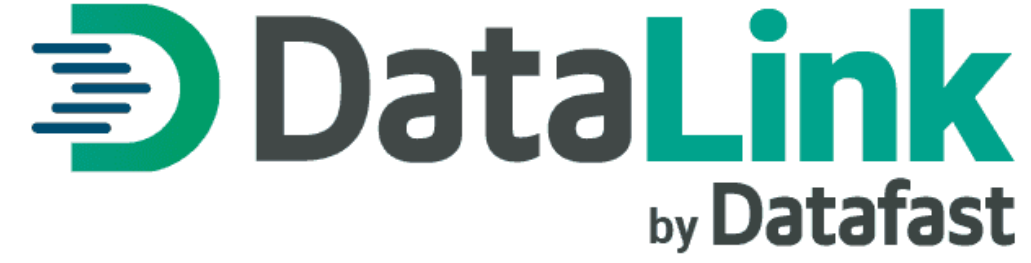

*Nota.* Método de pago mediante link seguro para pagos mediante ventas online

La ventaja de utilizar este servicio es realizar compras de manera segura conjunto con los datos personales y de tarjeta no corran el riesgo de ser clonadas ya que la empresa garantiza protección de datos para evitar compras fantasmas o estafas. (DataFast, 2023)

## **Capítulo lll**

### **Desarrollo del tema**

#### **Creación de la empresa**

Mediante un estudio sobre la identificación de la empresa "Vinyla Adhesivos Decorativos" en las redes sociales desde su creación el 1 de junio del 2016 hasta el día de hoy, ha estado brindando sus servicios iniciando desde la red social Facebook teniendo una gran acogida en la ciudad de Quito generando sus primeras ventas, con el paso del tiempo fue reconociéndose a nivel nacional por medio de pagos en anuncios en dicha red social aumentando su número de ventas.

El 21 de mayo de 2018 instalan su primer local en el centro comercial Recreo como se indica en la ilustración 24 ubicado en las calles Av. Vicente Maldonado y Puente Lauro Guerrero, por motivos de que los clientes deseaban ver un lugar físico y constar los productos para proseguir con la compra.

## **Figura 24**

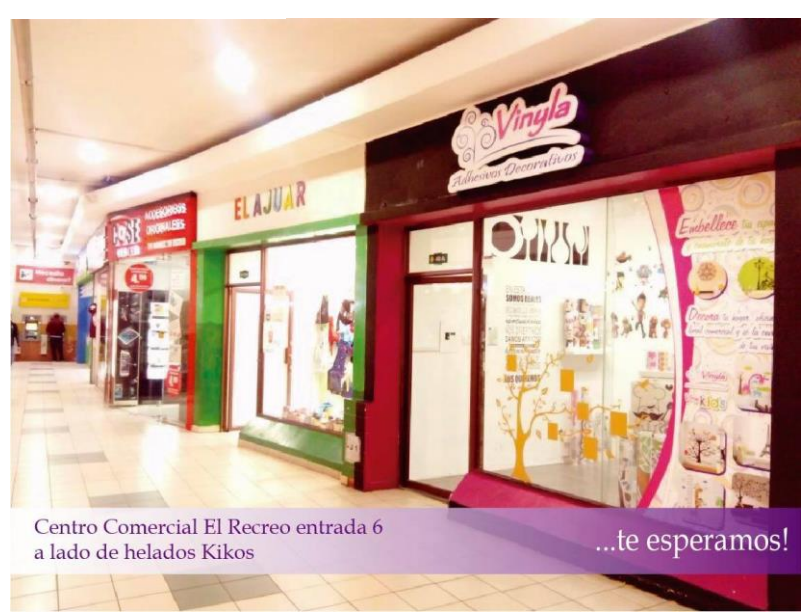

*Local Vinyla Recreo*

*Nota.* El primer local de la empresa Vinyla Adhesivos Decorativos en el sur de Quito

Para el 23 de marzo de 2019 cambiaria su lugar al centro comercial Quitus que se encuentra en las calles San Gregorio y Versalles presentado en la ilustración 25, el cambio surge al momento de realizar un análisis de zona donde hay más ventas en la ciudad de Quito. **Figura 25**

*Local Vinyla en Quitus*

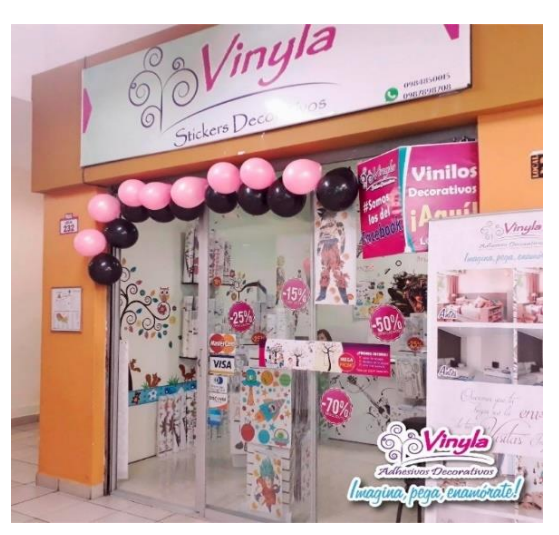

*Nota.* Segundo local en el centro comercial Quitus

A partir del 2019 se realiza pago en las publicaciones a nivel nacional con la finalidad de ser

más reconocida la empresa, con el pasar del tiempo se ha hecho puntos de ventas en

diferentes provincias que se presentan en las siguientes ilustraciones 26,27 y 28: **Figura 26**

*Imagen de vinilos de la empresa Vinylo*

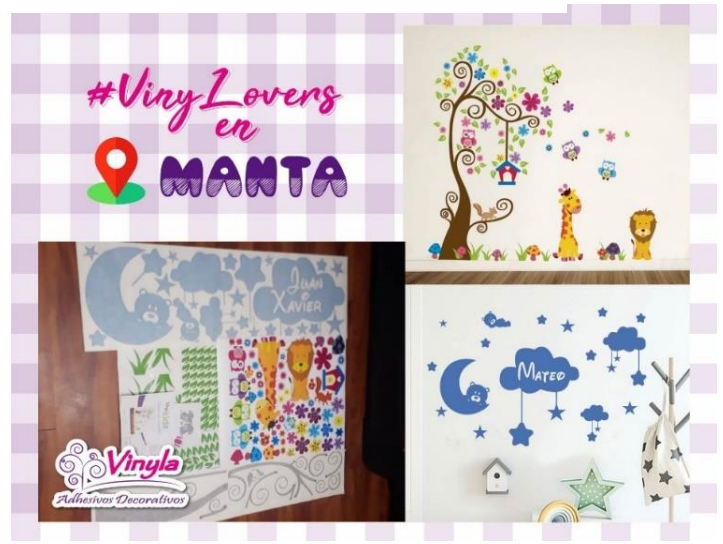

*Nota.* Primera extensión de Vinyla en la ciudad de Manta compras bajo pedido **Figura 27**

*Imagen de vinilos impresos*

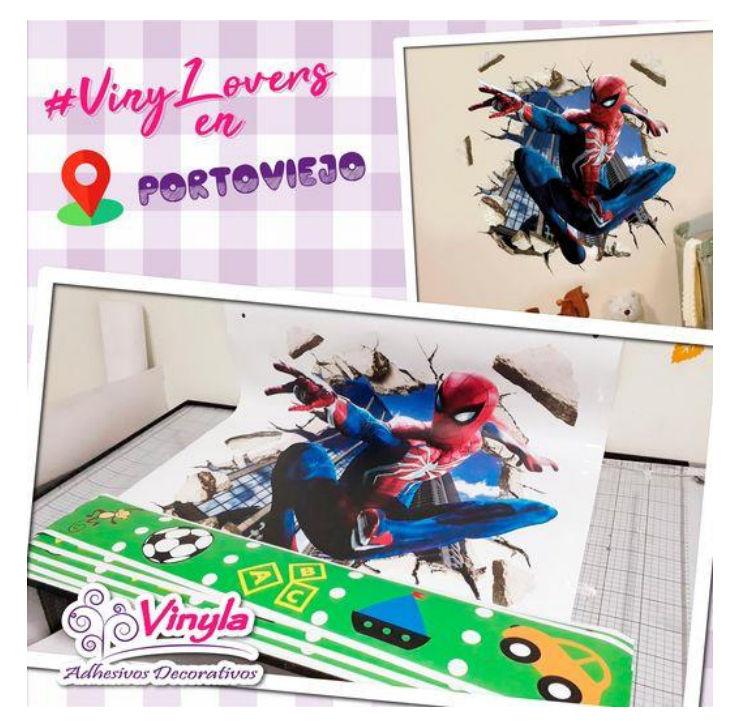

*Nota.* Segunda extensión en la ciudad de Portoviejo bajo pedido. **Figura 28**

*Vinilos impresos con imágenes de "Toy Story"*

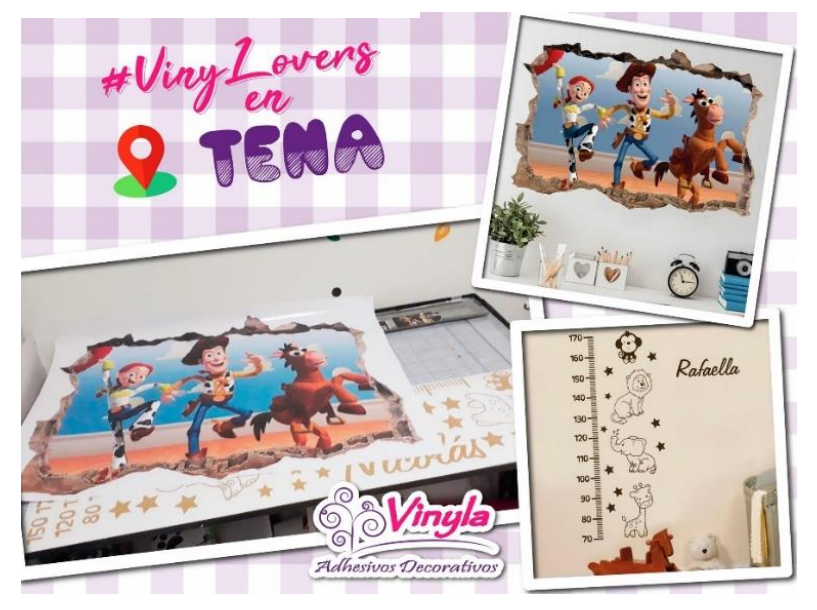

*Nota.* Tercera extensión en la ciudad del Tena compras bajo pedido

En la actualidad dispone de local físico se encuentra en la ciudad de Quito en el sector centro norte de la ciudad en las calles: Vicente Ramón Roca y General Ulpiano Páez, con referencia con la iglesia de la Basílica, presentado en la siguiente ilustración 24:

## **Figura 29**

*Local Vinilo Localizado en norte de la ciudad*

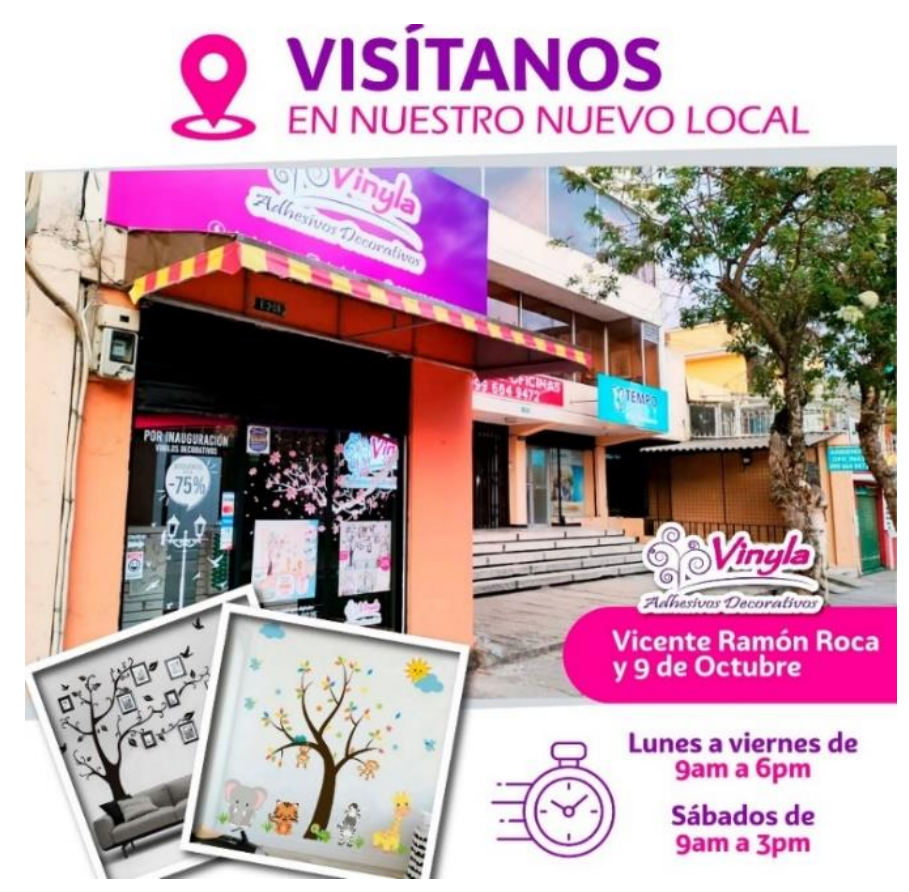

*Nota.* Local actual de la empresa Vinyla Adhesivos Decorativos

## *Ubicación*

Desde que se creo la empresa por medio de las redes sociales dispone de ubicación exacta en Google Maps presentado en la ilustracion 30, la constancia de que permanezca en dicha aplicación es una ventaja para las personas al momento de saber como llegar al igual de saber más de la empresa como reseñas o comentarios que es muy importante para la empresa ya que la mayoria de clientes usan dicha aplicación para ir hacia la direccion.

#### Vi Restaurantes Ma Hoteles ( @ Qué hacer  $\frac{1}{\sqrt{2}}$  (E) Ca  $\times$ ø El Fa ٥ ¢ Ó ۰ **APPR** Vinyla Adhesiyos Decoratiyos

*Imagen Ubicación local Vinyla Adhesivos Decorativos*

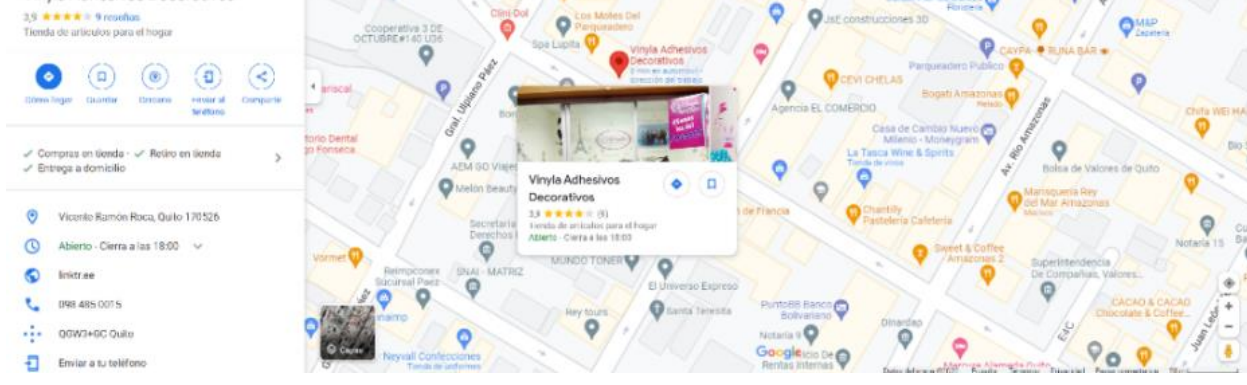

#### *Nota.* Ubicación exacta del local mediante la aplicación Google Maps

La importancia de tener todos los medios necesarios de la empresa ha hecho que sea reconocida de manera profesional para personas u otras empresas que están interesados en sus productos.

Se ha conversado con los gerentes de la empresa Vinyla Adhesivos Decorativos, dando argumentos sólidos con un estudio general sobre la importancia de las redes sociales conjunto con la creacion de una pagina web para tener un mejor alcance de personas generando un aumento en las ventas que conlleva a una mejor presentacion y reconocimiento de la empresa.

#### *Redes Sociales*

Sus redes sociales de la empresa "Vinyla Adhesivos Decorativos" que dispone hasta la actualidad son las siguientes:

O ö

## *Facebook*

En la red social de Facebook presenado en la Figura 31:

## **Figura 31**

*Página Principal de Facebook de la empresa*

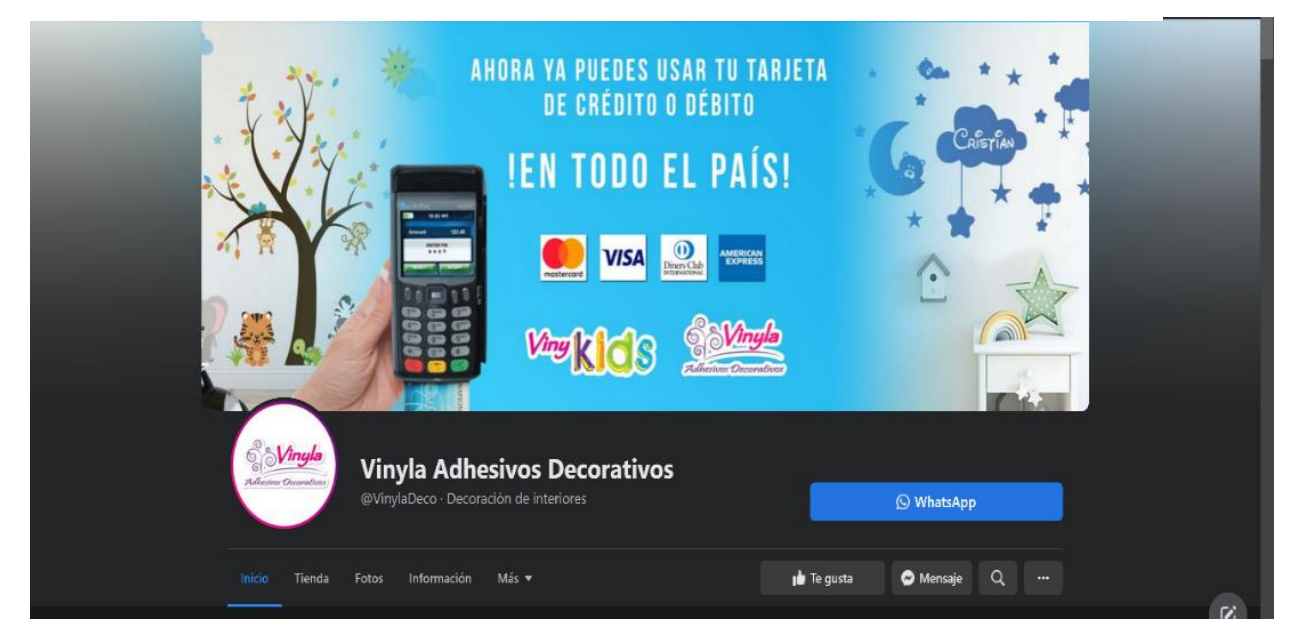

*Nota.* Página empresarial oficial de la empresa Vinyla Adhesivos decorativos aún en funcionamiento.

El incremento de ventas se ha dado por disponer de un número alto de seguidores, hasta el dia

de hoy la empresa dispone de 30,001 personas que le interesan sus productos presentado en

la siguiente ilustracion 32: **Figura 32**

*Imagen de información general*

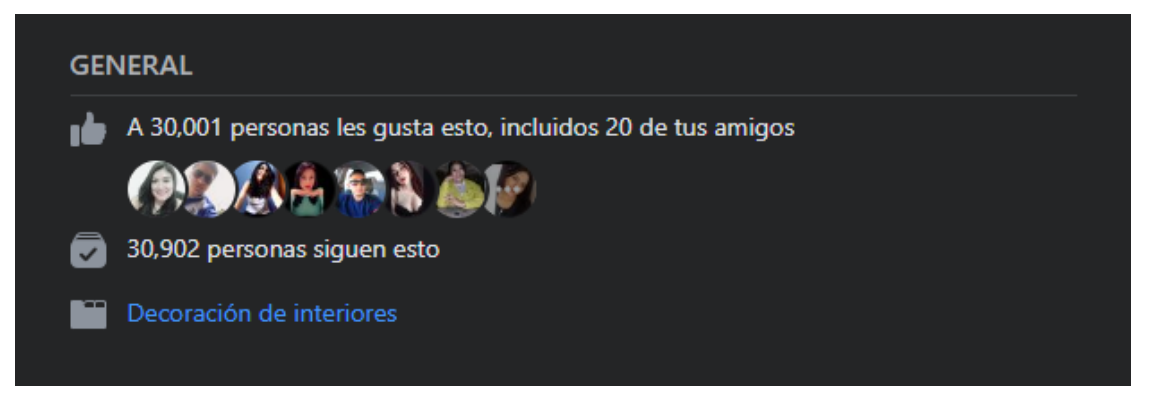

*Nota.* Información de la página de Facebook, número total de seguidores, función que realiza la empresa y personas que han dado "like" a la página.

Con el incremento de personas interesadas en sus productos han aumentado sus ventas empezando en la ciduad de Quito, cada día se publica un producto dando de esa manera importancia las personas que visitan la red social, por el número alto de seguidores que dispone ha generado confianza en sus clientes.

## *Instagram* **Figura 33**

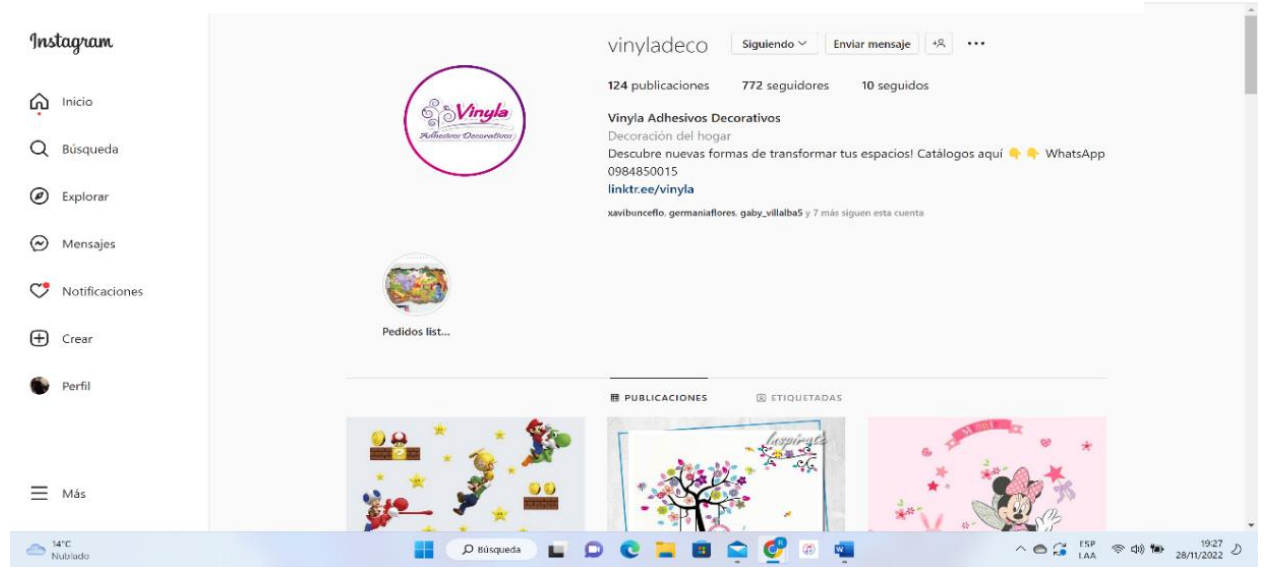

#### *Página Principal de la empresa en Instagram*

*Nota.* Página Principal de la Red Social Instagram de la empresa con las publicaciones, seguidores y seguidos.

En la Red Social Imstagram se crea con la finalidad de llegar a más personas para que puedan ver los productos que ofrece la empresa ya que en los útimos años se ha incrementado una mayor interaccion de usuarios en dicha red social, existe 772 seguidores que aún asi se ha incrementado el número de ventas esto es debido a las publicaciones constantes que se ha realizado como se observa en la figura 34.

# *Tiktok* **Figura 34**

## *Imagen Principal de la empresa en Tiktok*

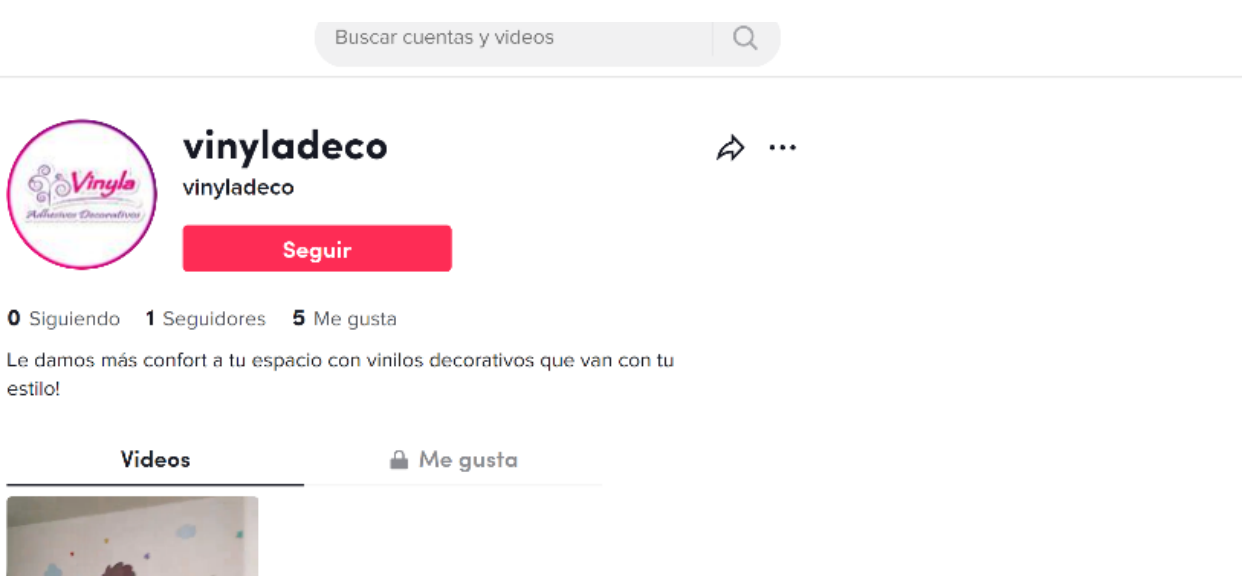

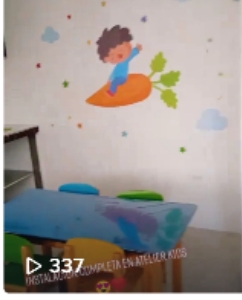

#vinilos ...

*Nota.* Página Principal con el número total de seguidores, me gusta en los videos que se han publicado.

De la misma manera se crea la red social Tiktok con el mismo objetivo el tener más personas que logren ver sus productos que ofrecen, con el nombre de @vinyladeco no ha tenido una buena interaccion por el hecho que la mayoria de personas hacen sus pedidos en Facebook y por ende tambien por Whatsapp.

#### *Creacion de la página web*

Despues de analizar sobre como ha estado la empresa involucrada en las redes sociales conjunto con los clientes que lo siguen al igual que las personas que les puede llegar a interesar se ha dado un paso a la creacion de una página web e-commerce.

Con la aprobación del gerente general de la empresa se empieza a desarrollar dicha pagina web.

Una vez tengamos el nombre que sea corto y facil de recordar se procede ha realizar el respectivo pago de los dominios y el hosting acompañado con el plan que sea ideal para la creacion de la pagina web.

## **Figura 35**

*Pagina Principal de WordPress de la empresa*

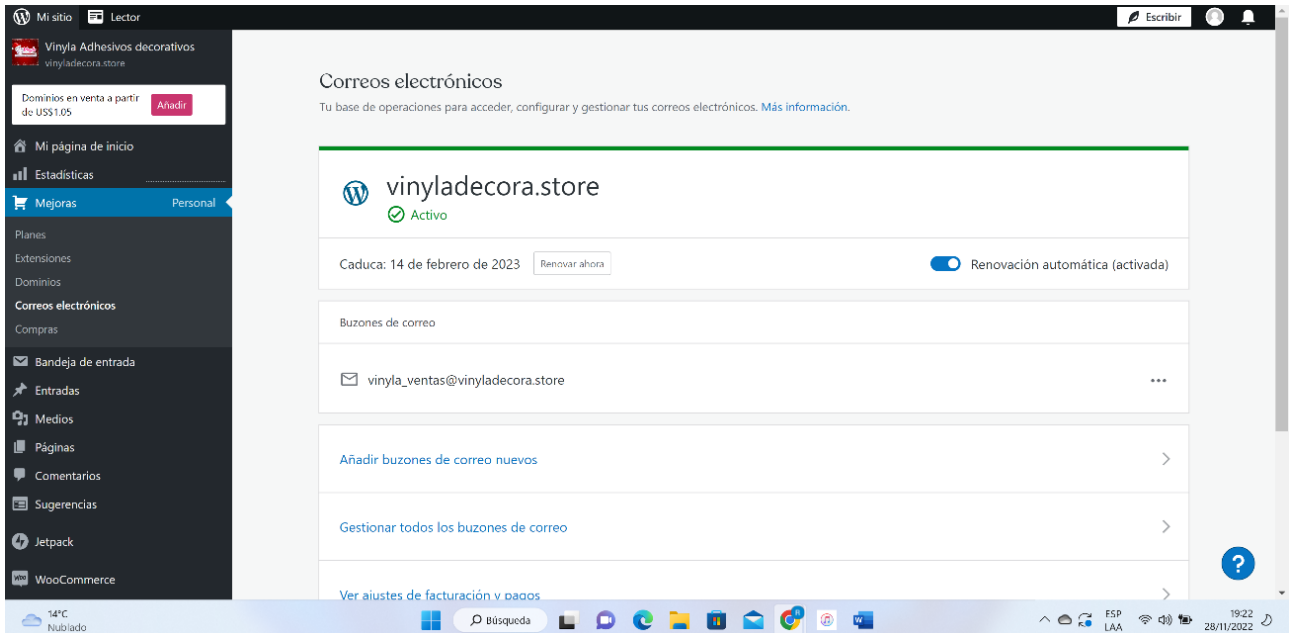

*Nota.* Indicación que el dominio en WordPress está activo y listo para realizar su respectiva creación.

Cuando se realice la creacion de la pagina mediante la plataforma Wordpress con el nombre de vinyladecora.store siguiendo con el parametro de creaciones de las demás redes sociales como se presenta en la siguiente imagen.

*Imagen del link de la empresa*

# inyladecora.store

*Nota.* Enlace de la página web de la página con extención de .store

Llegará las comprobaciones de las compras realizadas con la fecha limite y cuando sera el

próximo pago.

#### **Figura 37**

*Compras realizadas de dominio y hosting*

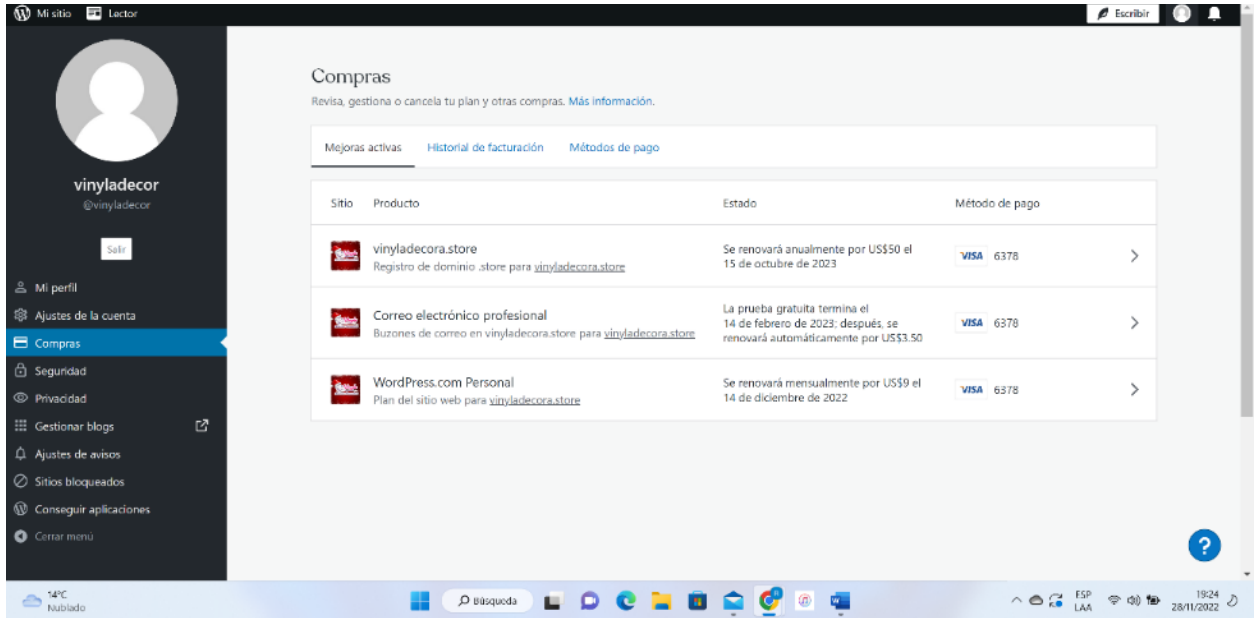

*Nota.* La imagen represneta a las ventas realizadas sobre el dominio, el sitio web y el correo electrónico profesional empresarial.

La ventaja de WordPress es que al momento de registrar correctamente las compras da la seguridad de que la página web sea segura y verificado por cualquier navegador al que se ingrese, el navegador realizará su respectiva examinacion del link sobre si la conexión con la página web es segura.

vinyladecora.store vinyladecora.store × La conexión es segura Þ Cookies 16 en uso ГЛ Configuración del sitio M

*Información sobre de la página web de la empresa*

*Nota.* Detalle básico sobre el enlace sobre conexión y cookies de la página de la empresa La seguridad de la página web dispone de una conexión estable es crucial por las siguientes caracteristicas, es importante para las personas al momento de visitar o los que van a realizar sus compras, por lo que proteje a los usuarios y su información, también para la reputación de la empresa, si la pagina no tuviera la seguridad que solicita, tendría varios mensajes de advertencia que dicha página web no está apta para ser navegada dando un mal aspecto y en el peor de los casos dar entendido que es una página con fines de adquirir datos personales de los clientes.

Realizado todo los pasos mencionados que WordPress nos solicita con los pagos realizados ponemos a verificar si el hosting y el dominio funcionan sin ningun problema buscando en cualquier navegador, en este caso Google, como se puede observar en la ilustracion 24:

#### *Imagen del resultado de la empresa en Google*

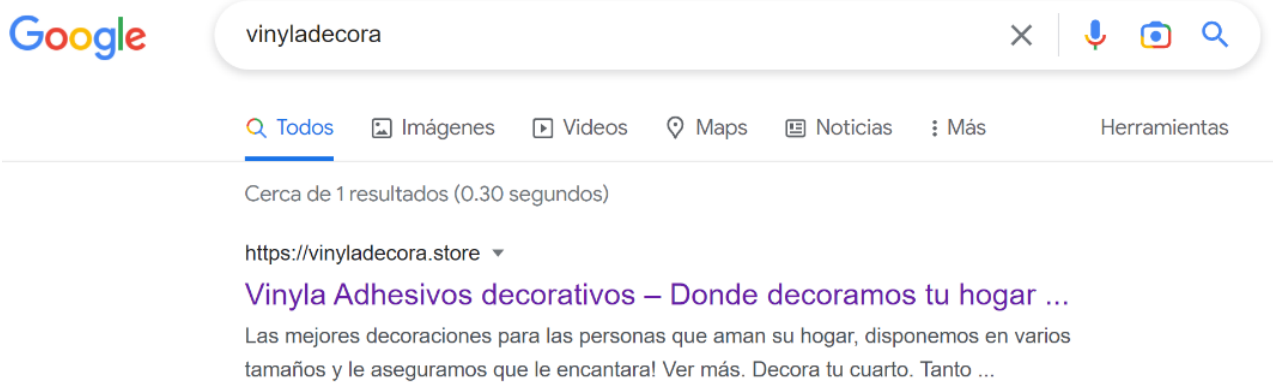

*Nota.* Busqueda de la página web de la empresa en Google.

Despues de haber realizado los pagos y su respectiva verificacion sobre la búsqueda en Google, lo primero que se realizará es la instalación de plugins, esto dará un plus a la página para la creacion de los productos que dispone la empresa, enlaces directos a redes sociales y rapidez a la página web, es importante instalar los plugins necesarios para que no exista lentitud al momento de cargar al igual de dar una mejor experiencia a los clientes que ingreses a la página web, los plugins más importantes que necesita la página web se han instalado, como se oberva en la figura 40: **Figura 40**

*Plugins de la página web de la empresa.*

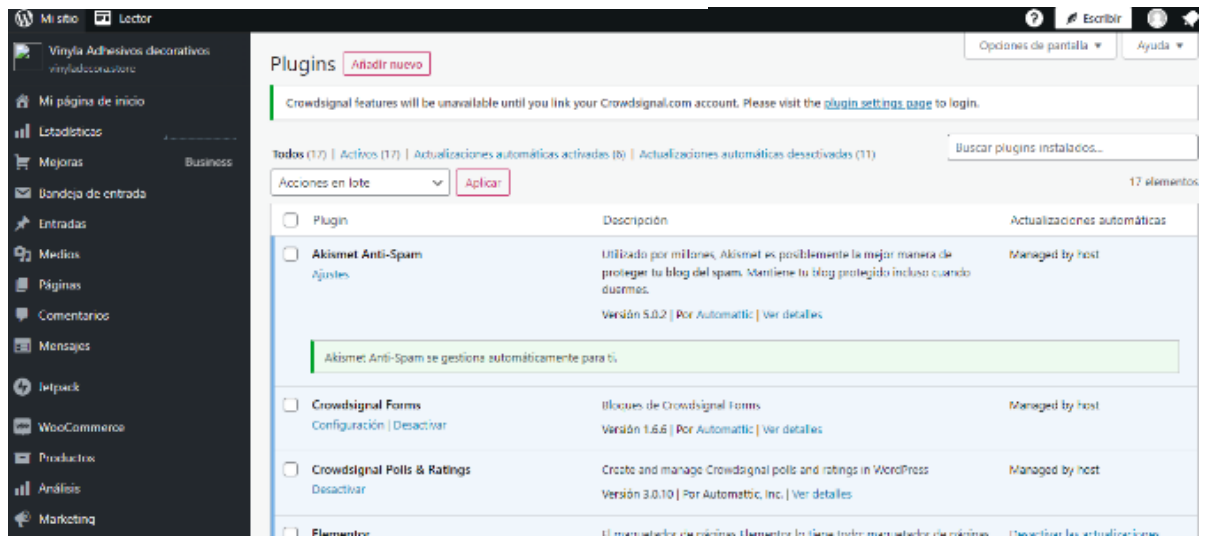

*Nota.* Todos los Plugins instalados que necesita la página web de la empresa.

Una vez instalados los plugin que se va a necesitar, procedemos a desarrollar la pagina de bienvenida web e-commerce, el primer paso es elegir el tema, en este caso utilizaremos el tema de "Zoologist" la ventaja de este tema es que se adapta a los plugins se ha instalado siguiente para dar una mejor visualización para el usuario al momento de ingresar al sitio web, representado en la siguienta figura 41: **Figura 41**

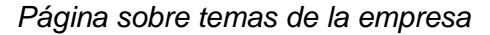

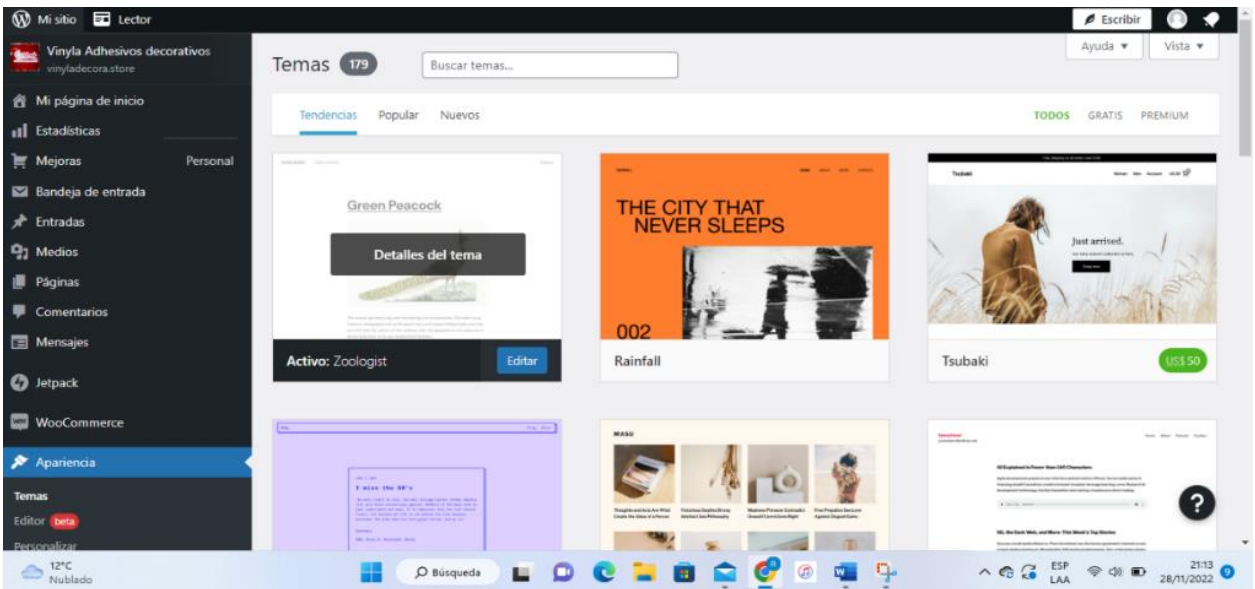

*Nota.* Selección de tema "Zoologist" para la creación de la página principal

Cuando se haya instalado el tema seleccionado, se instalará y se empieza a crear la pagina principal en este caso la cabecera, como va a estar en todas las páginas que determine crear se ha realizado desarollar sin muchas imágenes para que tenga una mejor relacion el usuario al momento de interactuar.

## **Figura 42**

*Cabecera de la página principal*

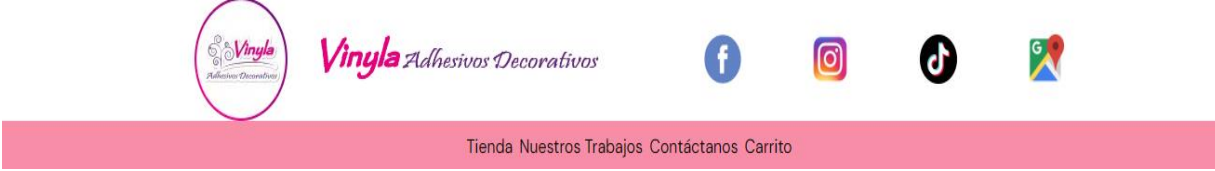

*Nota.* Cabecera conformado por: Icono, Logo, enlaces de redes sociales y ubicación.

Lo mas importante en una cabecera es tener la imagen de la empresa y el nombre que sean visible y resalte al momento de ingresar como se puede observar en la figura numero 43: **Figura 43**

*Logo y nombre de la empresa*

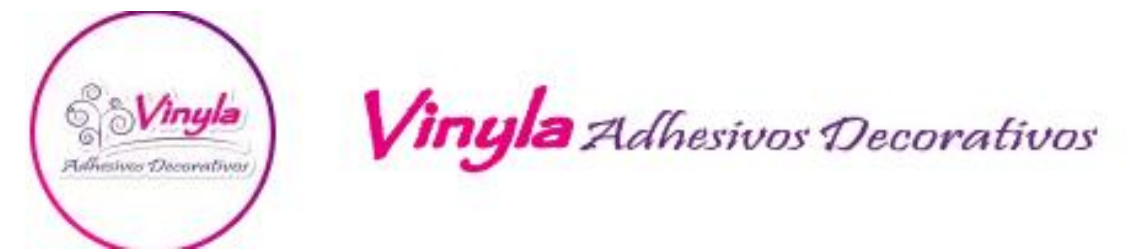

*Nota.* Icono navideño y nombre de la empresa usado para la creación de la empresa Vinyla Adhesivos Decorativos.

Cambiar el icono de la página web en fechas festivas tiene varios beneficios importantes. En primer lugar, puede ayudar a mejorar la experiencia del usuario al hacer que su sitio se sienta más actualizado, fresco y relevante para la ocasión. También es una forma de mostrar apoyo a una causa o celebración y conectarse la página web de la empresa específicamente con la audiencia de una manera más emocional y personal. Además, puede ser una estrategia efectiva de marketing para atraer la atención de los visitantes y aumentar el tráfico a su sitio web. Sin embargo, es importante asegurarse de que el nuevo icono sea relevante, apropiado y no afecte negativamente la usabilidad y accesibilidad de su sitio web.

De la misma manera la importancia de los enlaces directos a las redes sociales de la empresa con el objetivo principal de incrementar el número de visitas y por ende el número de ventas de los productos que ofrecen.

Después de tener bien posicionado lo mencionado se procede a implementar las redes sociales en los cuales brinda servicio personalizado en este caso disponen de las siguientes como se ve en la ilustracion número 31:

*Logos de las redes sociales de la empresa*

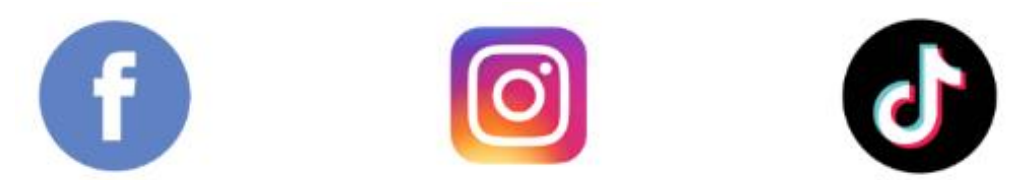

*Nota.* Íconos de Facebook, Instagram, Tiktok y Logo de mensajería instantanea WhatsApp enlazados.

Cada icono de red social tiene un link directo a la cuenta de la empresa esto da seguridad al usuario y verificar que toda red social esta enlazada con la página web, adicional tiene un enlace directo al número de la empresa para poder comunicarse de manera inmediata, con lo mencionado da un servicio personalizado a cada uno de los usuarios que estén interesados en la compra de uno de los productos.

#### *Creacion del Menú*

Una vez se hayan realizado las pruebas correspondientes y todo esé en orden se continua en crear el menú de la página principal de la empresa que se tendran en cuenta para poder organizar la tienda, trabajos realizados y contactos de la empresa ordenados correspondiente.

En la siguiente ilustación 45 se observara como se desarrollo el menú fijado para poder

navegar:

#### **Figura 45**

*Índice de las páginas creadas*

# Tienda Nuestros Trabajos Contáctanos Carrito

*Nota.* Creación de las 4 páginas, en la cabecera principal de la página web de la empresa Vinylo Adhesivos Decorativos.

Las categorias están organizadas de la siguiente manera:

- Tienda: Aquí estara alojado y organizado en orden para el público general de todos los porductos.
- Nuestros Trabajos: están los productos finalizados y colocados en cada uno de los clientes que han adquirido.
- Contáctanos: Los datos de la empresa como, ubicación, correo electrónico, número de teléfono y un buzon donde se puede enviar algúna sugerencia o comentario.
- Carrito: Los productos que le ha interesado al cliente para posteriormente finalizar con la compra

#### *Diseño de la página principal*

Para la página que se presentará al momento de iniciar dispone lo más importante a destacar de la empresa con la finalidad de que el usuario pueda informarse antes de ver los productos que ofrece la empresa "Vinyla Adhesivos Decorativos".

La cabecera en este caso será el mismo diseño en todas las páginas dando facilidad al momento de navegar conjunto con el menú.

En la primera parte de la página principal se dispone de una promoción asignada por la persona que estará como administrador de la página, como se puede observar en la figura 46:

**PROMOCIÓN DE TEMPORADA!** Descripción Uno de nuestros productos mas vendidos disponemos en una excelente promoción Especificaciones Dimensiones 150cm ancho x 135 cn \$45 Mas información  $G_{LAA}$  $\text{ } \textcircled{10.50 } \text{ } \textcircled{10.50 } \text{ } \textcircled{10.50 }$ O Búsqueda  $\Box$ 

*Página principal de la empresa Vinyla Adhesivos* 

*Nota.* Promoción de vinilo más vendido en los últimos meses

Las promociones en las páginas web online son importantes por varias razones:

- 1. Aumentan las ventas: Ofrecer descuentos y promociones puede motivar a los clientes a comprar más o a probar productos nuevos.
- 2. Atraen nuevos clientes: Las promociones pueden ser una forma efectiva de atraer a nuevos clientes y aumentar la base de clientes.
- 3. Fomentan la lealtad del cliente: Las promociones pueden fomentar la lealtad de los clientes, ya que les brindan incentivos adicionales para seguir comprando con una marca.
- 4. Mejoran la visibilidad de la marca: Las promociones pueden ayudar a mejorar la visibilidad de una marca, ya que a menudo se comparten en las redes sociales y otros canales de marketing.

Para la siguiente parte de la página principal viene dedicado para los envíos para todo el Ecuador mediante Servientrega, mencionando los años que ha trabajado la empresa realizando envíos, esto es importante para los usuarios al momento de realizar una compra, como se

#### observa en la figura 47:

## **Figura 47**

*Logo de envíos* 

Servientrega | Mundo de

Realizamos envíos a Nivel Nacional mediante Servientrega

Somos una empresa que trabaja en todo el Ecuador de manera física y digital por más de 5 años, generando confianza a nuestros clientes

*Nota.* Información sobre entregas a nivel nacional mediante la empresa Servientrega en la página principal de la empresa

Es importante incluir información sobre el envío de productos en la página web online por varias razones:

- 1. Transparencia: Proporcionar información clara y detallada sobre el envío ayuda a los clientes a entender cómo se les enviará su pedido y cuándo pueden esperar recibirlo.
- 2. Facilita la toma de decisiones de compra: Conocer los detalles de envío antes de realizar una compra puede ayudar a los clientes a decidir si desean comprar un producto o no.
- 3. Reduce las devoluciones y cancelaciones: Al proporcionar información precisa sobre el envío, los clientes pueden tener expectativas realistas y menos probabilidades de devolver o cancelar un pedido.
- 4. Mejora la experiencia del cliente: Al proporcionar información detallada y precisa sobre el envío, los clientes pueden sentirse más seguros y satisfechos con su compra.

La página principal también dispone de dos categorías de los productos que ofrece, la finalidad del diseño implementado fue mediante un análisis sobre los vinilos menos solicitados con el objetivo de aumentar el número de vistas al igual que el número de ventas, como se observa en la figura 48:

#### *Visualización de dos productos distintos*

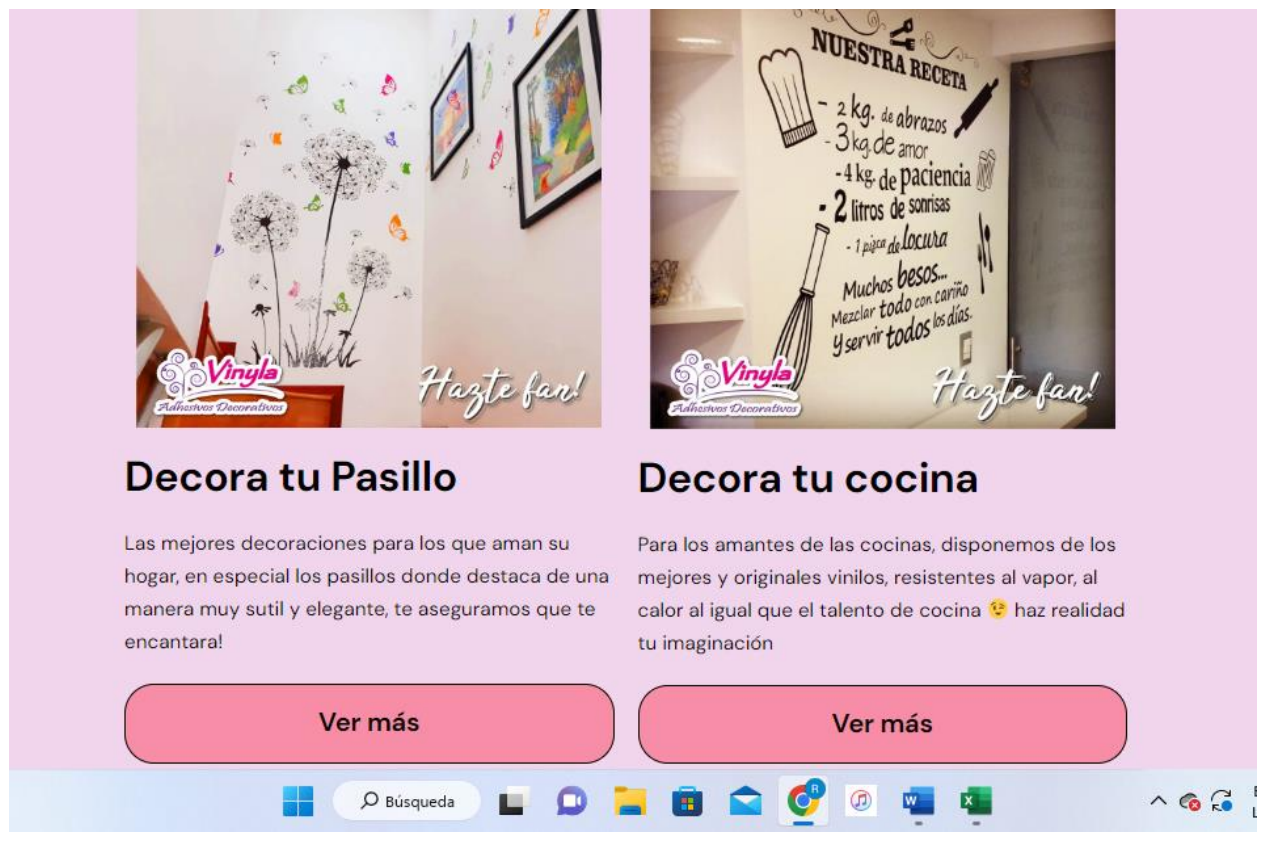

*Nota.* Imágenes de dos categorías de productos de la página principal de la empresa.

Cada uno de las imágenes dispone de una descripción breve sobre la importancia de los vinilos adicional dispone de dos botones que tienen la funcionalidad de dirigir a la categoría a la que pertenece.

La importancia de incluir descripción en cada una de las imágenes en la página principal:

- 1. Accesibilidad: Las descripciones de las imágenes son útiles para personas con discapacidades visuales que utilizan lectores de pantalla para navegar por la página.
- 2. Mejora la experiencia de usuario: Las descripciones claras y precisas de las imágenes pueden ayudar a los clientes a entender mejor los productos y a tomar decisiones informadas.
- 3. Optimización de motores de búsqueda (SEO): Las descripciones de las imágenes incluyen información adicional que los motores de búsqueda pueden utilizar para indexar la página y mejorar su posicionamiento en los resultados de búsqueda.
- 4. Aumenta la confianza y la credibilidad: Al proporcionar información detallada y precisa sobre los productos, los clientes pueden sentirse más seguros y confiados en su compra con una gran probabilidad de que la página sea compartida y que el cliente esté tranquilo para una futura compra.

Para la última parte de la página web se ha determinado ingresar los métodos de pagos que están disponibles para lograr adquirir un vinilo, es un dato importante para el usuario ya que cuenta con seguridad total al momento de realizar una compra y la tranquilidad de que su información está protegida, en la siguiente figura 49 se ve representado el método de pago: **Figura 49**

*Métodos de pago*

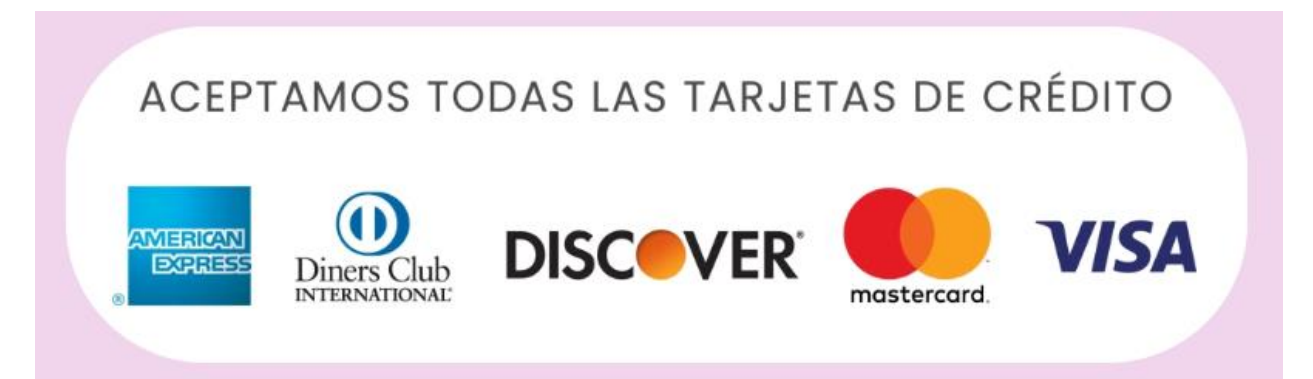

*Nota.* La figura muestra todas las marcas que acepta la empresa para el momento de la compra de sus productos.

Es importante tener métodos de pago en la página web online porque es una forma conveniente y segura de procesar las transacciones de los clientes. Al ofrecer opciones de pago en línea, de una manera fácil y rápida para que los clientes realicen compras en su sitio web. Además, al aceptar varios métodos de pago, como tarjetas de crédito, transferencias

bancarias, la empresa está dando a los clientes la flexibilidad de elegir el método de pago que mejor se adapte a sus necesidades y preferencias.

Además, los pagos en línea también son más seguros que las transacciones en efectivo o con cheque, ya que la información financiera se maneja a través de sistemas de cifrado y seguridad para proteger la privacidad y seguridad de sus clientes. Al ofrecer métodos de pago en línea confiables, puede aumentar la confianza y la lealtad de sus clientes, lo que puede conducir a ventas repetidas y una mejor reputación para su negocio. En resumen, tener métodos de pago en tu página web es esencial para proporcionar una experiencia de compra en línea conveniente, segura y efectiva para tus clientes.

#### *Creación de la página tienda*

En la página de tienda está todos los productos ordenados por sus categorías, cada uno con una imagen que lo diferencia de los demás, la finalidad de dispone de esta manera es para que el cliente una vez ingrese a la página pueda ver otras categorías que pueda estar interesado con el objetivo de que logre ver la mayoría de categorias que dispone Vinylo Adhesivos Decorativos, como lo indica la Figura 50:

#### **Figura 50**

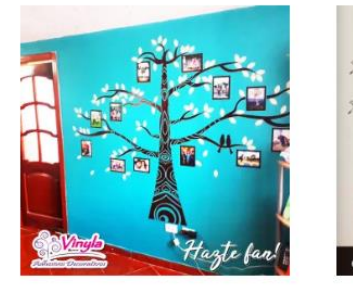

Arboles (80)

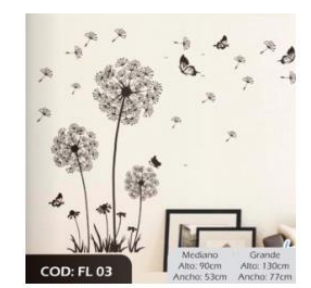

Florales (80)

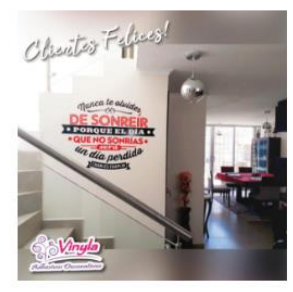

Frase (38)

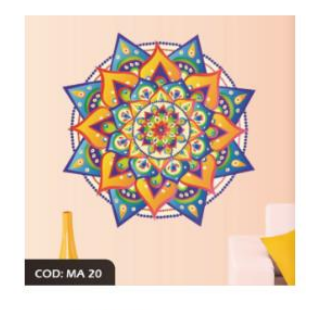

Mandala (40)

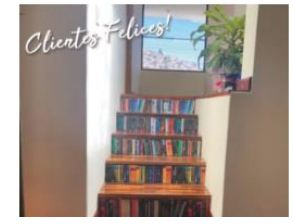

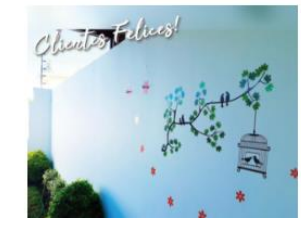

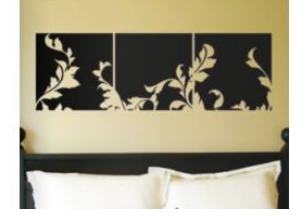

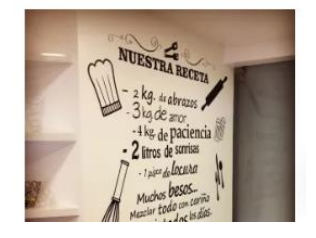
*Nota.* Catálogos de los productos de Vinyla Adhesivos Decorativos

Los puntos importante de dispone de un catálogo con imágenes son los siguientes:

- 1. Mejora la visualización de los productos: Las imágenes garantizan una vista previa visual de los productos que ofrece. Los clientes pueden ver los productos que están usando y tener una idea de cómo se ven en la vida real.
- 2. Facilita la navegación del sitio web: Las imágenes en las categorías de productos pueden ayudar a los clientes a navegar fácilmente por tu sitio web. Pueden buscar los productos que necesitan en función de su apariencia y descripción.
- 3. Aumenta la satisfacción del cliente: Las imágenes pueden ayudar a los clientes a tomar decisiones de compra más informadas y precisas. Al ver las imágenes, los clientes pueden asegurarse de que están comprando el producto correcto y esto puede ayudar a aumentar su satisfacción.
- 4. Incrementa las ventas: Las imágenes pueden ser un factor determinante en la decisión de compra del cliente. Las imágenes de alta calidad y atractivas pueden llamar la atención del cliente y motivarlo a comprar el producto.

En cada catálogo existe debajo el número de productos resaltado lo que da a referencia que dispone de porductos variados dando al cliente más opciones a elegir, de la misma manera las imágenes de cada uno de los catálogos son imágenes de los trabajos realizados o productos más vendidos en cada categoría.

#### *Ingreso de productos*

Los pasos a crear un productos son los siguientes:

- 1. Accede a la página de administración de WordPress de tu sitio web.
- 2. Haz clic en "Productos" en el menú de la izquierda.
- 3. Haz clic en "Añadir nuevo".
- 4. Agrega el título del producto en el campo "Título".
- 5. Agrega la descripción del producto en el editor de texto.
- 6. Agrega las imágenes del producto haciendo clic en "Añadir archivo" en la sección de imágenes.
- 7. Ingresa el precio del producto en la sección de precios.
- 8. Selecciona la categoría del producto o agrégala si aún no existe.
- 9. Añade cualquier etiqueta o palabra clave relevante para el producto.
- 10. Agrega cualquier otra información del producto, como su SKU o número de modelo.
- 11. Haz clic en "Publicar" para publicar el producto en tu sitio web.

Una vez publicado, el producto estará disponible en tu tienda en línea para que los clientes lo vean y lo compren.

Para el ingreso de los productos hay que tener en cuenta cada detalle y lograr crearlo de manera detallada ya que si existe un ingreso mal del producto puede afectarse cuando se finaliza la creación dando como respuesta la pérdida del producto en la tienda y no pueda visualizar del usuario al momento de navegar en la página de Vinyla Adhesivos Decorativos.

Se toma en cuenta la categoría en la que se va direccionada de la misma manera referencias que tendrá para una búsqueda más específica, esto dará una mejor experiencia al cliente con más actividad y dinamismo de la página web, como se ve en la siguiente figura 51:

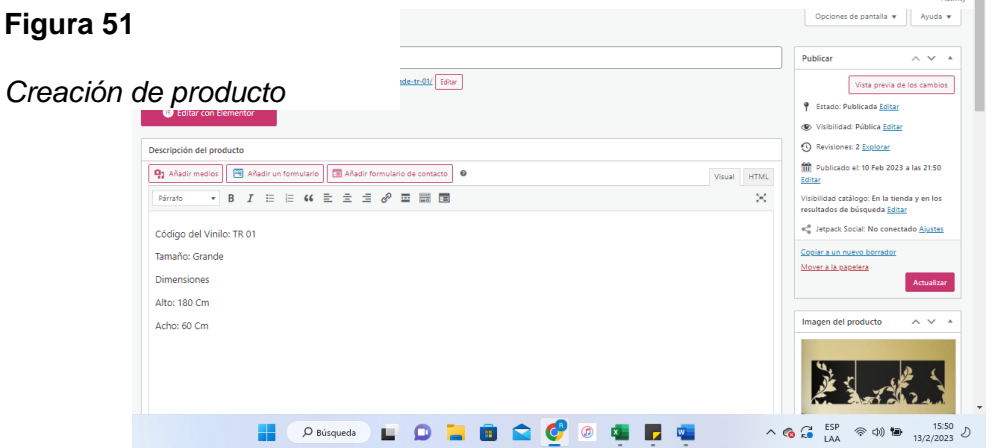

*Nota.* Configuración para crear productos que estarán en el catálogo que corresponda.

Cada campo es obligatorio, pero también es recomendable usar todos los campos que disponen con el fin de detallar de una mejor manera al producto y que esté en el catálogo correspondiente, las etiquetas son importante para el motor de búsqueda de los productos con palabras claves o un lugar en específico, como se obversa en la figura 52:

# **Figura 52**

*Descripción del producto y precio*

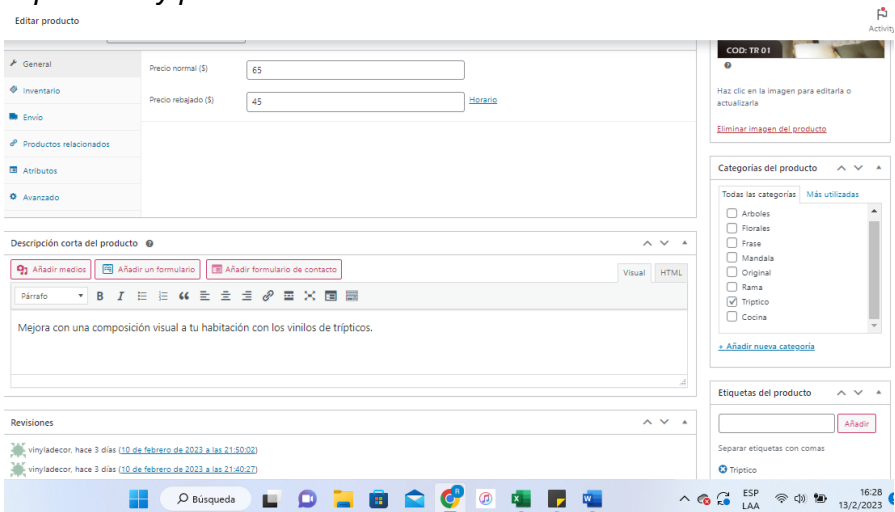

*Nota.* Los campos observados se pueden manejar a conveniencia del creador de los productos

El producto también dispone de precio de ante y precio oferta que es muy importante para los usuarios, como los siguientes puntos:

- 1. Atraer a los clientes: Un precio de oferta puede ser una forma efectiva de atraer a los clientes y hacer que se interesen en tus productos. Muchos clientes buscan descuentos y ofertas para ahorrar dinero, por lo que un precio de oferta puede ser una forma de llamar su atención.
- 2. Aumentar las ventas: Un precio de oferta puede ser una forma efectiva de aumentar las ventas, ya que puede motivar a los clientes a comprar más productos la comprar productos que de otra manera no considerarían. Además, los precios de oferta pueden

ser especialmente efectivos para productos que son difíciles de vender o que tienen una fuerte competencia en el mercado.

- 3. Generar urgencia en la compra: Al establecer una fecha límite para la oferta, se crea un sentido de urgencia en los clientes para que comprenda el producto antes de que la oferta expire, lo que puede motivarlos a tomar una decisión de compra más rápida.
- 4. Fortalecer la marca: Las ofertas pueden ser una forma efectiva de promocionar una marca y crear conciencia sobre los productos o servicios que se ofrecen.

Cada imagen tiene su nombre único con código esto hace más fácil a la persona encargada en vender saber con rapidez que producto desea adquirir, presentado en la siguiente imagen de la figura 53:

# **Figura 53**

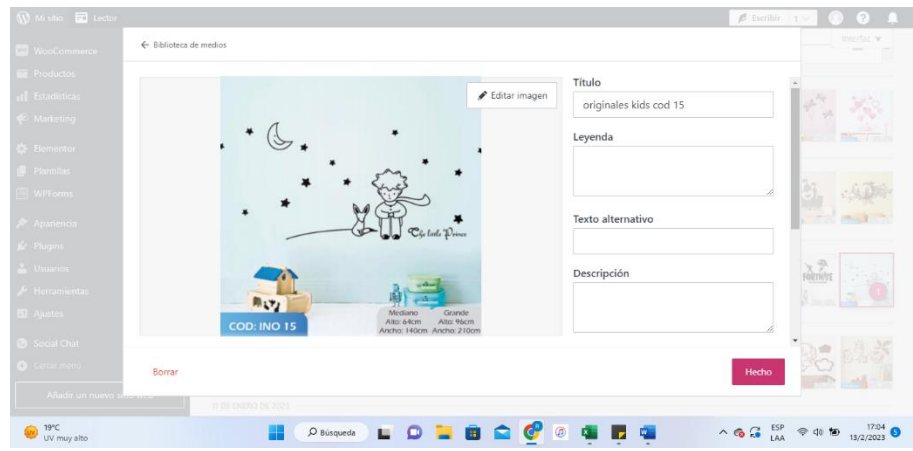

*Detalles del producto vinilo*

*Nota.* Edición básica del producto con el título y código de lo diferencia.

De la misma manera se dispone de un almacenamiento grande para los medios de multimedia que se necesita para todos los productos y detalles de la página.

Todas las imágenes que se ha utilizado esta almacenado en una carpeta dentro de Wordpress donde será fácil poder manejar al igual que todo lo que contiene está asegurado para poder usar las veces que sean necesarios, adicional de imágenes se puede subir documentos, videos y audios, como esta presentado en la siguiente ilustracion 54: **Figura 54**

*Multimedia almacenado en WordPress*

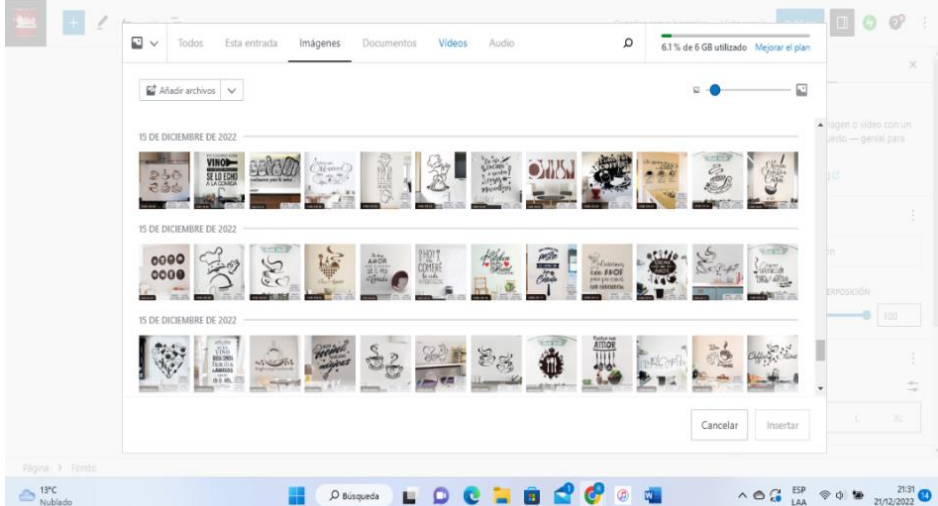

*Nota.* Eleccion de la imagen que sea asignada para el fondo

En el plan que se adquirio brinda almacenamiento lo suficiente para todas la imágenes que deseamos cargar en la plataforma WordPress, es un respaldo que nos brindan seguridad si existiera un problema estár tranquilos por las imágenes, estos son los puntos más importantes de un respaldo:

- 1. Accesibilidad: Al almacenar tus imágenes en un lugar seguro y accesible, podrás acceder a ellas fácilmente en cualquier momento para realizar cambios o actualizaciones en tu sitio web.
- 2. Velocidad de carga: Al tener las imágenes almacenadas en un servidor o un servicio de almacenamiento en la nube, puede asegurarse de que las imágenes se carguen rápidamente en su sitio web y proporcionen una mejor experiencia de usuario.
- 3. Seguridad: Al almacenar tus imágenes en un lugar seguro, puedes evitar la pérdida o el daño de las imágenes en caso de una falla del sistema o un ataque cibernético.
- 4. Backup: Almacenar tus imágenes de forma segura y accesible también te permite crear copias de seguridad de tus imágenes, lo que te protege en caso de pérdida o daño de los archivos originales.
- 5. Optimización: Al tener un lugar centralizado para almacenar tus imágenes, puedes optimizarlas para la web, lo que puede ayudar a mejorar la velocidad de carga de tu sitio y la calidad de las imágenes.

Si existiera un problema con la plataforma se dispone de la misma manera un respaldo en el ordenador donde todo se encuentra ordenado por catálogo e imágenes que necesita la página web, presentado en la siguiente figura 55:

## **Figura 55**

*Nota.* Respaldo de las imágenes de la página web en el ordenador. *Carpeta de la empresa Vinyla Adhesivos Decorativos*

La visualización de los productos al momento de ingresar debe de disponer de una visión

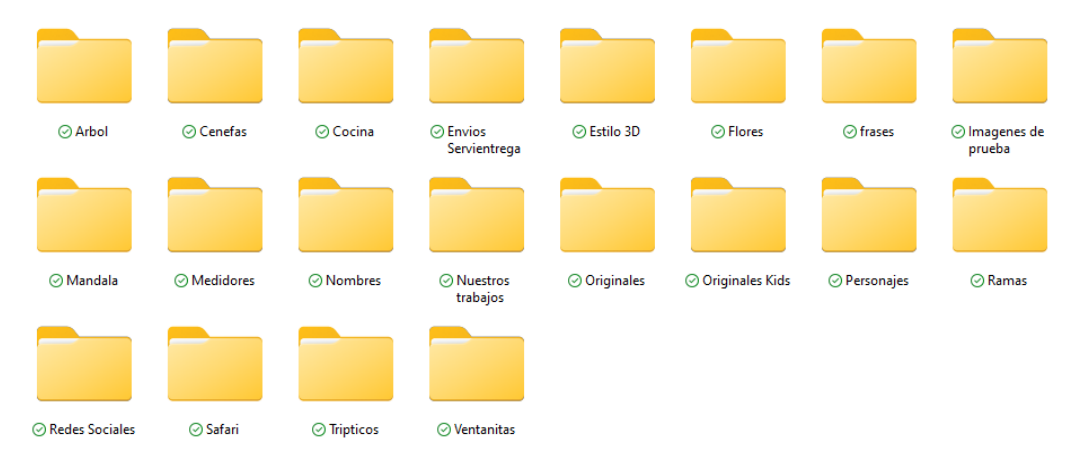

agradable a la persona que esté navegando en la página web con el fin de facilitar la vista del

producto sin tener complicaciones al momento de realizar alguna compra.

Cada vista de los productos es en general en cada uno de los catálogos con la finalidad de que el usuario logre ver todos los productos de una manera ordenada con un filtro adicional para que se pueda ordenar de la preferencia que ellos deseen, como se puede observar en la figura

# 56: **Figura 56**

*Productos del catálogo Arboles*

# **Arboles**

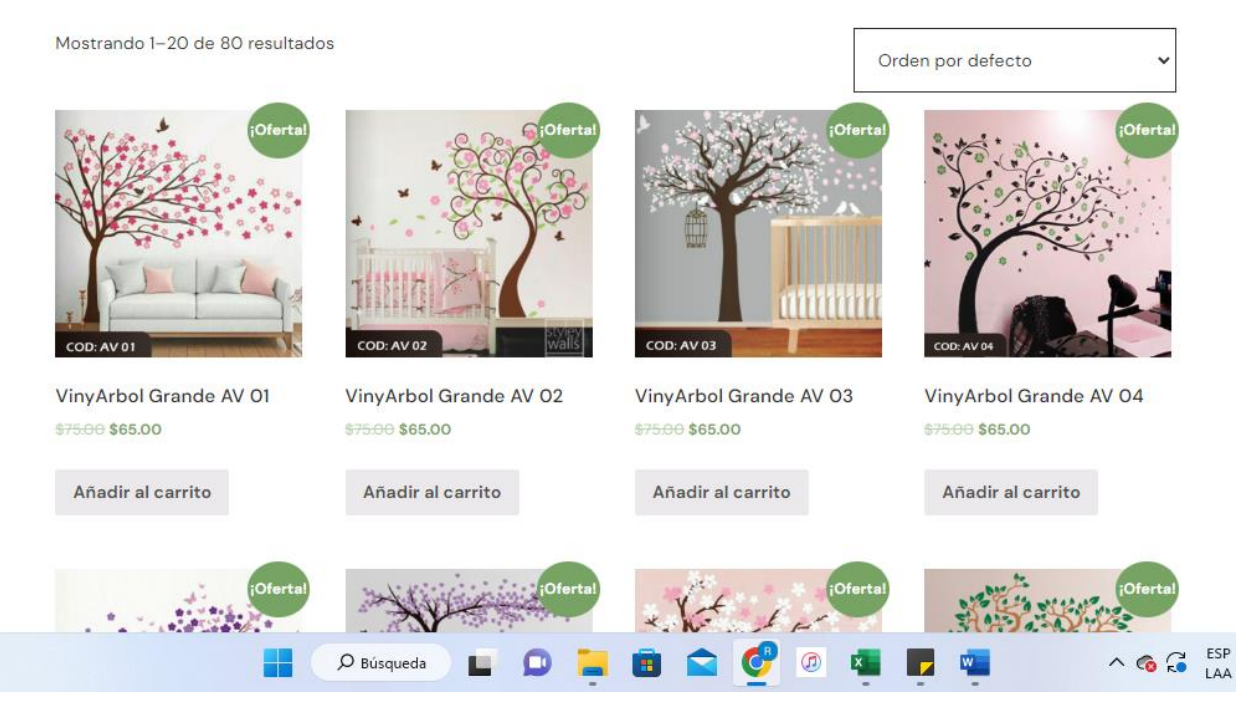

*Nota.* Página de la categoría arboles con sus productos y filtro de orden.

Cada una de los productos dispondrán de oferta con un botón único que es "Añadir al carrito" de manera rápida se podrá seleccionar que producto se desea, cada uno estará almacenado en el carrito de compras hasta que decida terminar con la compra, si el cliente decide ver con más a detalle al producto podrá acceder seleccionando la imagen o el título del producto, como

se observa en la figura 57:

# **Figura 57**

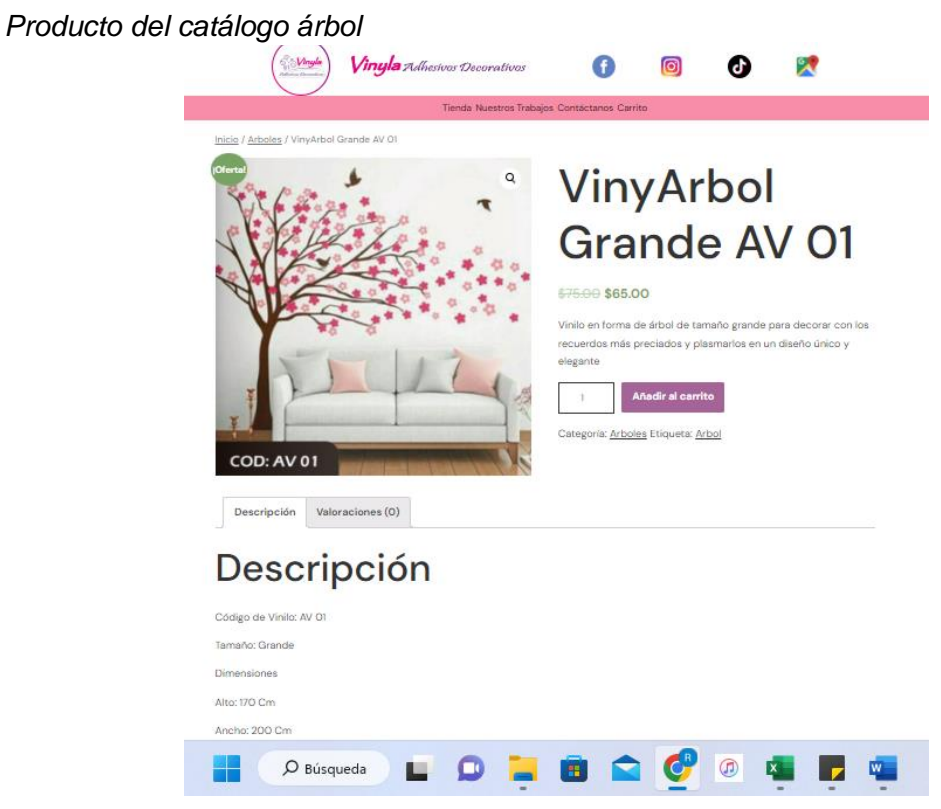

*Nota.* Producto detallado con descripción

La ventaja de ver a detalle el producto es que se puede elegir la cantidad de productos que desee los usuarios.

Los detalles de un producto tienen sus puntos importantes:

- 1. Información para el cliente: La descripción del producto proporciona información detallada sobre el producto que estás ofreciendo. Esto ayuda a los clientes a conocer más sobre el producto, sus características, usos y beneficios, consiguiente a tomar decisiones de compra más informadas.
- 2. SEO: Las descripciones de los productos también son importantes para el SEO (optimización de motores de búsqueda) del sitio web. Las palabras clave utilizadas en la

descripción del producto pueden ayudar a que su producto apareció en los resultados de búsqueda de los motores de búsqueda.

- 3. Diferenciación: Una descripción bien elaborada puede ayudar a diferenciar tu producto de los demás en el mercado. Puedes destacar las características únicas o beneficios que hacen que el producto sea especial.
- 4. Reducción de preguntas: Una buena descripción del producto puede ayudar a reducir la cantidad de preguntas que los clientes pueden hacer sobre el producto. Al proporcionar información detallada, se pueden responder muchas preguntas comunes de los clientes antes de que las hagan.
- 5. Aumento de confianza: Una descripción detallada y precisa puede aumentar la confianza del cliente en tu sitio web y en tu marca. Los clientes se sienten más seguros al comprar productos cuando tienen toda la información necesaria.

# *Página Carrito*

Una vez seleccionado los productos, se habilitará la opción de carrito donde se obtendrá la cantidad y el nombre de lo solicitado, como se muestra en la figura 58: **Figura 58**

*Carrito de compras de la página de la empresa.*

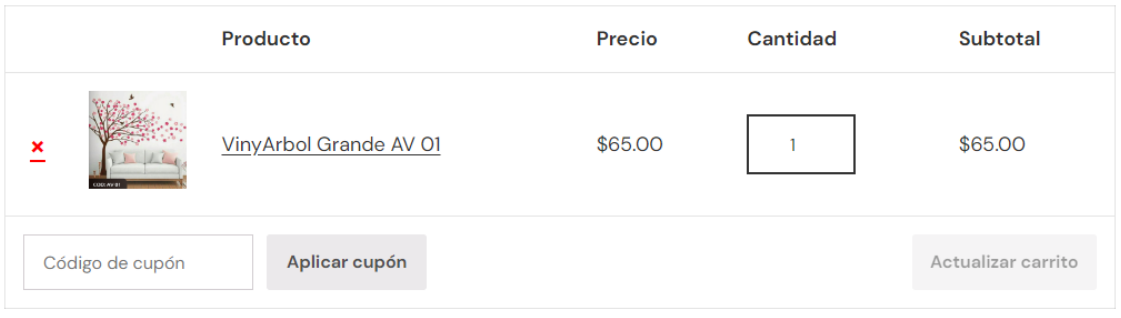

#### **Total del carrito**

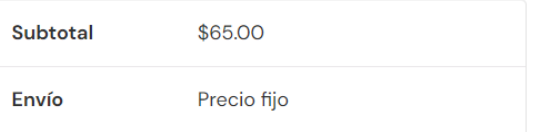

*Nota.* Detalles de los productos a los que se ve a realizar la compra.

Disponemos de la opción de cancelar el producto si por error se ha marcado o al cliente le ha llamado la atención otro producto, de la misma manera dispone de la cantidad que el usuario desea si se olvidó de colocar la cantidad anteriormente.

Con anticipación le menciona el subtotal del producto, adicional dispone de un código de cupón que la empresa podrá colocar con finalidad de llamar más la atención de la página web, los detalles del envío son representados en la siguiente figura 59:

# **Figura 59**

*Detalles del envío del producto*

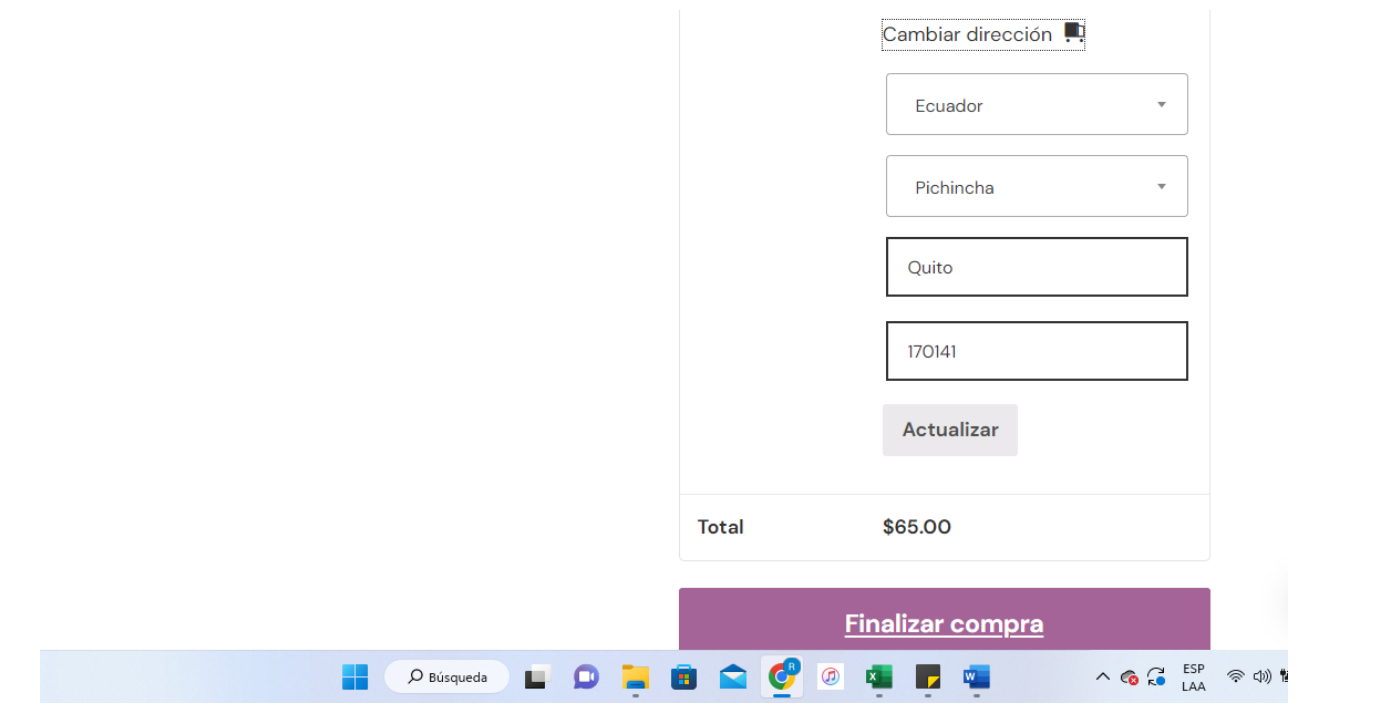

*Nota.* Detalles del envío con el país ciudad y código postal

Como única opción se dispone del país de Ecuador, las provincias dispondremos todo lo que abarca el país, una vez seleccionado nos pedirá la ciudad donde se desea que sea dirigido el producto para finalizar el código postal, una vez se complete todo lo mencionado saldrá el total a pagar, la facilidad al momento de comprobar los productos con las cantidades.

La importancia de disponer un carrito son las siguientes:

- 1. Compra fácil y conveniente: El carrito de compras permite a los clientes agregar varios productos a su lista de compras sin tener que finalizar la compra inmediatamente. Los clientes pueden agregar productos a su carrito a medida que los encuentran, y luego completar su compra en un solo pago.
- 2. Incremento de ventas: Al permitir que los clientes agreguen múltiples productos a su carrito, tienes más oportunidades de aumentar las ventas y el valor del pedido. Por ejemplo, si un cliente está comprando un producto y ve que otro producto relacionado está en oferta, es más probable que lo agregue a su carrito.
- 3. Mejora de la experiencia del cliente: Los carritos de compras ofrecen una experiencia de compra más atractiva y organizada para los clientes. Permite que los clientes vean fácilmente lo que han agregado a su lista de compras, actualicen las cantidades y eliminen productos que ya no desean.
- 4. Reducción de abandonos de carritos: Al proporcionar a los clientes la opción de guardar sus productos en un carrito, es menos probable que abandonen su compra debido a distracciones o problemas técnicos. Además, los clientes pueden guardar los productos en su carrito y volver más tarde a finalizar la compra, lo que reduce la tasa de abandono del carrito.

#### *Página facturación*

Una vez tengamos todos los detalles de lo que se desea comprar al momento de presionar en finalizar compra, se dirigirá a una página donde se solicitará campos obligatorios para la facturación, presentado en la siguiente figura 60:

# **Figura 60**

*Detalles de facturación de la compra*

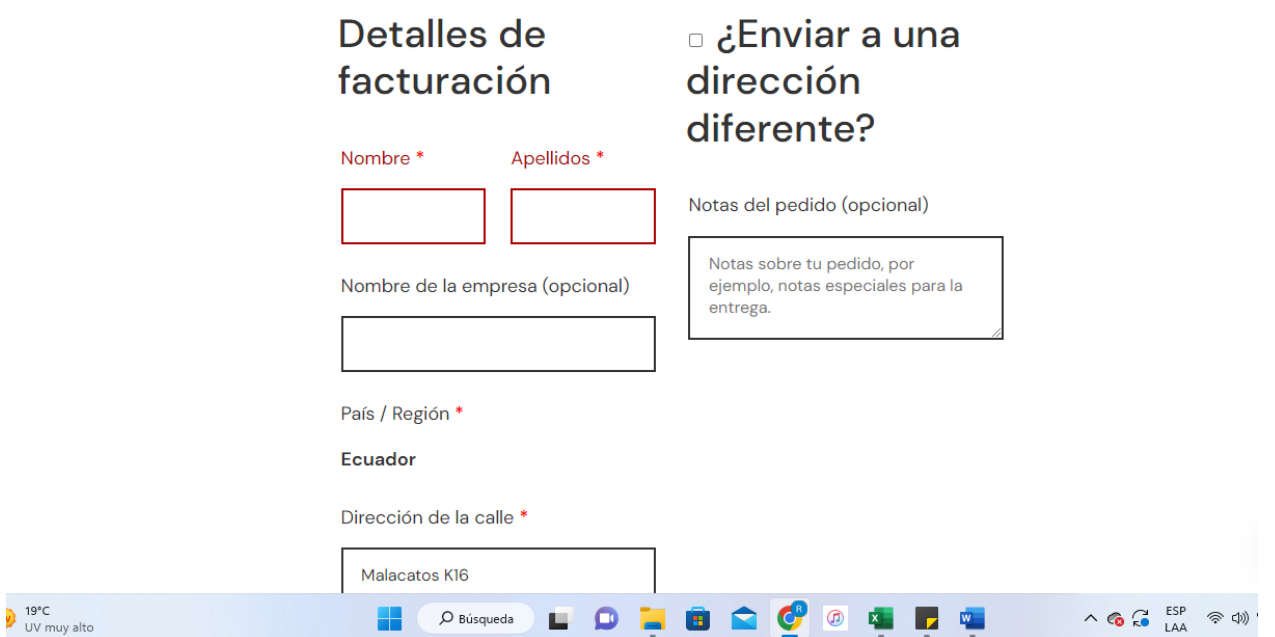

*Nota.* Datos que se necesita para realizar la facturación de la compra

La facturación es importante en la página web de la empresa por las siguientes razones:

- 1. Cumplimiento legal: La facturación es un requisito legal para llevar a cabo un registro preciso de las transacciones comerciales y cumplir con las obligaciones fiscales.
- 2. Transparencia: La facturación proporciona una documentación clara y detallada de las transacciones realizadas con sus clientes, lo que ayuda a mantener un registro preciso de sus ingresos y gastos.
- 3. Mejora de la relación con el cliente: Al proporcionar facturas a tus clientes, les muestras que tu negocio es confiable y profesional, lo que puede aumentar su confianza en ti y en tus productos.
- 4. Control de inventario: La facturación te permite llevar a cabo un registro preciso de los productos vendidos, lo que puede ayudarte a controlar mejor tu inventario y tomar decisiones informadas sobre el reordenamiento de productos.

5. Análisis de datos: La información registrada en las facturas puede ser utilizada para analizar tendencias en las ventas y mejorar la estrategia de negocios a largo plazo.

Con estas razones importantes la empresa da más seriedad de la importancia para que las personas cuando naveguen se sientan tranquilas al momento de rellenar todos los campos obligatorios.

Una vez rellenado los campos tendremos el siguiente método de pago que es mediante transferencia donde explicara cómo funciona la compra, como se presenta en la siguiente

figura 61:

# **Figura 61**

*Mensaje método de pago*

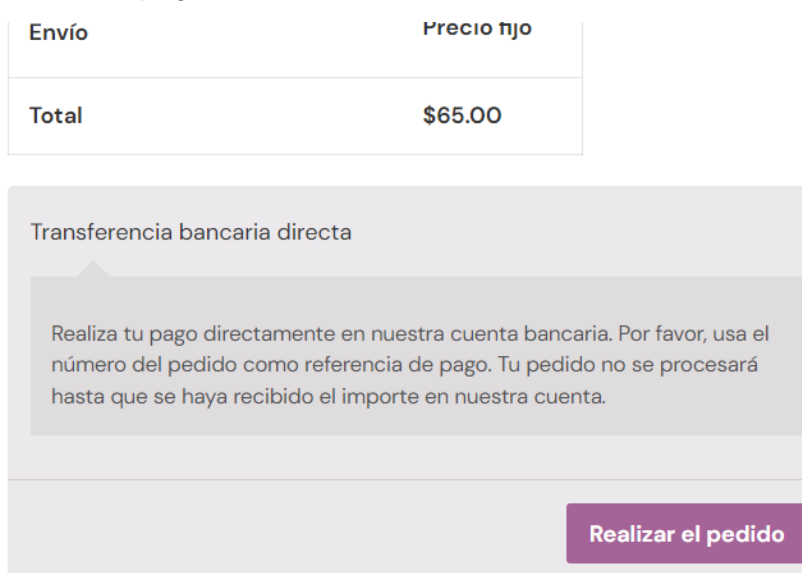

*Nota.* Información anticipada sobre el pago mediante transferencia bancaria

#### *Página de Nuestro Trabajo*

La importancia de colocar las imágenes de los trabajos realizados en una página web es una forma efectiva de demostrar la seriedad, calidad y el tipo de trabajos que realiza la empresa Vinylo Adhesivos Decorativos.

Las imágenes son una forma visual y atractiva de comunicar y promocionar los productos que se ofrecen también generar confianza de los usuarios que las imágenes que logren visualizar son únicas dando el paso de realizar su compra y tranquilidad de los clientes mediante una página web redireccionado a la mensajería instantánea WhatsApp, como se observa en la figura 62: **Figura 62**

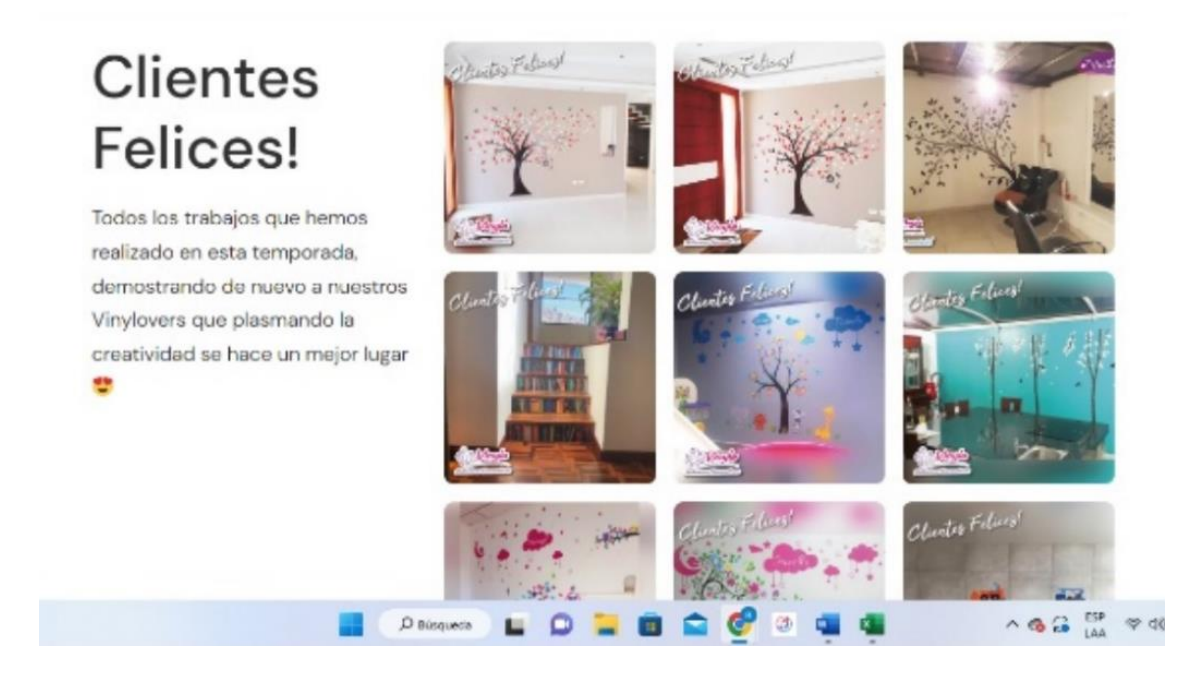

*Página Nuestros Trabajos de la empresa.*

*Nota.* La página muestra imágenes de los trabajos realizados por la empresa en la cuidad de Quito.

Además, las imágenes permiten a los visitantes tener una idea más clara y concreta de lo que pueden esperar de la empresa profesional Vinyla Adhesivos Decorativos, lo que puede ayudar a construir confianza y credibilidad.

Otras ventajas incluyen:

- 1. Mostrar la calidad del trabajo: Las imágenes pueden ser una excelente manera de mostrar la calidad y el nivel de detalle de los trabajos que se han realizado previamente.
- 2. Demostrar la experiencia: Al publicar imágenes de proyectos anteriores, se puede demostrar la experiencia y el conocimiento técnico que se tiene al momento de instalar un vinilo de igual manera la facilidad de colocar el vinilo de parte de los clientes
- 3. Proporcionar referencias visuales: Las imágenes pueden ayudar a los visitantes a visualizar cómo se ve el trabajo terminado y cómo puede ser útil para sus propios proyectos.
- 4. La credibilidad: Al mostrar un registro de trabajos previos, se puede fortalecer la credibilidad y la confianza de los clientes potenciales en la capacidad de la empresa para llevar a cabo proyectos de manera efectiva.

#### *Página de Contáctanos*

La importancia de la creación de la página Contáctanos es por el uso de los clientes y de los locales que desean ser punto de venta de los vinilos, la página web dispone de un correo electrónico empresarial con la finalidad de mejorar el servicio y brindar una mejor atención con el cliente con la página que se representa en la figura 63: **Figura 63**

*Página de Contáctanos de la empresa.*

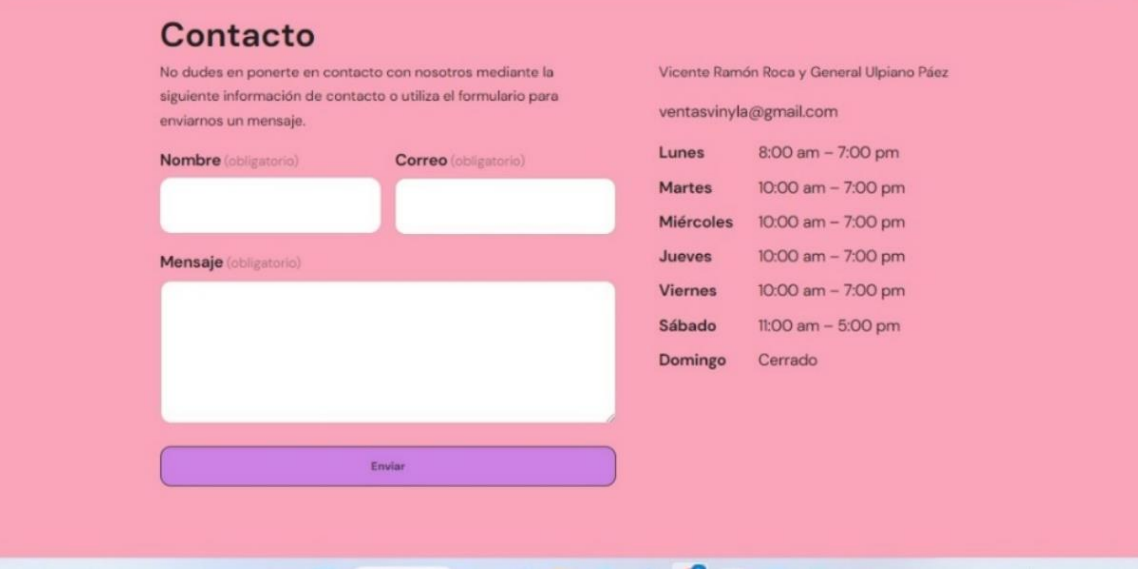

*Nota.* Información importante de la empresa, horarios y correo electrónico conjunto con los campos necesarios para un mensaje dirigido al correo de la empresa.

Es importante los siguientes puntos del porque se crea la página de contactos:

- 1. Facilita la comunicación con los clientes: Una página de contacto permite a los visitantes de su sitio web comunicarse fácilmente con usted o su equipo de atención al cliente.
- 2. Mejora la confianza de los clientes: Al proporcionar un medio fácil y accesible para que los clientes se comuniquen con usted, puede mejorar la confianza y la lealtad de los clientes hacia su marca.
- 3. Ofrece un canal de retroalimentación: La página de contacto también puede ser un canal valioso para recibir retroalimentación de los clientes sobre su sitio web, productos o servicios.
- 4. Aumenta la visibilidad de su marca: Al incluir su información de contacto en su sitio web, puede mejorar la visibilidad y la accesibilidad de su marca a nivel local y global.
- 5. Mejora la SEO: Una página de contacto bien diseñada y optimizada también puede ayudar a mejorar el SEO de su sitio web, lo que puede llevar a un mejor posicionamiento en los resultados de búsqueda.

#### *Cambios realizados en la página web*

A medida que se avanzado la página web se ha dado cambios por parte de adaptación en diferentes dispositivos, en cuestiones de imágenes y diseño que se acople y no disponga de fallas al momento de que la página ya esté en funcionamiento, los puntos importantes por los cambios constantes de la página son los siguientes:

- 1. Mantener la relevancia: Con el tiempo, las necesidades y los intereses de los visitantes de su sitio web pueden cambiar. Al hacer cambios en su sitio web, puede asegurarse de que siga siendo relevante y atractivo para ellos.
- 2. Mejorar la experiencia de usuario: Al hacer cambios en su sitio web, puede mejorar la navegación, la estética y la funcionalidad, lo que puede llevar a una experiencia de usuario más satisfactoria.
- 3. Reflejar cambios en la empresa: Si su empresa ha experimentado cambios significativos, como una nueva dirección, productos o servicios, es importante reflejar estos cambios en su sitio web.
- 4. Mantener la seguridad: Las tecnologías web cambian rápidamente y es importante mantener su sitio web actualizado para garantizar su seguridad y proteger sus datos y los de sus visitantes.

5. Mejorar el SEO: Al hacer cambios regulares en su sitio web, puede mejorar su posicionamiento en los resultados de búsqueda y aumentar su visibilidad en línea.

Se resalta el punto importante de hacer cambios en su sitio web para mantener su relevancia, mejorar la experiencia de usuario, resaltar cambios en la empresa, la seguridad y mejorar el SEO.

#### *Estadísticas de la página web*

El proceso desde que se ha entregado la página web a la empresa Vinyla Adhesivos Decorativos que está ubicado en la ciudad de Quito, la fecha de entrega es desde el mes de diciembre 10 del 2022, está en funcionamiento donde ha tenido movimiento y ventas, desde la primera semana de la entrega se ha dado datos presentados en la siguiente figura 64: **Figura 64**

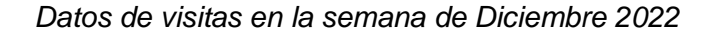

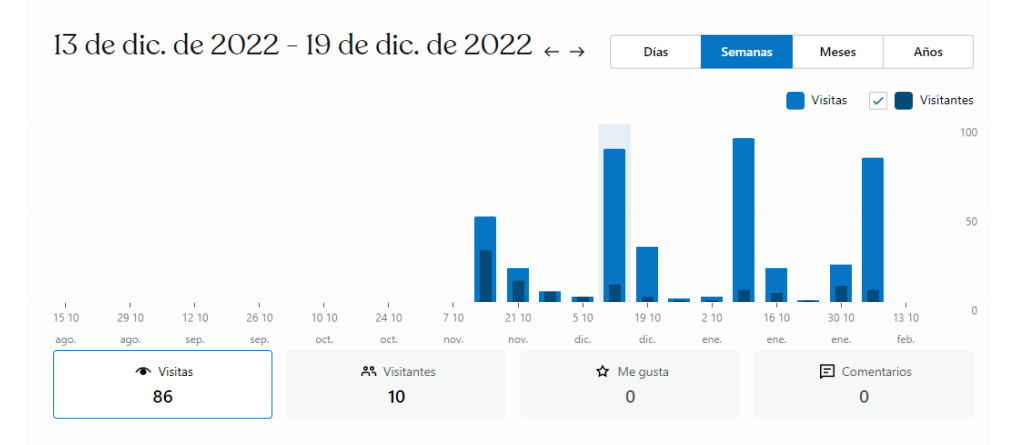

*Nota.* Esta imagen representa al número de vistas y visitantes que ha tenido la segunda semana de diciembre del 2022

Una vez dado los datos se realizo la presentacion de la página web en las redes sociales insentivando a los clientes frecuentes y nuevos a navegar por el sitio web con el objetivo que se ha mejorado la empresa para el beneficio de todos las personas.

Para la Primera semana de Enero se ha incrementado el numero de visitar dando a conocer el crecimiento de la página con el objetivo de ser mas reconocidos con la finalidad de llegar a más personas, como se obversa en la figura 65:

# **Figura 65**

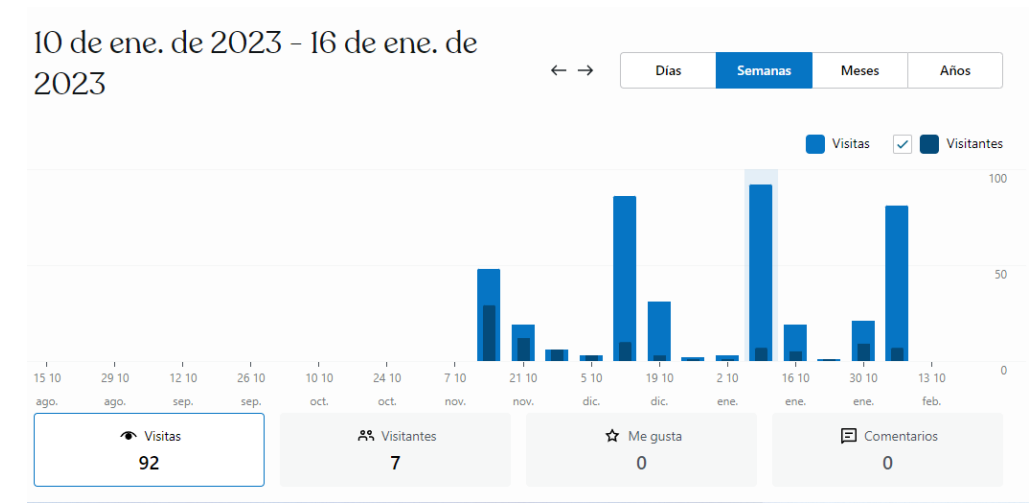

*Datos de vistas del mes de Enero del 2023 a la empresa*

*Nota.* la imagen representa a las vistas y visitas que se han hecho a la página webel mes de

## enero del 2023

Para el mes de Febrero se presenta menos vista con la diferencia de una venta mediante la

página web con transferencia bancaria, presentado en la figura 66:

# **Figura 66**

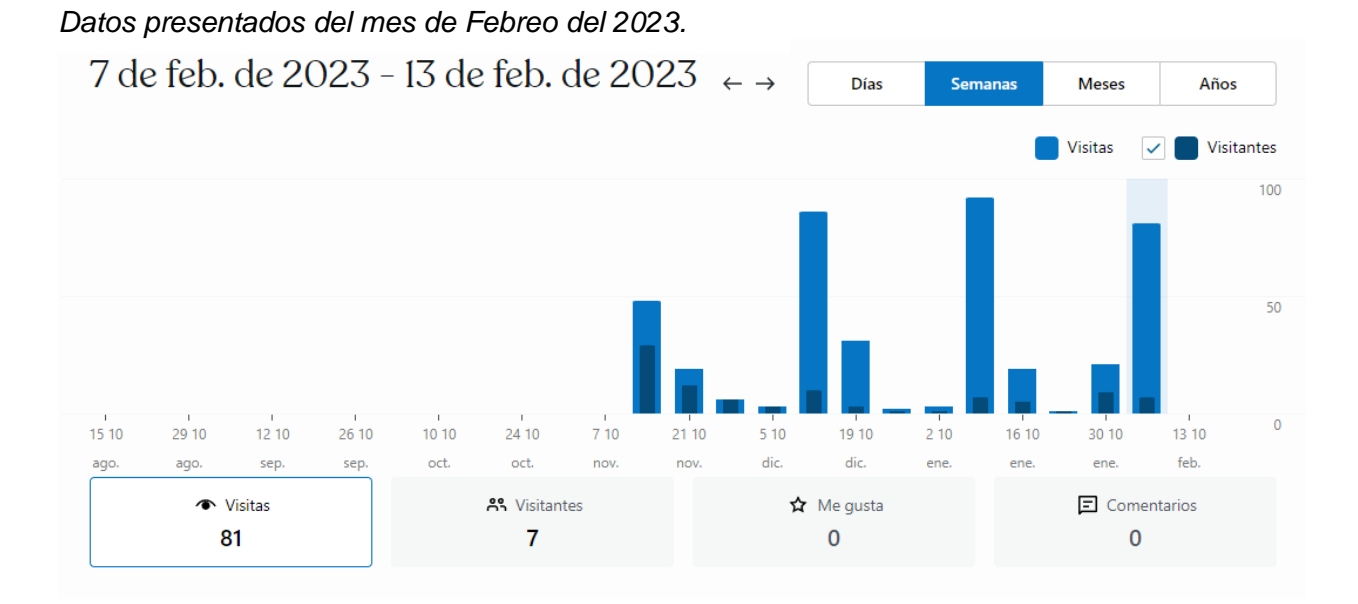

*Nota.* La imagen representa el número de vistas y visitantes en el mes de febrero de 2023.

La página tambien muestra los datos más destacados de un resúmen en total de visitas y

visitantes, presentado en la siguiente figura 67: **Figura 67**

*Datos destacados de la página Vinyla Adhesivos Decorativos*

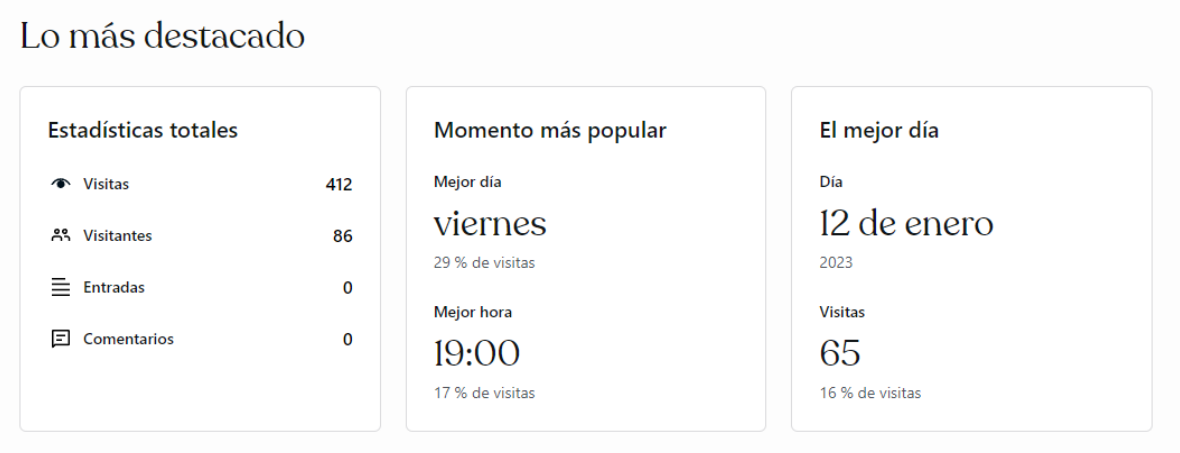

*Nota.* Datos recopilados y destacados en general de las vistas generales de la empresa.

Para la primera venta de la página web se tomo en cuenta el proceso que debio pasar el cliente para adquirir, llenando todos los campos obligatorios con la finalidad de que esté tranquilo al momento de realizar la compra, la venta fue el 9 de febrero de 2023, como se observa en la

siguiente figura 68: **Figura 68**

*Datos de ventas en la empresa Vinyla Adhesivos* 

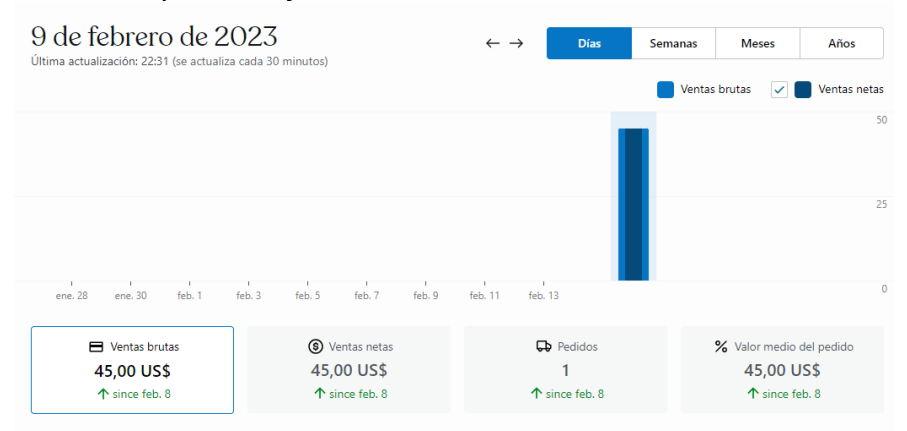

*Nota.* Se presenta las ventas realizadas el dia 9 de febrero de 2023

#### **Capítulo IV**

#### **Conclusiones y Recomendaciones**

#### **Conclusiones**

- ➢ En conclusión, el desarrollo e implementación de una página web e-commerce mediante WordPress para la empresa Vinyla Adhesivos Decorativos en la ciudad de Quito es un proyecto clave para mejorar la presencia en línea de la empresa y ampliar su base de clientes. La utilización de WordPress como gestor de contenidos ofrece una solución robusta y personalizable para la creación de una tienda en línea eficiente y fácil de usar. La implementación exitosa de esta página web e-commerce permitirá a Vinyla Adhesivos Decorativos aumentar su alcance y ofrecer una experiencia de compra en línea conveniente y segura a sus clientes.
- ➢ Se realizó un análisis que permitirá comprender mejor la identidad de la marca, los productos y servicios ofrecidos, el público objetivo, lo que a su vez permitirá crear una página web atractiva, funcional relevante. La implementación de una página web sólida coherente con la identidad de la marca y los productos ofrecidos es esencial para atraer y retener a los clientes y mejorar la visibilidad en línea de la empresa.
- ➢ Se ha desarrollado pruebas de la página web para garantizar una experiencia de usuario óptima y minimizar los errores. Al realizar pruebas exhaustivas, se pueden identificar y corregir los errores y problemas técnicos, mejorar la funcionalidad de la página web. Esto a su vez garantiza una experiencia de usuario satisfactoria, lo que puede llevar a cabo un aumento en la satisfacción del cliente y la lealtad de la marca. La realización de pruebas rigurosas también es esencial para garantizar la seguridad y privacidad de la información de los clientes

#### **Recomendaciones**

- ➢ Optimización de la usabilidad: Una página web eficaz debe ser fácil de navegar y de usar para los visitantes. Se recomienda utilizar un diseño claro y organizado, con una estructura de menús intuitiva y una ubicación fácil de encontrar para los productos y servicios. Además, se deben incluir funciones útiles, como filtros de búsqueda y carritos de compra claramente visibles, para mejorar la experiencia del usuario.
- ➢ Optimización de motores de búsqueda: La optimización de motores de búsqueda es esencial para aumentar la visibilidad en línea de la página web. Se recomienda investigar las palabras clave relevantes y utilizarlas en el contenido y la metainformación de la página web. También es importante asegurarse de que la página web tenga una estructura de enlaces sólida y contenido de calidad para mejorar la clasificación en los motores de búsqueda.
- ➢ Integración de las redes sociales: Las redes sociales son una parte importante de la presencia en línea de una empresa. Se recomienda integrar las redes sociales en la página web, como botones de compartir y widgets de redes sociales, para mejorar la visibilidad de la marca y fomentar la participación de los usuarios. Además, es importante mantener una presencia activa en las redes sociales y publicar periódicamente contenido de calidad para mantener a los seguidores interesados y comprometidos. La integración de las redes sociales en la página web puede mejorar la eficacia de la presencia en línea y aumentar la lealtad de los clientes.

#### **Glosario**

- 1. Dominio: Nombre único y personalizado que se utiliza para identificar una página web.
- 2. Host: cualquier computadora o máquina conectada a una red a través de un dominio y un número de IP definidos
- 3. Plugin: complementos que añaden funcionalidades extra o mejoras a los programas
- 4. Alojamiento web: Servicio que permite que un sitio web esté accesible en Internet.
- 5. CMS (Sistema de gestión de contenidos): Herramienta que permite a los usuarios crear, gestionar y publicar contenido en un sitio web.
- 6. Plantilla: Modelo predeterminado de una página web que se puede personalizar y utilizar como base para un sitio web.
- 7. HTML (Lenguaje de marcado hipertexto): Lenguaje utilizado para crear y diseñar páginas web.
- 8. CSS (Hoja de estilo en cascada): Lenguaje utilizado para dar formato y estilo a una página web.
- 9. JavaScript: Lenguaje de programación de alto nivel utilizado para crear interacciones y animaciones en una página web.
- 10. URL o Link: Dirección web que identifica la ubicación de una página web.
- 11. Responsive Diseño: Diseño de una página web que se adapta automáticamente a diferentes tamaños de pantalla.
- 12. Comercio electrónico: Venta de productos y servicios a través de Internet.
- 13. Carrito de compra: Función en una tienda en línea que permite a los usuarios agregar productos a una lista para su compra.
- 14. Pago en línea: Procesamiento de pagos a través de Internet.
- 15. SEO (Optimización para motores de búsqueda): Prácticas para mejorar la visibilidad y clasificación de una página web en los motores de búsqueda.
- 16. Palabra clave: Término o frase utilizada para identificar y clasificar contenido en una página web.
- 17. Metainformación: Información que no se muestra en la página web, pero que se utiliza para describir el contenido y ayudar a los motores de búsqueda a clasificar la página.
- 18. Analytics: Herramienta que permite a los usuarios medir y analizar el tráfico y las interacciones en una página web.
- 19. Redes sociales: Plataformas en línea que permiten a los usuarios compartir e interactuar con contenido y conectarse con otras personas.
- 20. Integración de redes sociales: Inclusión de botones y widgets de redes sociales en una página web para fomentar la participación y el intercambio en las redes sociales.

# **Cronograma**

# **Figura 69**

*Cronograma de presentación del proyecto de titulación*

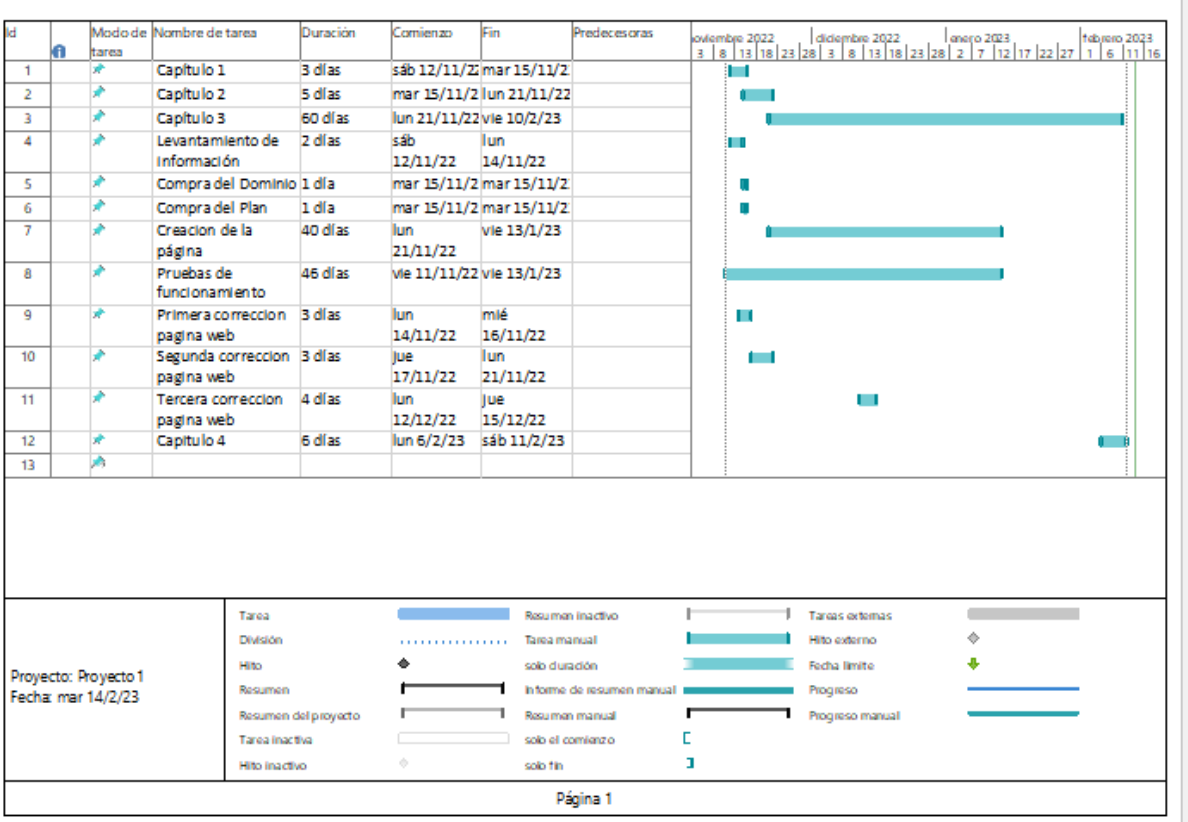

*Nota. Se muestra las actividades con las fechas en que fueron realizadas.*

 $\vert \; \vert$ 

# **Presupuesto**

# **Tabla 1**

*Presupuesto del proyecto*

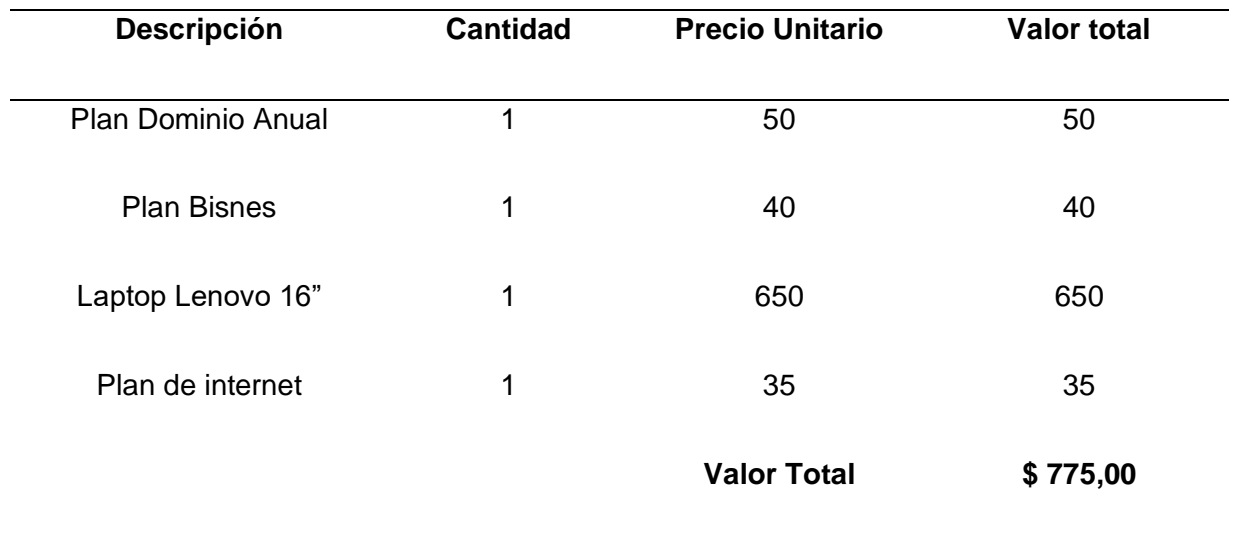

*Nota.* Esta tabla muestra los gastos realizados para la implementación del proyecto

#### **Bibliografía**

DataFast. (10 de Enero de 2023). *DataFast*. Obtenido de

https://www.datafast.com.ec/Nosotros/SobreNosotros#historia

- Dr. Reinald Besalú, D. C. (2019). *El uso de Whatsapp como herramienta de comunicacion.* Barcelona, España.
- Escriba, S. (9 de Enero de 2023). *Sergio Escriba*. Obtenido de Sergio Escriba: https://sergioescriba.com/tipos-clasificacion-paginas-web/

Fowler, M. (1999). *Refactorización: Mejorando el diseño del código existente .*

- Maluenda, R. (21 de Enero de 2021). *profile*. Obtenido de https://profile.es/blog/que-es-unalgoritmo-informatico/
- Regalado, N. (22 de septiembre de 2022). *webescuela*. Obtenido de https://webescuela.com/facebook-que-es-como-funciona/
- RockConter. (9 de Abril de 2019). *rockconter*. Obtenido de https://rockcontent.com/es/blog/quees-un-dominio/#:~:text=.com%2C%20es%20un%20sitio%20web,.
- Sol, I. d. (2021). *Instituto de Estudio Caja Sol Business School*. Obtenido de https://institutocajasol.com/que-es-wordpress-y-como-funciona/
- WnPower. (13 de Noviembre de 2019). *wnpower* . Obtenido de https://www.wnpower.com/blog/que-es-hosting-ydominio/#:~:text=Concretamente%20hosting%20es%20el%20espacio,tus%20visitantes %20acceder%C3%A1n%20a%20%C3%A9l.

**Anexo**